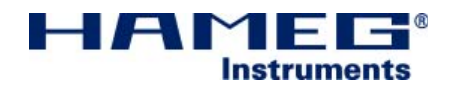

# 3 GHz RF-Synthesizer HM8135

Handbuch / Manual

Deutsch / English

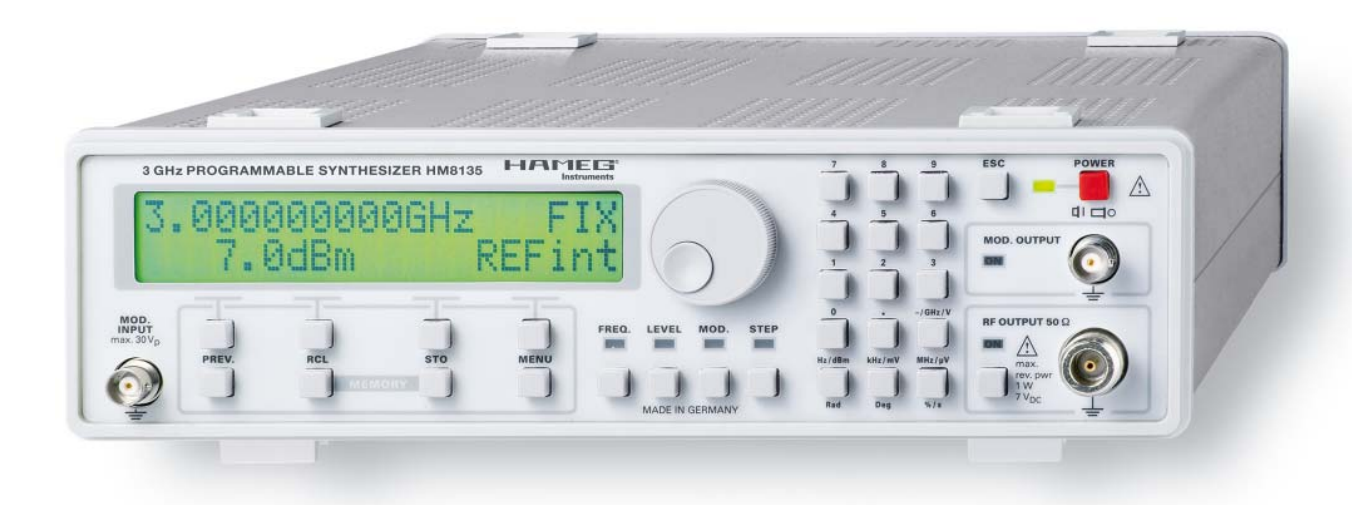

**Die HAMEG Instruments GmbH bescheinigt die Konformität für das Produkt The HAMEG Instruments GmbH herewith declares conformity of the product HAMEG Instruments GmbH déclare la conformite du produit Bezeichnung / Product name / Designation: HF-Synthesizer RF-Synthesizer HF-Synthesize Typ / Type / Type: HM8135 mit / with / avec: - Optionen / Options / Options: mit den folgenden Bestimmungen / with applicable regulations / avec les directives suivantes EMV Richtlinie 89/336/EWG ergänzt durch 91/263/EWG, 92/31/EWG EMC Directive 89/336/EEC amended by 91/263/EWG, 92/31/EEC Directive EMC 89/336/CEE amendée par 91/263/EWG, 92/31/CEE Niederspannungsrichtlinie 73/23/EWG ergänzt durch 93/68/EWG Low-Voltage Equipment Directive 73/23/EEC amended by 93/68/EEC Directive des equipements basse tension 73/23/CEE amendée par 93/68/CEE Angewendete harmonisierte Normen / Harmonized standards applied / Normes harmonisées utilisées Hersteller HAMEG Instruments GmbH KONFORMITÄTSERKLÄRUNG**<br>Manufacturer Industriestraße 6 **Konformition DECLARATION OF CONFORMIT Manufacturer Industriestraße 6 DECLARATION OF CONFORMITY**  *DECLARATION DE CONFORMITE* 

HAMEG **Instruments** 

**Sicherheit / Safety / Sécurité**

**Sicherheit / Safety / Sécurité: EN 61010-1:2001 (IEC 61010-1:2001) Überspannungskategorie / Overvoltage category / Catégorie de surtension: II Verschmutzungsgrad / Degree of pollution / Degré de pollution: 2**

**Elektromagnetische Verträglichkeit / Electromagnetic compatibility / Compatibilité électromagnétique**

#### **EN 61326-1/A1**

**Störaussendung / Radiation / Emission: Tabelle / table / tableau 4, Klasse / Class / Classe B. Störfestigkeit / Immunity / Imunitee: Tabelle / table / tableau A1.**

**EN 61000-3-2/A14 Oberschwingungsströme / Harmonic current emissions / Émissions de courant harmonique: Klasse / Class / Classe D.**

**EN 61000-3-3** Spannungsschwankungen u. Flicker / Voltage fluctuations and flicker / **Fluctuations de tension et du flicker.** 

**Datum/Date/Date 15. 09. 2006**

**Unterschrift / Signature /Signatur**

**Manuel Roth Manager**

#### Allgemeine Hinweise zur CE-Kennzeichnung

HAMEG Messgeräte erfüllen die Bestimmungen der EMV Richtlinie. Bei der Konformitätsprüfung werden von HAMEG die gültigen Fachgrund- bzw. Produktnormen zu Grunde gelegt. In Fällen wo unterschiedliche Grenzwerte möglich sind, werden von HAMEG die härteren Prüfbedingungen angewendet. Für die Störaussendung werden die Grenzwerte für den Geschäfts- und Gewerbe-bereich sowie für Kleinbetriebe angewandt (Klasse 1B). Bezüglich der Störfestigkeit finden die für den Industriebereich geltenden Grenzwerte Anwendung.

Die am Messgerät notwendigerweise angeschlossenen Mess- und Datenleitungen beeinflussen die Einhaltung der vorgegebenen Grenzwerte in erheblicher Weise. Die verwendeten Leitungen sind jedoch je nach Anwendungsbereich unterschiedlich. Im praktischen Messbetrieb sind daher in Bezug auf Störaussendung bzw. Störfestigkeit folgende Hinweise und Randbedingungen unbedingt zu beachten:

#### 1. Datenleitungen

Die Verbindung von Messgeräten bzw. ihren Schnittstellen mit externen Geräten (Druckern, Rechnern, etc.) darf nur mit ausreichend abgeschirmten Leitungen erfolgen. Sofern die Bedienungsanleitung nicht eine geringere maximale Leitungslänge vorschreibt, dürfen Datenleitungen (Eingang/Ausgang, Signal/Steuerung) eine Länge von 3 Metern nicht erreichen und sich nicht außerhalb von Gebäuden befinden. Ist an einem Geräteinterface der Anschluss mehrerer Schnittstellenkabel möglich, so darf jeweils nur eines angeschlossen sein.

Bei Datenleitungen ist generell auf doppelt abgeschirmtes Verbindungskabel zu achten. Als IEEE-Bus Kabel ist das von HAMEG beziehbare doppelt geschirmte Kabel HZ72 geeignet.

#### 2. Signalleitungen

Messleitungen zur Signalübertragung zwischen Messstelle und Messgerät sollten generell so kurz wie möglich gehalten werden. Falls keine geringere Länge vorgeschrieben ist, dürfen Signalleitungen (Eingang/Ausgang, Signal/Steuerung) eine Länge von 3 Metern nicht erreichen und sich nicht außerhalb von Gebäuden befinden.

Alle Signalleitungen sind grundsätzlich als abgeschirmte Leitungen (Koaxialkabel - RG58/U) zu verwenden. Für eine korrekte Masseverbindung muss Sorge getragen werden. Bei Signalgeneratoren müs-sen doppelt abgeschirmte Koaxialkabel (RG223/U, RG214/U) verwendet werden.

#### 3. Auswirkungen auf die Geräte

Beim Vorliegen starker hochfrequenter elektrischer oder magnetischer Felder kann es trotz sorgfältigen Messaufbaues über die angeschlossenen Kabel und Leitungen zu Einspeisung unerwünschter Signalanteile in das Gerät kommen. Dies führt bei HAMEG Geräten nicht zu einer Zerstörung oder Außerbetriebsetzung. Geringfügige Abweichungen der Anzeige – und Messwerte über die vorgegebenen Spezifikationen hinaus können durch die äußeren Umstände in Einzelfällen jedoch auftreten.

HAMEG Instruments GmbH

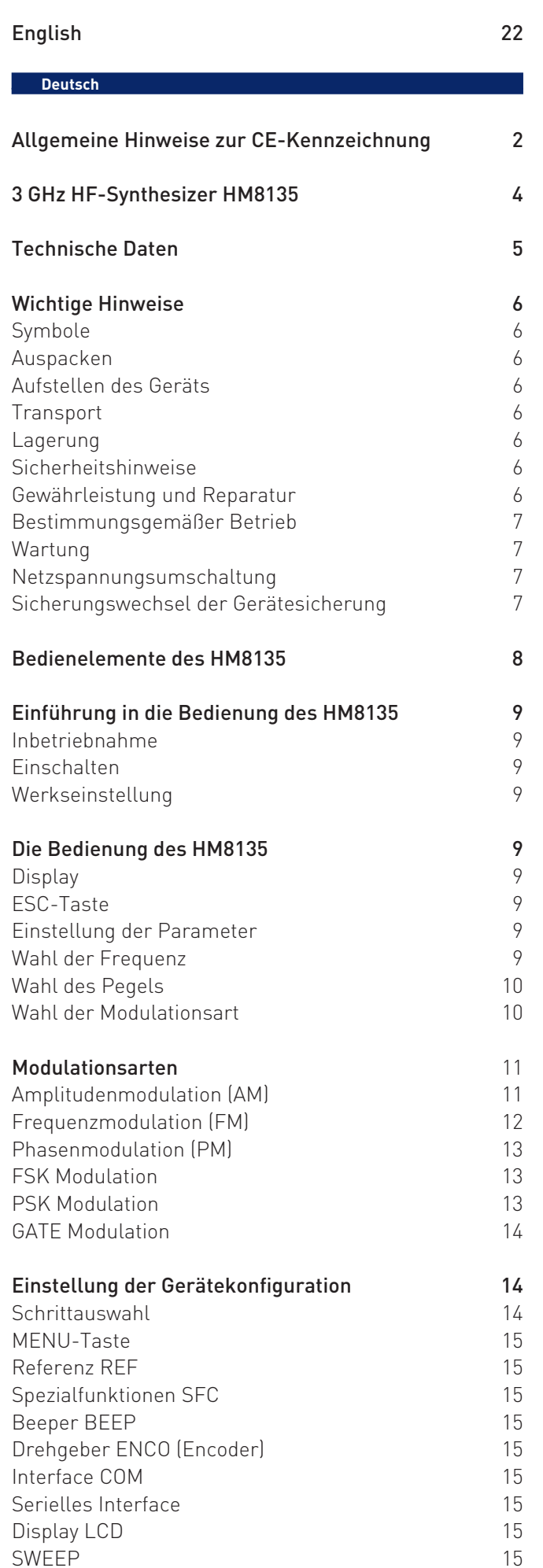

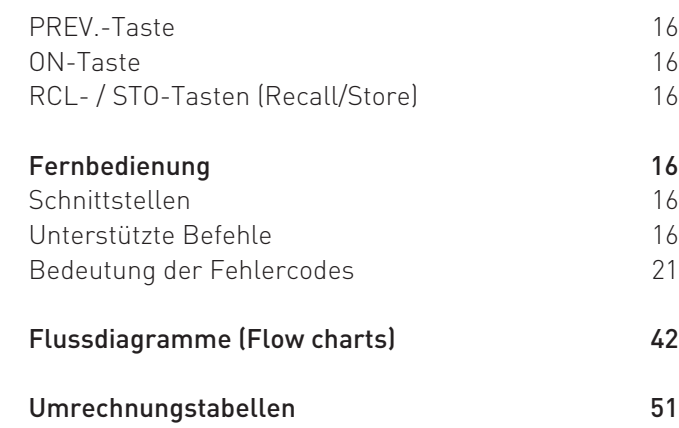

# 3 GHz HF-Synthesizer HM8135

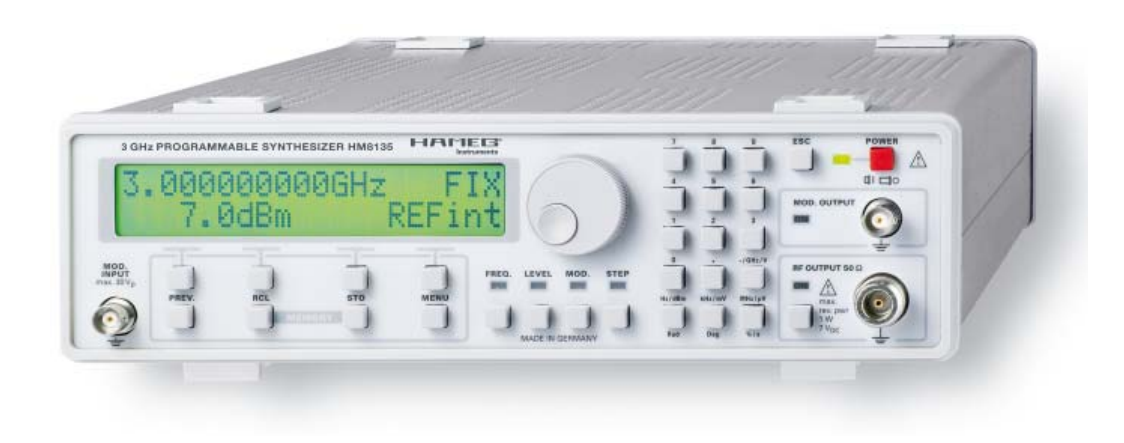

Weiter Frequenzbereich von 1 Hz bis 3 GHz

Ausgangspegel von -135 dBm bis +13 dBm

Frequenzauflösung von 1 Hz (Genauigkeit 0,5 ppm)

Eingang für externe Zeitbasis (10 MHz)

Modulationsarten: AM, FM, Puls, Φ, FSK, PSK

Schnelle Pulsmodulation: typ. 200 ns

Interner Modulator von 10 Hz bis 200 kHz

Hohe spektrale Reinheit

OCXO optional

RS-232 Schnittstelle optional: USB, IEEE-488

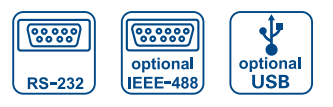

HO870 USB Schnittstelle

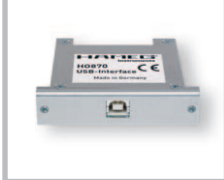

Wahl der Modulationsart

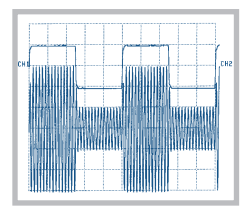

Wahl der Modulationsart

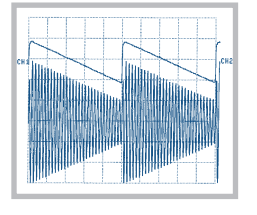

#### Technische Daten

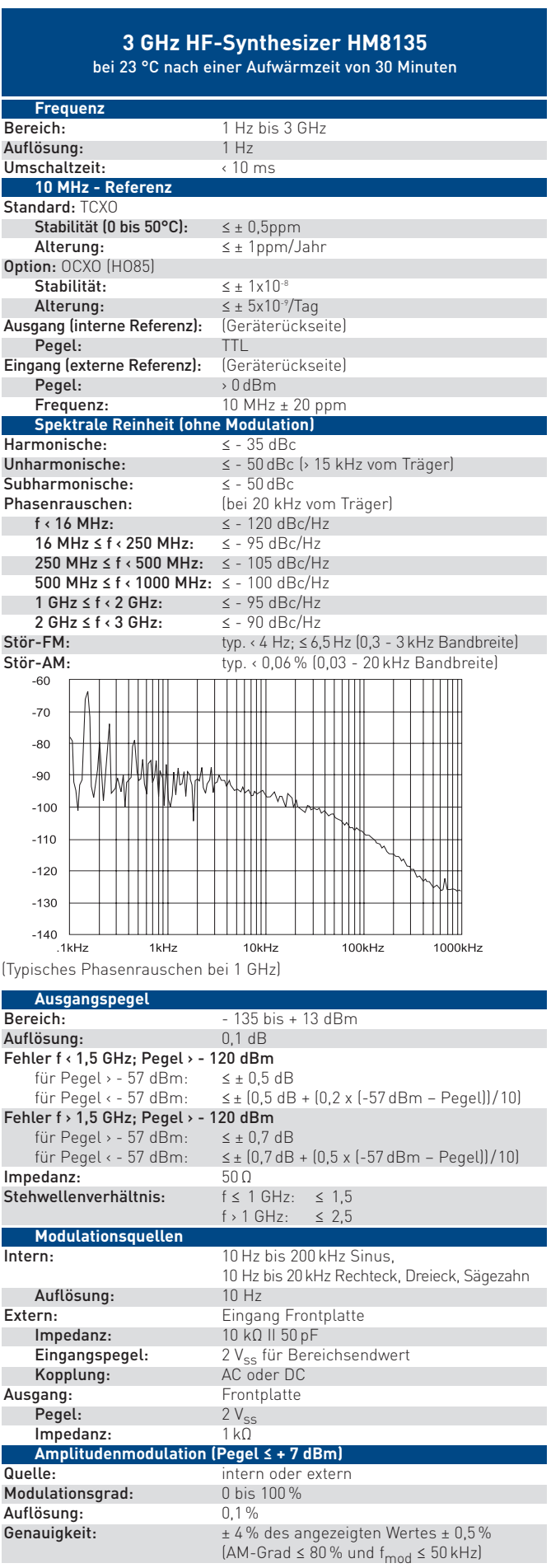

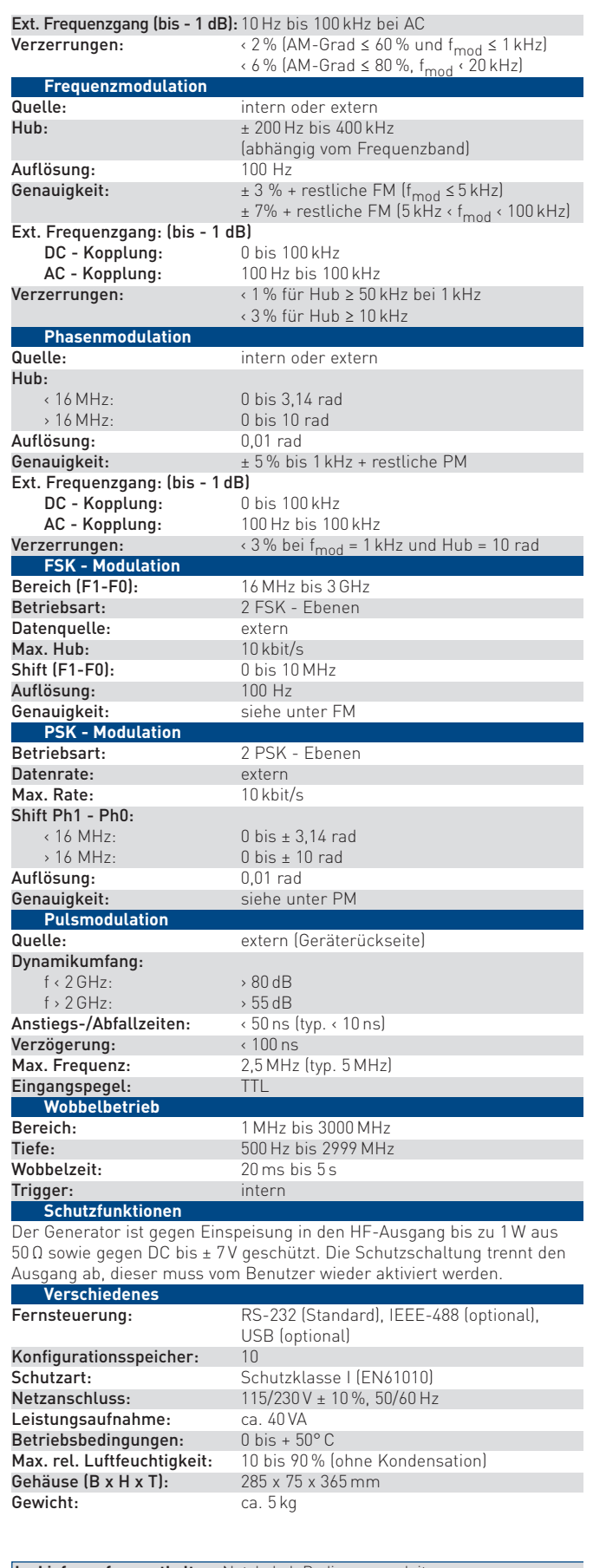

**Im Lieferumfang enthalten:** Netzkabel, Bedienungsanleitung **Optionales Zubehör:** HZ33/34 Messkabel 50 Ω, HZ21 Adapterstecker, HZ42 19" Einbausatz 2HE, HO870 USB Schnittstelle, HO880 IEEE-488 Schnittstelle, HO890 RS-232 Schnittstelle, HO85 OCXO (Einbau nur ab Werk)

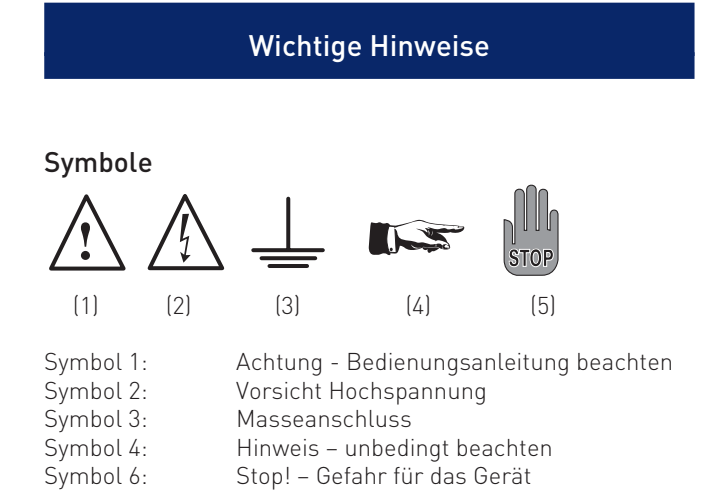

#### Auspacken

Prüfen Sie beim Auspacken den Packungsinhalt auf Vollständigkeit. Ist der Netzspannungsumschalter entsprechend der vorhandenen Netzversorgung eingestellt?

Nach dem Auspacken sollte das Gerät auf mechanische Beschädigungen und lose Teile im Innern überprüft werden. Falls ein Transportschaden vorliegt, ist sofort der Lieferant zu informieren. Das Gerät darf dann nicht in Betrieb genommen werden.

#### Aufstellen des Gerätes

Das Gerät kann in zwei verschiedenen Positionen aufgestellt werden: Die vorderen Gerätefüße werden wie in Abbildung 1 aufgeklappt. Die Gerätefront zeigt dann leicht nach oben. (Neigung etwa 10°).

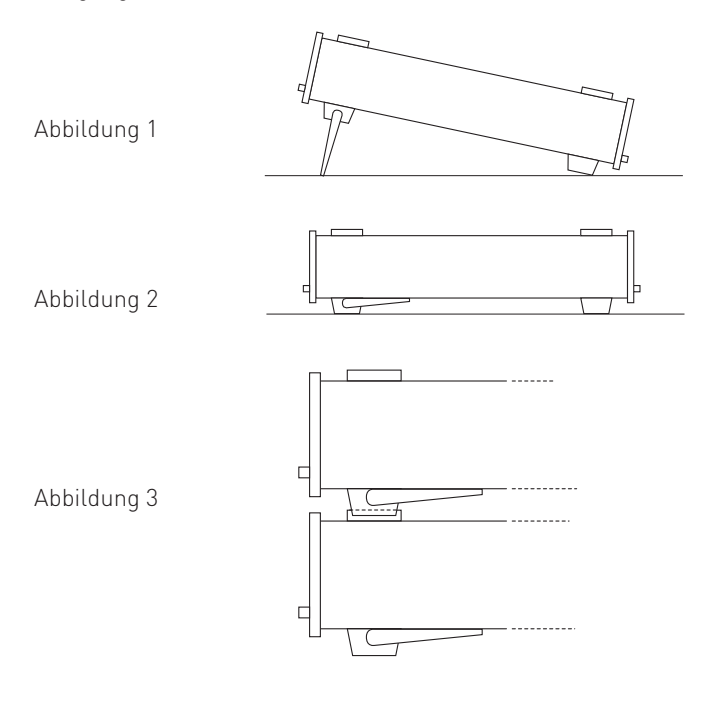

Bleiben die vorderen Gerätefüße eingeklappt, wie in Abbildung 2, lässt sich das Gerät mit vielen weiteren Geräten von HAMEG sicher stapeln. Werden mehrere Geräte aufeinander gestellt sitzen die eingeklappten Gerätefüße in den Arretierungen des darunter liegenden Gerätes und sind gegen unbeabsichtigtes Verrutschen gesichert. (Abbildung 3).

Es sollte darauf geachtet werden, dass nicht mehr als drei bis vier Geräte übereinander gestapelt werden. Ein zu hoher Geräteturm kann instabil werden und auch die Wärmeentwicklung kann bei gleichzeitigem Betrieb aller Geräte, zu groß werden.

#### **Transport**

Bewahren Sie bitte den Originalkarton für einen eventuell späteren Transport auf. Transportschäden aufgrund einer mangelhaften Verpackung sind von der Gewährleistung ausgeschlossen.

#### Lagerung

Die Lagerung des Gerätes muss in trockenen, geschlossenen Räumen erfolgen. Wurde das Gerät bei extremen Temperaturen transportiert, sollte vor dem Einschalten eine Zeit von mindestens 2 Stunden für die Akklimatisierung des Gerätes eingehalten werden.

#### Sicherheitshinweise

Diese Gerät ist gemäß VDE0411 Teil1, Sicherheitsbestimmungen für elektrische Mess-, Steuer-, Regel, und Laborgeräte, gebaut und geprüft und hat das Werk in sicherheitstechnisch einwandfreiem Zustand verlassen. Es entspricht damit auch den Bestimmungen der europäischen Norm EN 61010-1 bzw. der internationalen Norm IEC 1010-1. Um diesen Zustand zu erhalten und einen gefahrlosen Betrieb sicherzustellen, muss der Anwender die Hinweise und Warnvermerke, in dieser Bedienungsanleitung, beachten. Das Gerät entspricht der Schutzklasse 1, somit sind alle Gehäuse- und Chassisteile mit dem Netzschutzleiter verbunden. Das Gerät darf aus Sicherheitsgründen nur an vorschriftsmäßigen Schutzkontaktsteckdosen oder an Schutz-Trenntransformatoren der Schutzklasse 2 betrieben werden.

Sind Zweifel an der Funktion oder Sicherheit der Netzsteckdosen aufgetreten, so sind die Steckdosen nach DIN VDE0100,Teil 610, zu prüfen.

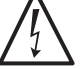

#### Das Auftrennen der Schutzkontaktverbindung innerhalb oder außerhalb des Gerätes ist unzulässig!

- Der Netzspannungsumschalter muss entsprechend der vorhandenen Netzversorgung eingestellt sein.
- Das Öffnen des Gerätes darf nur von einer entsprechend ausgebildeten Fachkraft erfolgen.
- Vor dem Öffnen muss das Gerät ausgeschaltet und von allen Stromkreisen getrennt sein.

In folgenden Fällen ist das Gerät außer Betrieb zu setzen und gegen unabsichtlichen Betrieb zu sichern:

- Sichtbare Beschädigungen am Gerät
- Beschädigungen an der Anschlussleitung
- Beschädigungen am Sicherungshalter
- Lose Teile im Gerät
- Das Gerät arbeitet nicht mehr
- Nach längerer Lagerung unter ungünstigen Verhältnissen (z.B. im Freien oder in feuchten Räumen)
- Schwere Transportbeanspruchung

#### Gewährleistung und Reparatur

HAMEG Geräte unterliegen einer strengen Qualitätskontrolle. Jedes Gerät durchläuft vor dem Verlassen der Produktion einen 10-stündigen "Burn in-Test". Im intermittierenden Betrieb wird dabei fast jeder Frühausfall erkannt. Anschließend erfolgt ein

umfangreicher Funktions- und Qualitätstest bei dem alle Betriebsarten und die Einhaltung der technischen Daten geprüft werden.

Bei Beanstandungen innerhalb der gesetzlichen Gewährleistungsfrist wenden Sie sich bitte an den Händler, bei dem Sie Ihr HAMEG Produkt erworben haben. Um den Ablauf zu beschleunigen, können Kunden innerhalb der Bundesrepublik Deutschland die Gewährleistungsreparatur auch direkt mit HAMEG abwickeln.

Für die Abwicklung von Reparaturen innerhalb der Gewährleistungsfrist gelten unsere Gewährleistungsbedingungen, die im Internet unter http://www.hameg.de eingesehen werden können.

Auch nach Ablauf der Gewährleistungsfrist steht Ihnen der HAMEG Kundenservice für Reparaturen und Ersatzteile zur Verfügung.

#### Return Material Authorization (RMA):

Bevor Sie ein Gerät an uns zurücksenden, fordern Sie bitte in jedem Fall per Internet: http://www.hameg.de oder Fax eine RMA-Nummer an.

Sollte Ihnen keine geeignete Verpackung zur Verfügung stehen, so können Sie einen leeren Originalkarton über den HAMEG-Vertrieb (Tel: +49 (0) 6182 800 300, E-Mail: vertrieb@ hameg.de) bestellen.

#### Bestimmungsgemäßer Betrieb

Die Geräte sind zum Gebrauch in sauberen, trockenen Räumen bestimmt. Sie dürfen nicht bei besonders großem Staub- bzw. Feuchtigkeitsgehalt der Luft, bei Explosionsgefahr sowie bei aggressiver chemischer Einwirkung betrieben werden.

Die zulässige Umgebungstemperatur während des Betriebes reicht von +10 °C...+40 °C. Während der Lagerung oder des Transportes darf die Temperatur zwischen –10 °C und +70 °C betragen. Hat sich während des Transportes oder der Lagerung Kondenswasser gebildet, muss das Gerät ca. 2 Stunden akklimatisiert werden, bevor es in Betrieb genommen wird.

Das Gerät darf aus Sicherheitsgründen nur an vorschriftsmäßigen Schutzkontaktsteckdosen oder an Schutz-Trenntransformatoren der Schutzklasse 2 betrieben werden. Die Betriebslage ist beliebig. Eine ausreichende Luftzirkulation (Konvektionskühlung) ist jedoch zu gewährleisten. Bei Dauerbetrieb ist folglich eine horizontale oder schräge Betriebslage (vordere Gerätefüße aufgeklappt) zu bevorzugen.

#### Die Lüftungslöcher und die Kühlkörper des Gerätes dürfen nicht abgedeckt werden !

**STOP** von min. 20 Minuten, im Umgebungstemperaturbereich von Nenndaten mit Toleranzangaben gelten nach einer Anwärmzeit 15 °C bis 30 °C. Werte ohne Toleranzangabe sind Richtwerte eines durchschnittlichen Gerätes.

#### Wartung

Das Gerät benötigt bei einer ordnungsgemäßen Verwendung keine besondere Wartung. Sollte das Gerät durch den täglichen Gebrauch verschmutzt sein, genügt die Reinigung mit einem feuchten Tuch. Bei hartnäckigem Schmutz verwenden Sie ein mildes Reinigungsmittel (Wasser und 1% Entspannungsmittel). Bei fettigem Schmutz kann Brennspiritus oder Waschbenzin (Petroleumäther) benutzt werden. Displays oder Sichtscheiben dürfen nur mit einem feuchten Tuch gereinigt werden.

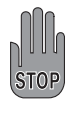

 Verwenden Sie keinen Alkohol, Lösungs- oder Scheuermittel. Keinesfalls darf die Reinigungsflüssigkeit in das Gerät gelangen. Die Anwendung anderer Reinigungsmittel kann die Kunststoff- und Lackoberflächen angreifen.

#### Netzspannungsumschaltung

Das Gerät arbeitet mit einer Netzwechselspannung von 115 V oder 230 V 50/60 Hz. Die vorhandene Netzversorgungsspannung wird mit dem Netzspannungsumschalter eingestellt.

#### Mit der Netzspannungsumschaltung ist ein Wechsel der Netzeingangssicherungen notwendig.

**STOP** häuserückwand abzulesen. Die Nennströme der benötigten Sicherungen sind an der Ge-

#### Sicherungswechsel der Gerätesicherung

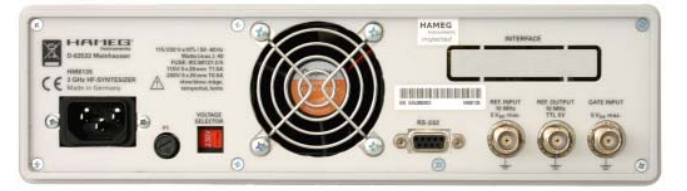

Die Netzeingangssicherungen sind von außen zugänglich. Kaltgeräteeinbaustecker und Sicherungshalter bilden eine Einheit. Das Auswechseln der Sicherung darf nur erfolgen wenn zuvor das Gerät vom Netz getrennt und das Netzkabel abgezogen wurde. Sicherungshalter und Netzkabel müssen unbeschädigt sein. Mit einem geeigneten Schraubenzieher (Klingenbreite ca. 2mm) werden die an der linken und rechten Seite des Sicherungshalters befindlichen Kunststoffarretierungen nach innen gedrückt. Der Ansatzpunkt ist am Gehäuse mit zwei schrägen Führungen markiert. Beim Entriegeln wird der Sicherungshalter durch Druckfedern nach außen gedrückt und kann entnommen werden. Die Sicherungen sind dann zugänglich und können ggf. ersetzt werden. Es ist darauf zu achten, dass die zur Seite herausstehenden Kontaktfedern nicht verbogen werden. Das Einsetzen des Sicherungshalters ist nur möglich, wenn der Führungssteg zur Buchse zeigt. Der Sicherungshalter wird gegen den Federdruck eingeschoben, bis beide Kunststoffarretierungen einrasten.

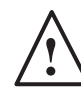

 Ein Reparieren der defekten Sicherung oder das Verwenden anderer Hilfsmittel zum Überbrücken der Sicherung ist gefährlich und unzulässig. Dadurch entstandene Schäden am Gerät fallen nicht unter die Gewährleistung.

Sicherungstype: Größe 5 x 20 mm; 250V~, C; IEC 127, Bl. III; DIN 41 662 (evtl. DIN 41 571, Bl. 3).

230 V T0,5 A 115 V T1,0 A

Netzspannung Sicherungs-Nennstrom

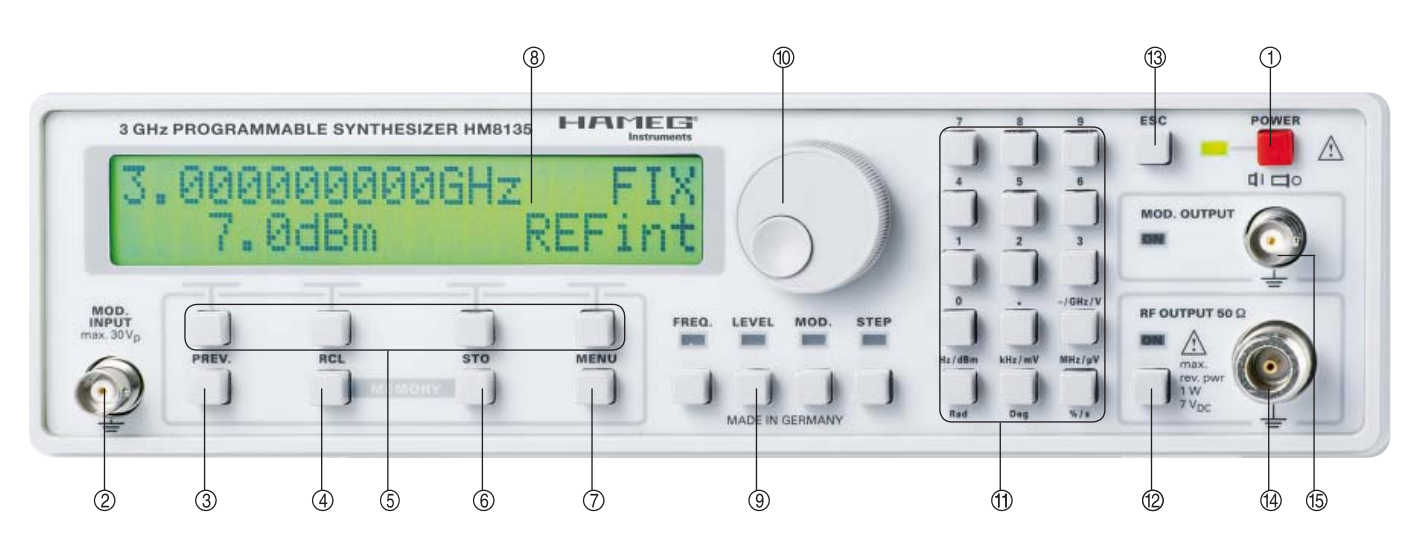

#### Bedienungselemente HM8135

#### Geräte-Frontseite

**Contract Contract** 

- POWER (Netzspannung): Netzschalter mit LED
- MOD. INPUT (Modulation Input): Externer Modulationseingang
- PREV. (Previous): Taste zur Auswahl des vorherigen Menüs
- MEMORY RCL (Memory Recall): Taste zum Aufruf von bis zu 10 gespeicherten Instrumenten-Einstellungen
- CONTEXT SENSITIVE KEYS: Die jeweilige Funktion der kontextsensitiven Tasten entspricht der Display-Anzeige
- MEMORY STO (Memory Store): Taste zur Abspeicherung von bis zu 10 Instrumenteneinstellungen
- $\oslash$  MENU: Taste zum Aufruf des Konfigurations-Menüs
- DISPLAY: Alphanumerische Anzeige, bestehend aus zwei Zeilen mit jeweils 20 Zeichen. Hintergrundbeleuchtete LCD
- FUNCTIONS: Funktionstasten und LEDs
- Einstellknopf (digitaler Drehgeber): Zur Einstellung sämtlicher Betriebsparameter
- NUMERISCHE TASTATUR: Eingabeparameter mit Maßeinheit
- **<sup>2</sup>** ON: Taste zur Aktivierung des Ausgangs
- <sup>3</sup> ESC (Escape): Taste zum Rücksprung ins Hauptmenü
- RF OUTPUT 50 Ω (Radio Frequency Output): Generatorsignalausgang
- MOD. OUTPUT (Modulation Output): Modulationssignalausgang

#### Geräte-Rückseite

- **66 Kaltgeräteeinbaustecker**
- VOLTAGE SELECTOR: Netzspannungswahlschalter
- F1 (FUSE): Sicherung
- **<sup>4</sup>** GATE INPUT: GATE-Eingang, TTL-kompatibel
- REF. OUTPUT 10 MHz: Referenzsignalausgang
- REF. INPUT 10 MHz: Referenzsignaleingang
- RS-232: Serielle Schnittstelle (serienmäßig)
- Interface: Interface-Einschub (optional)

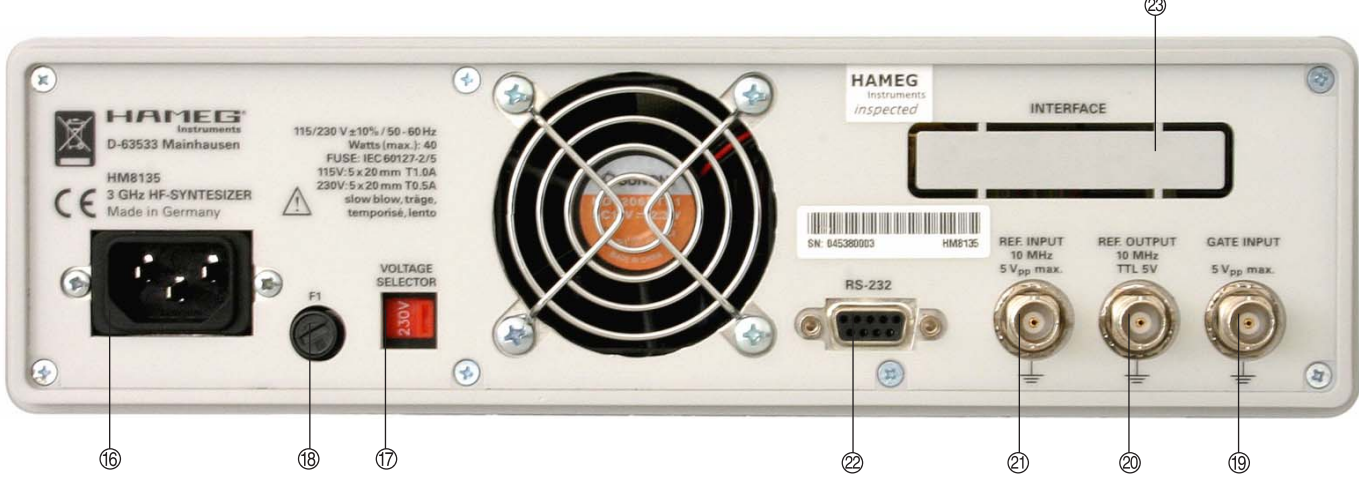

#### Einführung in die RRRREWSDFF des HM8135

#### Inbetriebnahme

Beachten Sie bitte besonders bei der ersten Inbetriebnahme des Gerätes folgende Punkte:

- Die verfügbare Netzspannung muss mit dem auf der Geräterückseite (Netzspannungswahlschalter) angegebenen Wert übereinstimmen.
- Vorschriftsmäßiger Anschluss an Schutzkontaktsteckdose oder Schutz-Trenntransformatoren der Schutzklasse 2
- Keine sichtbaren Beschädigungen am Gerät
- Keine Beschädigungen an der Anschlussleitung
- Keine losen Teile im Gerät

#### Einschalten

Nach Betätigung des roten Netzschalters  $\Phi$  erscheinen auf dem Display des HM8135 die folgenden Nachrichten:

- der Gerätetyp (SYNTHESIZER) und die Versionsbezeichnung (HM8135)
- eine Selbsttestnachricht "RAM checking" und "DDS loading" (RAM = Random Access Memory, DDS = Direct Digital Synthesis)
- Optionales Interface: SECOND COM INTERFACE: NONE, RS-232 (HO890), IEEE488 (HO880), USB (HO870)
- Optionaler OCXO: FREQUENCY REFERENCE OCXO OPTION > NO (YES)
- die aktuelle Referenzquelle (intern oder extern): FREQUENCY REFERENCE Internal (External)

Beim Einschalten lädt das Gerät automatisch die Einstellungen, die im Konfigurationsspeicher O abgelegt sind. Das Ausgangssignal ist standardmäßig bei Betriebsbeginn immer abgeschaltet.

#### Werkseinstellung

- Frequenz: 3000 MHz
- Pegel: +7 dBm
- Keine Modulationsart
- Interne Referenzfrequenz
- Fmod: 1 kHz, Form: Sinus (für alle Modulationsarten)
- Dev: 20 kHz (FM), Dev: 1 rad (PM) , Modulationsgrad: 50% (AM)
- Hintergrundbeleuchtung: mittel
- Kontrast: maximal
- Sound Indikator: Aus
- Drehgeber: Ein
- Schnittstellenparameter: 4800 Baud / 1 Stopbit / 8 Datenbits

Die Basiseinstellungen können jederzeit wie folgt aufgerufen werden:

- Gerät ausschalten.
- Gerät einschalten und solange die ESC-Taste drücken bis einige Beeps zu hören sind. Im Zweifelsfalle ist das eine hilfreiche Überwachungsfunktion.

Achtung!

 Alle 10 Speicherplätze werden gelöscht und durch die vorherige Grundeinstellung ersetzt.

#### Die Bedienung des HM8135

#### **Display**

Die Anzeige zeigt die Frequenz und den Pegelwert des RF-Ausgangssignals, sowie die verwendete Referenz (INTern oder EXTern). Wenn keine Modulationsart eingeschaltet ist, zeigt das Display:

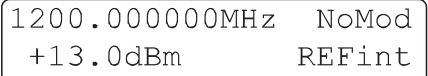

Im Falle der Amplitudenmodulation werden die Parameter  $Signalform$  ( $SQR = square$  wave) und Modulationsfrequenz (Fmod = 1 kHz) angezeigt.

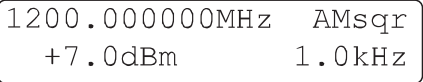

Zum Verlassen dieser Anzeige wird entweder eine Funktionstaste <sup>o</sup> oder die MENU-Taste  $\oslash$  betätigt.

#### ESC-Taste

Mit der ESC-Taste erfolgt ein Aufruf des Haupt-Displays, sowie die Aufhebung der aktuellen Funktionsauswahl (9) oder das Löschen der numerischen Eingabe.

#### Einstellung der Parameter

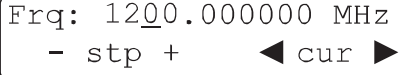

Nachdem ein Parameter mit einer Funktionstaste ausgewählt wurde (z. B. FREQ.), kann ein neuer Parameterwert mittels der numerischen Tastatur (11) eingegeben, mit dem digitalen Drehknopf @ oder mit einer der vier kontextsensitiven Tasten 5 unterhalb des angezeigten Vorzeichens (+/–) verändert werden.

Nach Werteingabe mit der numerischen Tastatur ist die Einheit auszuwählen (z. B. MHz oder dBm). Erst dann ist der Wert wirksam. Noch bevor die Einheit gewählt wird, kann der eingegebene Wert mit der ESC-Taste ® annulliert werden und der vorherige Wert wird angezeigt. Bei der Eingabe sind Nullen vor der Kommastelle nicht erforderlich. Es wird jedoch immer eine Stelle links vom Komma angezeigt.

Der Cursor kann durch die kontextsensitiven Tasten 5 unterhalb der Richtungspfeile in beide Richtungen entlang der Anzeige bewegt werden, um bei Betätigung der verschiedenen Eingabearten einen anderen Wert zu erzielen. Die Werterhöhung oder Wertminderung erfolgt mit dem Drehknopf  $@$ . Wird eine Leerstelle unterstrichen, gilt diese Stelle als Null und kann mit jedem Wert belegt werden. Eine falsche Eingabe wird mit einer Nachricht und einem akustischen Warnsignal quittiert, falls diese Funktion aktiviert ist. Dies trifft nicht bei Bereichsüberschreitung des Drehknopfes ® und Einzelschritten zu.

#### Wahl der Frequenz

Nach Betätigung der FREQ.-Funktionstaste <sup>(9)</sup> zeigt das Display:

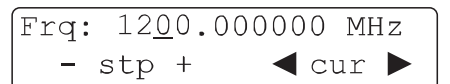

Ein neuer Funktionswert kann über die Tastatur (1), mit dem Drehknopf ® oder mit den kontextsensitiven Tasten (5) eingestellt werden. Die Bedienung erfolgt wie im Abschnitt "Einstellung der Parameter" beschrieben. Der einstellbare Frequenzbereich liegt zwischen 1 Hz und 3000 MHz. Die Auflösung beträgt 1 Hz. Bei Eingabe von <1 Hz wird automatisch auf 1 Hz aufgerundet.

#### Wahl des Pegels

Nach Betätigung der LEVEL-Funktionstaste (9) zeigt das Display:

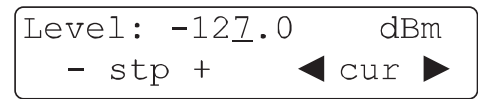

Ein neuer Funktionswert kann über die Tastatur (D), mit dem Drehgeber  $@$  oder mit den kontextsensitiven Tasten  $@$  eingestellt werden. Die Bedienung erfolgt wie in Abschnitt "Einstellung der Parameter" beschrieben.

Der einstellbare Pegelbereich liegt zwischen:

- –135 dBm bis +13 dBm ohne Amplitudenmodulation
- –135 dBm bis +7 dBm mit Amplitudenmodulation
- Die Auflösung beträgt 0,1 dBm.

Der angezeigte Pegelwert bezieht sich auf eine Lastimpedanz von 50 Ω. Die Auswahl der Einheit dBm, mV oder μV erfolgt mit der Tastatur  $\mathfrak{B}$ . Entsprechend der Bereichswahl beträgt die Auflösung des Pegelwerts 3 Digit.

#### Achtung!

Bei eingeschalteter Amplitudenmodulation wird das Ausgangssignal automatisch auf +7 dBm begrenzt, um eine Übersteuerung der Ausgangsverstärkers zu verhindern.

#### Wahl der Modulationsart

Nach Betätigung der MOD.-Funktionstaste <sup>(9)</sup> zeigt das Display:

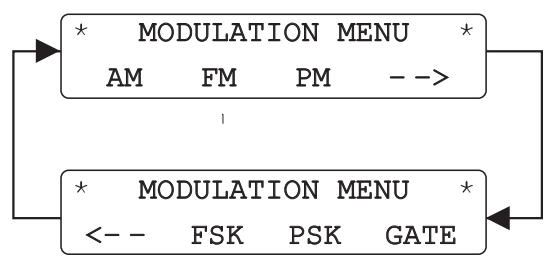

Die Modulationsart wird nun mit den kontextsensitiven Tasten ausgewählt:

- AM (Amplituden-Modulation)
- FM (Frequenz-Modulation)
- PM (Phasen-Modulation)
- FSK (Frequency Shift Keying-Modulation)
- PSK (Phase Shift Keying-Modulation)
- GATE (Gate-Modulation)

Mit der PREV.-Taste 3 wird zum vorherigen Menüpunkt zurückgeschaltet.

Nach der Modulationswahl (FM Menü) zeigt das Display:

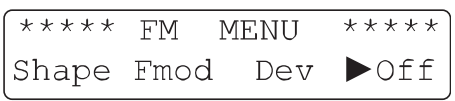

Die Parameterauswahl für die Funktionen AM/FM/PM erfolgt erneut über die kontextsensitiven Tasten (5):

- Form des internen Modulationssignals
- Frequenz des internen Modulationssignals
- Frequenzhub (oder Modulationsgrad in AM)
- Status der Modulation

Mit der PREV.-Taste 3 wird zum vorherigen Menüpunkt zurückgeschaltet. Nach Auswahl der Option SHAPE (AM SHAPE MENU) zeigt das Display:

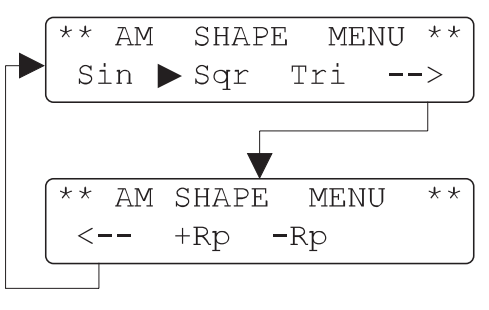

Die Formänderung des Modulationssignals erfolgt mit den kontextsensitiven Tasten  $\circledS$ . Die aktuelle Signalform ist mit nementesmenten Tasten ⊚ 1 Bis antachte ergnationn der mit<br>einem Dreieck ▶ gekennzeichnet. Mit der PREV.-Taste ③ wird zum vorherigen Menüpunkt zurückgeschaltet.

Nach Auswahl der Option Fmod (AM MENU) zeigt das Display:

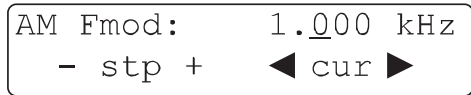

Die Frequenz des Modulationssignals kann direkt mittels der Tastatur  $\Phi$  eingegeben, mit dem Drehknopf  $\Phi$  variiert oder mit den kontextsensitiven Tasten 5 geändert werden.

Mit der PREV.-Taste 3 wird zum vorherigen Menüpunkt zurückgeschaltet.

Der einstellbare Frequenzbereich ist:

- 10 Hz bis 200 kHz: Sinus (Schrittweite10 Hz)
- 10 Hz bis 20 kHz: Dreieck, Rechteck, Sägezahn (Schrittweite jeweils 10 Hz)

Durch einmaliges Drücken der kontextsensitiven Taste unterhalb der Anzeige OFF wird die interne Modulationsquelle eingeschaltet (INT). Bei nochmaligen Drücken wird die externe Modulationsquelle eingeschaltet (EXT). Die jeweils gewählte modatationsquette emgesenattet (EXT). Die jeweits gewantte Die MOD.OUTPUT-LED leuchtet.

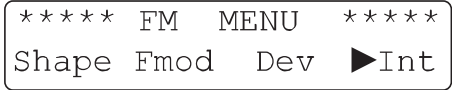

Wird die kontextsensitive Taste <sup>®</sup> ein weiteres Mal betätigt, wird die Modulation deaktiviert (OFF).

Mit der PREV.-Taste 3 wird zum vorherigen Menüpunkt zurückgeschaltet. Bei externer AM-Modulation besteht nur die Option der Modulationsgradeinstellung. Siehe hierzu den Abschnitt "Amplitudenmodulation".

Die externe Modulationsfrequenz für AM muss im folgenden Bereich liegen:

– 10 Hz bis 100 kHz

Bei externer FM oder PM können die folgenden Einstellungen vorgenommen werden:

- DC gekoppelt (DC 100 kHz)
- AC gekoppelt (100 Hz 100 kHz)
- Hub (siehe hierzu den entsprechenden Abschnitt)

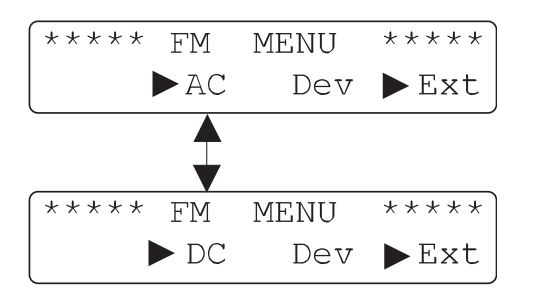

#### Beispiel 1:

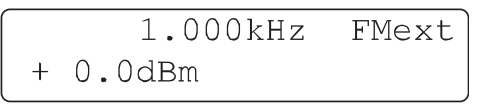

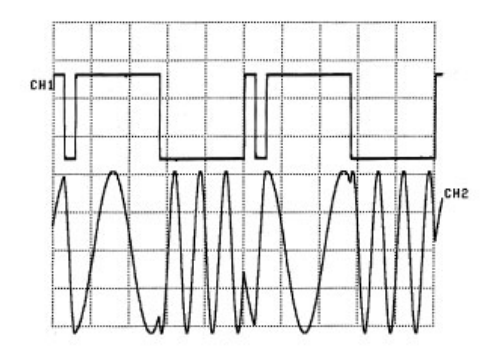

CH1—> Modulation: Erster Impuls mit einer Breite von 150 μs Zweiter Impuls mit einer Breite von 1,1 ms Periodendauer 2,5 ms (Fmod: 400 Hz)<br>CH2 → Moduliertes Signal (Frequenzhub: 2 k Moduliertes Signal (Frequenzhub: 2 kHz)

#### Beispiel 2:

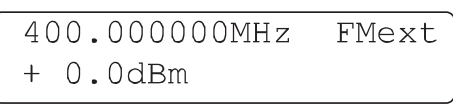

In diesem Beispiel besteht das externe Modulationssignal aus einem TRINARY-Code, bestehend aus 9 Bits, 1 Bit besteht aus zwei schmalen oder breiten Impulsen, abhängig von der erwarteten Kombination:

- Ein Bit bestehend aus einem breiten und einem schmalen Bit wird OPEN genannt.
- Ein Bit bestehend aus zwei schmalen Bits wird LOW genannt.
- Ein Bit bestehend aus zwei breiten Bits wird HIGH genannt.

Für die Erkennung des ersten Bits dient ein Synchronisations-Bit (long low level). Die Modulationsfrequenz beträgt 20 Hz.

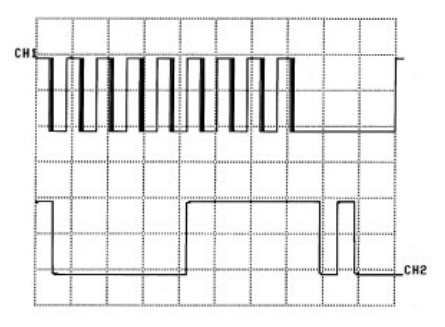

CH1—> Modulation: Schmaler Impuls mit 200 μs Breite Breiter Impuls mit 1,8 ms Breite Synchronisations-Bit mit 14 ms Breite CH2—> Zoom von CH1

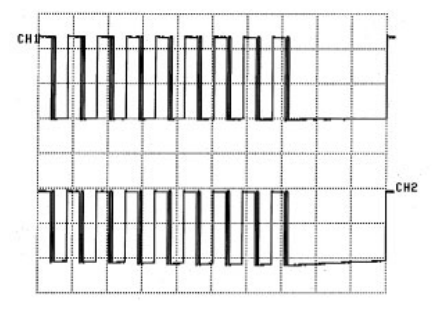

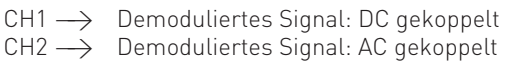

Mit der PREV.-Taste 3 wird zum vorherigen Menüpunkt zurückgeschaltet. Mit der ESC-Taste ® wird zum Haupt-Display umgeschaltet.

Der externe Modulationseingang befindet sich auf der Frontseite (MOD.INPUT 2). Bei externer Modulation darf die Signalform beliebig sein, die Anzeige des Modulationsgrades und des Frequenzhubs ist jedoch nur korrekt bei Zuführung eines Signals mit einer Amplitude von 2V<sub>eff</sub>.

#### Modulationsarten

#### Amplitudenmodulation (AM)

Nach Auswahl der Option D% (AM MENU) mittels der kontextsensitiven Tasten  $\circledS$  zeigt das Display:

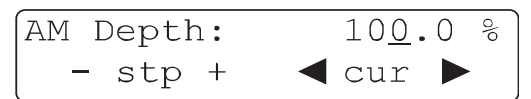

Ein neuer Funktionswert kann über die Tastatur (1), mit dem Drehknopf  $@$  oder mit den kontextsensitiven Tasten  $@$  eingestellt werden. Die Bedienung erfolgt wie im Abschnitt "Einstellung der Parameter" beschrieben.

Der Modulationsgrad kann in einem Bereich von 0 bis 100% eingestellt werden. Die Auflösung beträgt 0,1%

Mit der PREV.-Taste 3 wird zum vorherigen Menüpunkt zurückgeschaltet. Mit der ESC-Taste ® wird zum Haupt-Display umgeschaltet.

#### Beispiel 3:

Für AM Sinus (Modulationsgrad: 50%) erhält man:

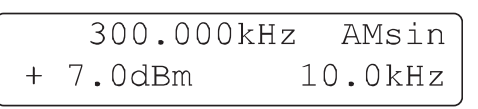

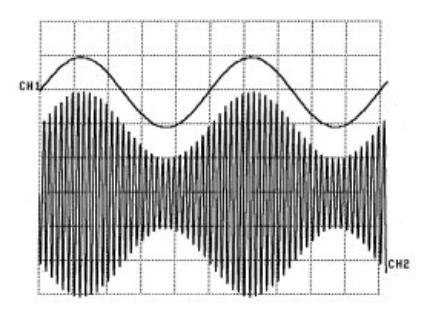

**Contract Contract** 

Beispiel 4: Für AM Rechteck (Modulationsgrad: 50%) erhält man:

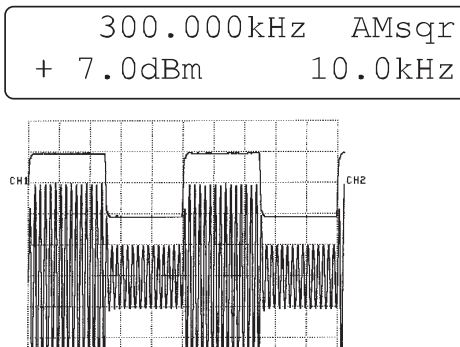

Beispiel 5: Für AM Dreieck (Modulationsgrad: 50%) erhält man:

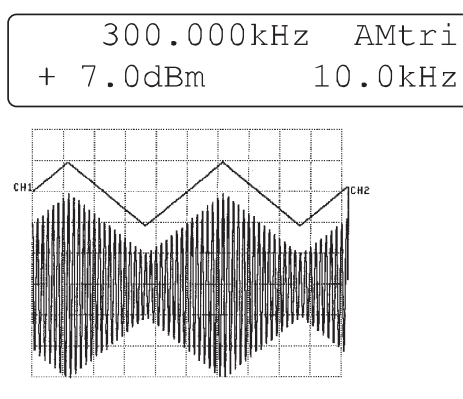

Beispiel 6: Für AM positive Rampe (Modulationsgrad: 50%) erhält man:

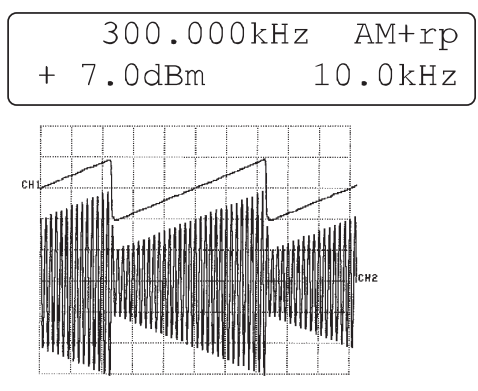

Beispiel 7: Für AM negative Rampe (Modulationsgrad: 50%) erhält man:

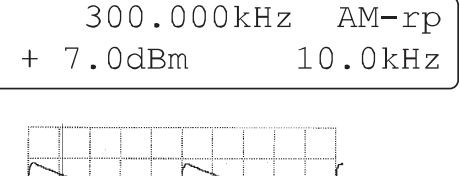

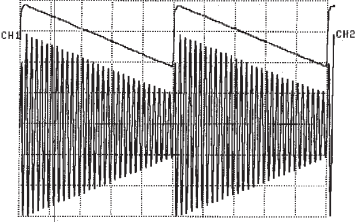

#### Frequenzmodulation (FM)

Nach Auswahl der Option DEV (FM MENU) mittels der kontextsensitiven Tasten **S** zeigt das Display:

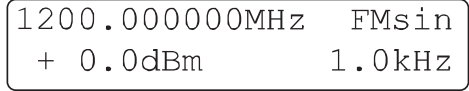

Ein neuer Funktionswert kann über die Tastatur (1), mit dem Drehgeber  $\textcircled{1}$  oder mit den kontextsensitiven Tasten  $\textcircled{5}$  eingestellt werden. Die Bedienung erfolgt wie im Abschnitt "Einstellung der Parameter" beschrieben.

Der Frequenzhub kann mit einer 100 Hz-Schrittweite, abhängig von der Trägerfrequenz gewählt werden:

- $\pm 200$  Hz bis  $\pm 150$  kHz (<16 MHz)
- $\frac{+}{-}$   $\pm$  2 kHz bis  $\pm$ 400 kHz (16 250 MHz)<br>-  $\pm$  1 kHz bis  $\pm$ 100 kHz (250 500 MHz
- $1$  kHz bis  $\pm 100$  kHz (250 500 MHz)
- ± 1 kHz bis ±200 kHz (500 -1000 MHz)
- $\pm$  2 kHz bis  $\pm$ 400 kHz (1000 -3000 MHz)

Mit der PREV.-Taste 3 wird zum vorherigen Menüpunkt zurückgeschaltet. Mit der ESC-Taste ® wird zum Haupt-Display umgeschaltet.

Beispiel 8: Für FM Sinus erhält man:

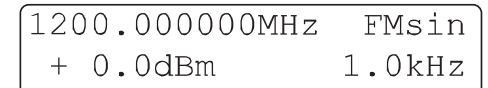

(Frequenzhub: 400 kHz)

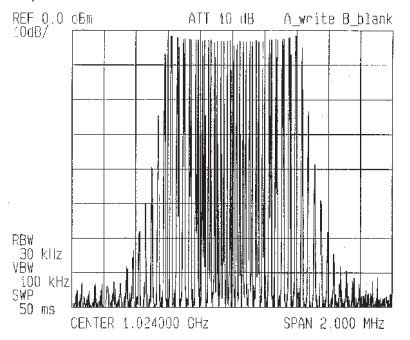

Beispiel 9: Für FM Rechteck erhält man:

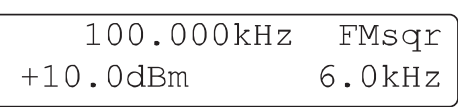

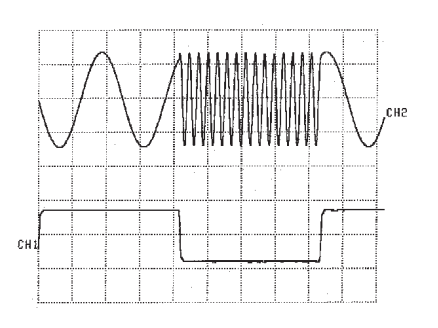

 $CH1 \longrightarrow$  Modulationssignal CH2 —> Moduliertes Signal (Frequenzhub: 80 kHz)

#### Phasenmodulation (PM)

Nach Auswahl der Option DEV (PM MENU) mittels der kontextsensitiven Tasten  $\overline{\mathbb{O}}$  zeigt das Display:

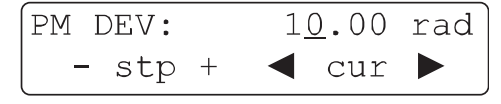

Ein neuer Funktionswert kann über die Tastatur  $\mathcal D$ , mit dem Drehgeber  $\Phi$  oder mit den kontextsensitiven Tasten  $\Phi$  eingestellt werden. Die Bedienung erfolgt wie im Abschnitt "Einstellung der Parameter" beschrieben.

Der Bereich des Frequenzhubs kann abhängig von der Trägerfrequenz gewählt werden von:

- $0 \text{ bis } 3.14 \text{ rad } (-16 \text{ MHz})$
- 0 bis 10 rad (16 3000 MHz)
- Schrittweite 0,01 rad

Mit der PREV.-Taste 3 wird zum vorherigen Menüpunkt zurückgeschaltet. Mit der ESC-Taste ® wird zum Haupt-Display umgeschaltet.

Beispiel 10: Für PM Sinus (Frequenzhub: 1 rad) erhält man:

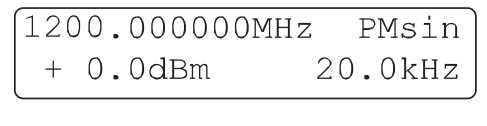

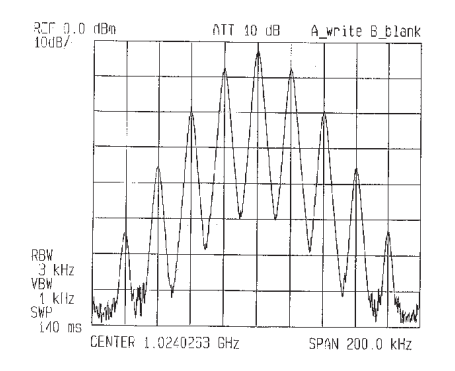

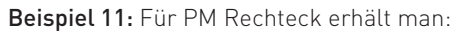

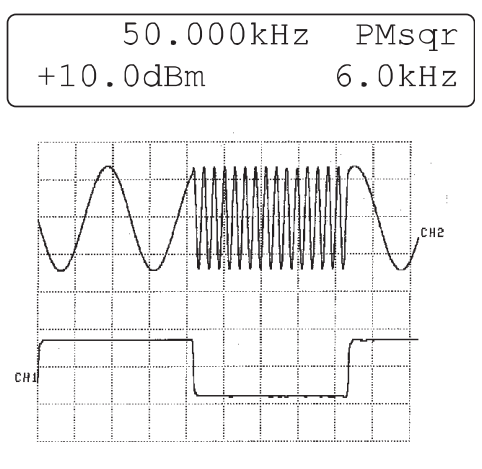

 $CH1 \longrightarrow$  Modulationssignal CH2 —> Moduliertes Signal (Frequenzhub: 1 rad)

#### FSK Modulation

Nach Auswahl der Optionen F0 oder F1 (FSK-MENU) mittels der kontextsensitiven Tasten 5 zeigt das Display:

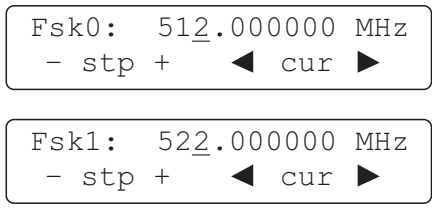

Ein neuer Wert für die Parameter Fsk0 bzw. Fsk1 kann über die Tastatur  $\textcircled{1}$ , mit dem Drehgeber  $\textcircled{1}$  oder mit den kontextsensitiven Tasten <sup>®</sup> eingestellt werden. Die Bedienung erfolgt wie im Abschnitt "Einstellung der Parameter" beschrieben.

Der Frequenzhub von Fsk0 → Fsk1 bzw. Fsk1 → Fsk0 kann in folgendem Bereich liegen:

0 bis 10 MHz (16 MHz - 3000 MHz)

Schrittweite 1 Hz

Mit der PREV.-Taste <sup>3</sup> wird zum vorherigen Menüpunkt zurückgeschaltet. Mit der ESC-Taste ® wird zum Haupt-Display umgeschaltet.

Beispiel 12: Für FSK-Modulation erhält man:

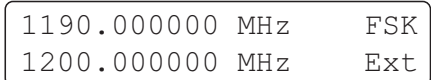

Fsk0: 1190.000000 MHz

Fsk1: 1200.000000 MHz

#### PSK Modulation

Nach Auswahl der Optionen PH0 oder PH1 (PSK-MENU) mittels der kontextsensitiven Tasten  $\circled{5}$  zeigt das Display:

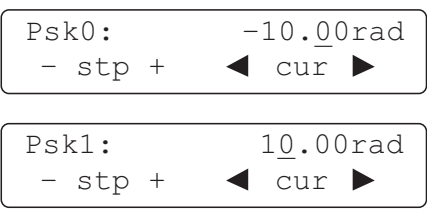

Ein neuer Wert für die Parameter Psk0 bzw. Psk1 kann über die Tastatur  $\mathcal D$ , mit dem Drehgeber  $\mathcal D$  oder mit den kontextsensitiven Tasten <sup>®</sup> eingestellt werden. Die Bedienung erfolgt wie im Abschnitt "Einstellung der Parameter" beschrieben.

Der Phasenhub von Psk0 → Psk1 bzw. Psk1 → Psk0 kann in folgendem Bereich liegen:

- $-3.14$  rad bis  $3.14$  rad (<16 MHz)
- $-10$  rad bis 10 rad ( $>16$  MHz)
- Schrittweite 0.01 rad

Mit der PREV.-Taste 3 wird zum vorherigen Menüpunkt zurückgeschaltet. Mit der ESC-Taste ® wird zum Haupt-Display umgeschaltet.

Beispiel 13: Für PSK-Modulation erhält man:

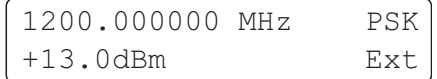

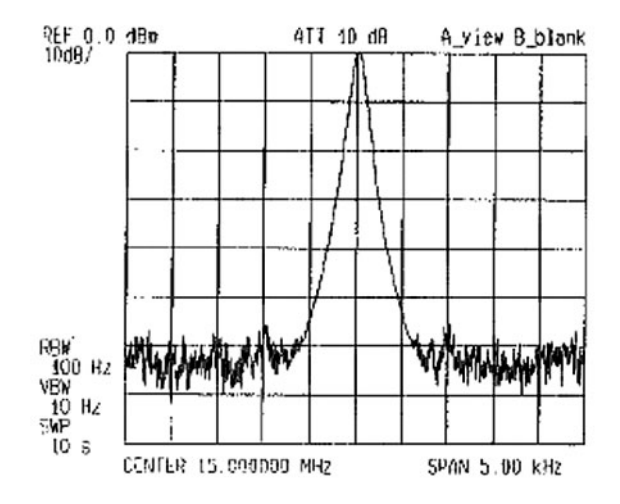

Psk0: –3,14 rad; Psk1: 3,14 rad; Fmod: 1 kHz; Level TTL

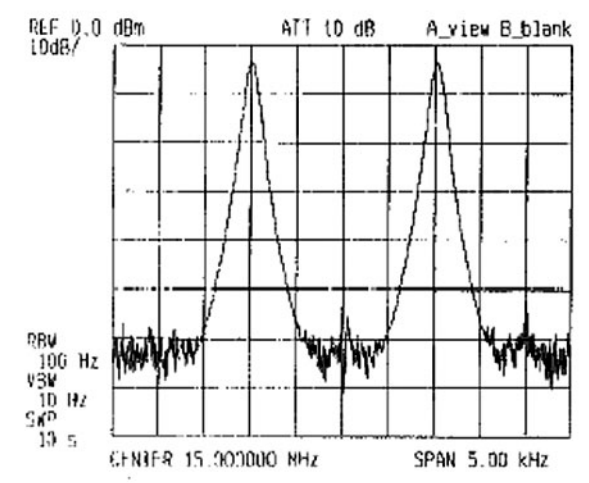

Psk0: 0 rad; Psk1: 3,14 rad; Fmod: 1 kHz; Level TTL

#### GATE-Modulation

**Contract Contract** 

Die GATE-Modulation steuert den RF-Ausgang mit einem Rechtecksignal. Die Modulation ist dabei abhängig von:

- Ein/Aus Verhältnis des Rechtecksignals
- Anstiegs / Abfallzeit des Rechtecksignals
- Verzögerungszeit des Rechtecksignals

Das GATE-Signal (TTL-Pegel) wird dem Instrument auf der Geräterückseite über den Eingang GATE INPUT zugeführt. Im aktiven Zustand (wahlweise 1 oder 0) bewirkt das Gate-Signal ein Durchschalten des Trägersignals zum Ausgang. Nach Auswahl der Option GATE (MODULATION MENU) mittels einer der kontextsensitiven Tasten 5 zeigt das Display:

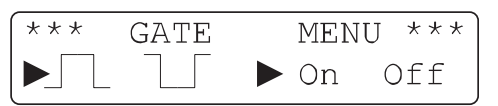

Mittels der kontextsensitiven Tasten 5 wird der Pegel zur · mete der nementeenemmen nasten − − midden i eget zur<br>Signalaktivierung festgelegt. Die beiden Dreiecke ▶ zeigen den Betriebszustand  $J\mathrel{\mathsf{L}}$  bzw.  $\mathrel{\mathsf{L}}$  und ON bzw. OFF.

Mit der PREV.-Taste 3 wird zum vorherigen Menüpunkt zurückgeschaltet. Mit der ESC-Taste <sup>®</sup> wird zum Haupt-Display umgeschaltet.

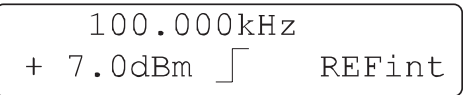

Die GATE-Modulation kann jederzeit mit einer anderen Modulationsart verbunden werden, z.B. mit AMsin oder Fmod = 10 kHz.

Beispiel 14: (Fgate: 250 Hz Sqr)

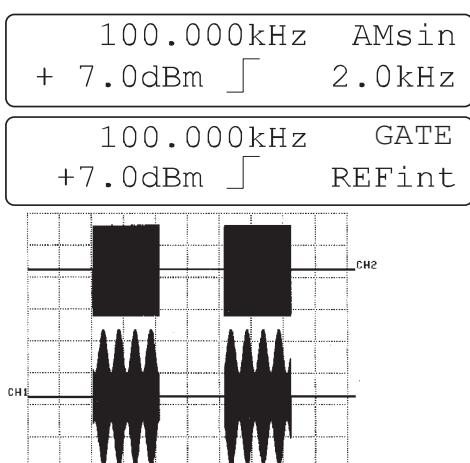

CH1  $\longrightarrow$  AM Signal (Modulationsgrad: 50%) und GATE-Modulation

 $CH2 \longrightarrow$  Signal mit GATE-Modulation

#### Einstellung der Gerätekonfiguration

#### **Schrittauswahl**

Nach Betätigung der Funktionstaste STEP <sup>®</sup> zeigt das Display das Step-Menü:

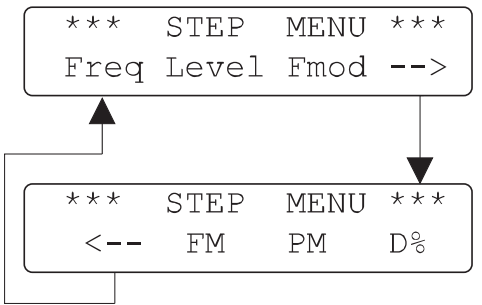

Mittels der kontextsensitiven Tasten 5 wird die entsprechende Option ausgewählt. Ist der Parameter schon ausgewählt, kann mit der STEP-Taste <sup>®</sup> die Schrittart direkt gewählt werden. Bei nochmaligen Drücken der Taste wird zur vorherigen Anzeige zurückgeschaltet.

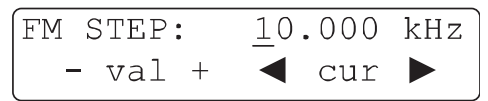

Ein neuer Funktionswert kann über die Tastatur  $\mathfrak{B}$ , mit dem Drehgeber  $\mathcal D$  oder mit den kontextsensitiven Tasten  $\mathcal D$ eingestellt werden. Die Bedienung erfolgt wie im Abschnitt "Einstellung der Parameter" beschrieben. Die verschiedenen Schrittfunktionen sind:

- FSTEP: (Frequenz)
- Level STEP: (Pegel)
- Fmod STEP: (Modulationsfrequenz)
- AM STEP: (AM-Modulationsgrad)
- FM STEP: (FM-Frequenzhub)
- Phi STEP: (PM-Hub)

#### MENU-Taste

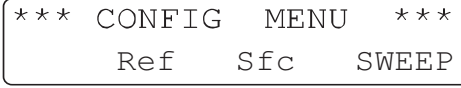

Mit der MENU-Taste  $\mathcal D$  erfolgt der Zugriff auf das Konfigurations-Menü. Optionen werden mittels der kontextsensitiven Tasten <sup>5</sup> ausgewählt. Mit der ESC-Taste ® wird zum Haupt-Display umgeschaltet:

#### Referenz REF

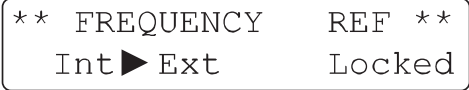

Zur Grundausstattung des HM8135 gehört ein temperaturkompensierter Quarzoszillator (TCXO = Temperature Controlled Crystal Oscillator) mit einer Referenzfrequenz von 10 MHz.

Nach jedem Zugriff auf das Konfigurations-Menü mittels der kontextsensitiven Taste REF <sup>(5)</sup> erfolgt ein PLL-Test des Referenzoszillators (verriegelt und entriegelt). Die interne Referenzfrequenz ist über den Ausgang REF. OUPUT 10 MHz verfügbar. Die Zufuhr einer externen Referenzfrequenz ist über den rückwärtigen Eingang REF. INPUT 10 MHz möglich.

# Achtung!

 Bei falscher externer Referenzfrequenz erfolgt die Fehlermeldung ERROR und ein automatisches Umschalten auf die interne Referenzquelle.

#### **Spezialfunktionen SFC**

Nach Auswahl der Option SFC im Konfigurations-Menü zeigt das Display:

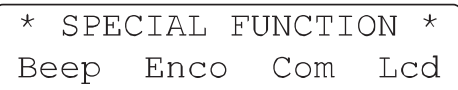

Mit Hilfe der kontextsensitiven Tasten ®werden die einzelnen Spezialfunktionen ausgewählt.

#### Beeper BEEP

Der eingebaute akustische Alarmgeber quittiert jede manuelle Fehlbedienung. Die Aktivierung und Einstellung des Beepers erfolgt im Beeper Setup Menü:

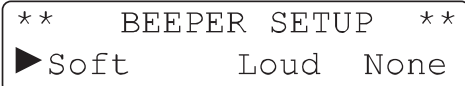

- Soft (leiser Ton)
- Loud (lauter Ton)
- None (kein Ton)

Mit Hilfe der kontextsensitiven Tasten ®werden die einzelnen mit mite der nomexisensitiven Tasten → werden die einzetten<br>Funktionen ausgewählt. Ein Dreieck ▶ zeigt den entsprechenden Betriebsstatus.

#### Drehgeber ENCO (Encoder)

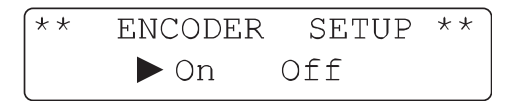

Die Aktivierung des digitalen Drehgebers erfolgt mittels der kontextsensitiven Tasten <sup>5</sup> im Menü ENCODER SETUP. Ein Nomentsenstitten Tasten - Im Mend Ertsbasen der dr. Ein-<br>Dreieck ▶zeigt den entsprechenden Betriebsstatus (ON or OFF).

#### Achtung! Sollte der digitale Drehgeber nicht funktionieren, ist diese Option zu prüfen!

#### Interface COM

Das Instrument HM8135 ist in seiner Grundausstattung mit einer seriellen Schnittstelle ausgerüstet. Optional kann entweder eine RS-232 (HO890), IEEE488- (HO880) oder eine USB-Schnittstelle (HO870) eingebaut werden (alle galvanisch getrennt). Die Schnittstellenparameter von IEEE- und USB-Schnittstelle können nicht verändert werden. Bei der RS-232 Schnittstelle kann die Baudrate eingestellt werden.

Die optionale Schnittstelle ist mittels der kontextsensitiven Tasten zu auszuwählen. Standardmäßig ist nach dem Einschalten die serielle Schnittstelle aktiviert. Soll nach dem Einschalten die optionale Schnittstelle aktiviert zu sein, speichern Sie die Geräteeinstellung (mit aktivierter optionaler Schnittstelle) im Gerätespeicher 0 ab.

#### Sollte eine optional eingebaute Schnittstelle in diesem Menu nicht aufgeführt sein, setzen Sie sich bitte mit dem HAMEG Service (service@hameg.de ) in Verbindung.

#### Serielles Interface

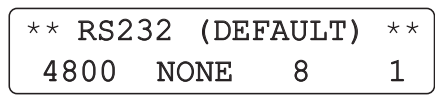

Die Übertragungsrate wird mittels der kontextsensitiven Tasten eingestellt. Es kann eine Übertragungsrate von 300, 600, 1200, 2400, 4800, 9600 oder 19200 Baud gewählt werden. Alle anderen Parameter sind nicht veränderbar:

- keine Parität
- 8 Datenbits
- 1 Stopbit

#### Display LCD

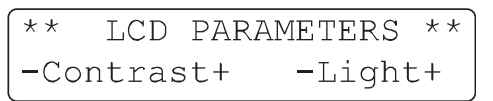

Der Kontrast und die Helligkeit der Anzeige wird mittels der kontextsensitiven Tasten  $\circled{5}$  eingestellt ( +  $\circ$  oder – ).

#### SWEEP

Nach Auswahl der Option SWEEP im Konfigurationsmenü zeigt das Display:

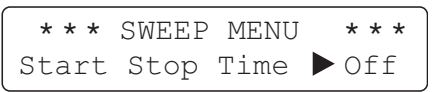

Durch Drücken der kontextsensitiven Tasten 5 können die folgenden Parameter ausgewählt und anschließend verändert werden:

- START (Startfrequenz)
- STOP (Stopfrequenz)
- TIME (Sweepzeit)
- ON / OFF (Sweep Status)

Mit der PREV.-Taste <sup>3</sup> wird zum vorherigen Menüpunkt zurückgeschaltet.

Nachdem mit den kontextsensitiven Tasten 5 eine der Optionen Start, Stop oder Time ausgewählt wurde, zeigt das Display:

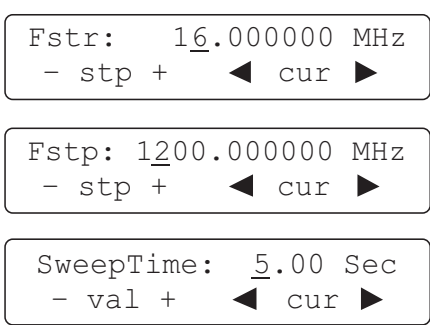

Ein neuer Wert für die Parameter Fstr, Fstp und SweepTime kann über die Tastatur  $\mathfrak{B}$ , mit dem Drehgeber  $\mathfrak{B}$  oder mit den kontextsensitiven Tasten 5 eingestellt werden.

Der Frequenzhub zwischen Fstr → Fstp kann in folgendem Bereich liegen:

- 500 Hz bis 2999 MHz (1 3000 MHz)
- Schrittweite 1 Hz

Die Sweepzeit kann in folgendem Bereich liegen:

- $20$  ms bis  $5 s$
- Schrittweite 10 ms

Mit der PREV.-Taste 3 wird zum vorherigen Menüpunkt zurückgeschaltet.

Mit der kontextsensitiven Taste 5 (OFF bzw. ON) kann die Sweepfunktion ausgeschaltet bzw. eingeschaltet werden. Wird die Sweepzeit >1,3 Sekunden eingestellt, zeigt das Display:

 Sweep Starting Initialization ..

Nach dieser Initialisierung erscheint wieder das Sweep-Menü, wobei die Sweepfunktion jetzt aktiv ist:

```
*** SWEEP MENU ***
Start Stop Time > On
```
Mit der PREV.-Taste  $\circled{3}$  wird zum vorherigen Menüpunkt zurückgeschaltet. Mit der ESC-Taste ® wird zum Haupt-Display umgeschaltet.

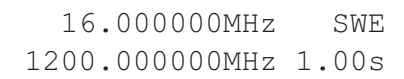

#### PREV. Taste (Previous)

Mit der PREV.-Taste 3 wird zum vorherigen Menüpunkt zurückgeschaltet.

#### ON-Taste

Der Signalausgang RF OUTPUT  $\Phi$  wird mit der Taste ON  $\Phi$ aktiviert und die LED ON leuchtet. Im nichtaktivierten Zustand ist der Signalausgang ein offener Ausgang (open circuit).

#### RCL-STO Tasten (Recall & Store)

Der HM8135 bietet die Möglichkeit, neben der zuletzt gewählten Systemeinstellung, 10 komplette Geräteeinstellungen nichtflüchtig abzuspeichern. Jede einzelne Konfiguration speichert alle zu diesem Zeitpunkt aktiven Parameter wie Frequenz, Amplitude, Modulation, etc. Eine gespeicherte Konfiguration kann zu jedem beliebigen Zeitpunkt, auch nach erneutem Einschalten des Instruments, wieder aufgerufen werden. Speicherung und Rückruf erfolgt über die Tasten RCL (Aufruf) und STO (Speichern).

Nach Betätigung der STO-Taste <sup>6</sup> zeigt das Display:

Die aktuelle Konfiguration wird mit einer Zahl zwischen 0-9 (numerische Tastatur) abgespeichert. Nach Betätigung der RCL-Taste @ zeigt das Display:

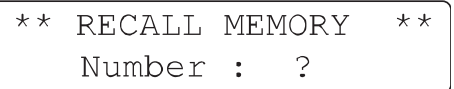

Eine abgespeicherte Konfiguration wird mit einer Zahl zwischen 0-9 (numerische Tastatur) aufgerufen.

#### Fernbedienung

#### Schnittstellen

Die serielle Schnittstelle (DB-9 Stecker) befindet sich auf der Geräterückseite.

Nur diese drei Anschlüsse sind verdrahtet:

- Pin 2 = Txd (Daten senden).
- Pin 3 = Rxd (Daten empfangen).
- Pin 7 = Gnd (Masse).

Die elektrischen Spannungen (+12/-12V max) an den Datenleitungen müssen der V24 (RS-232) Norm entsprechen, um einen problemlosen Datenaustausch mit der Standard COM-Schnittstelle eines Personal Computers zu gewährleisten. Das Übertragungsprotokoll ist ein Xon/Xoff-Protokoll. Der Befehl #X1 aktiviert ein Softwarehandshaking. Die Übertragung zwischen Rechner und Interface ist nun nicht mehr durch die Hardware-Handshake-Leitungen synchronisiert, sondern durch 2 vereinbarte Befehle:

> XON = 11h = Übertragung fortsetzen XOFF = 13h = Übertragung anhalten

#### Optional kann entweder eine RS-232 (HO890), IEEE- (HO880) oder eine USB-Schnittstelle (HO870) eingebaut werden $\circledcirc$  (alle galvanisch getrennt).

**STOP** sendet es den Xoff Charakter (19 dez.) zurück. Nachdem vom Nachdem das Instrument eine Befehlszeile erhalten hat, Empfänger alle Kommandos ausgeführt wurden, wird dies mit dem Xon Charakter (17 dez.) quittiert und somit ist eine neue Übertragung möglich. Die Befehle sind für alle Schnittstellentypen identisch. Für genauere Informationen ist das jeweilige Interface-Handbuch zu benutzen.

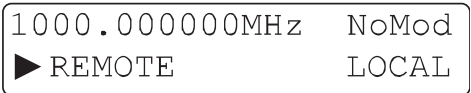

Nach Erhalt des Remote-Befehls zeigt das Display in der zwei-1988 Ernatt des Remote Berems Bergt das Bisptay in der Ewer<br>ten Zeile mit einem Dreieck ▶ den aktivierten Betriebszu-stand REMOTE. Mit der kontextsensitiven Taste 5 unterhalb der Anzeige LOCAL kann zurück in den LOCAL Modus gewechselt werden (alle anderen Tasten sind verriegelt).

Der Anwender kann mit dem Befehl LK1 alle Bedienungselemente sperren. Das Display zeigt dann:

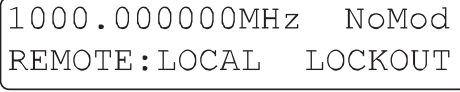

#### Unterstützte Befehle

#### Allgemein

Es gibt zwei Befehlsarten. Die erste Gruppe ist abwärtskompatibel zur Steuerung des HM8133-2. Die zweite im Folgenden beschriebene Gruppe ist ein Befehlssatz der in seiner Syntax dem SCPI-Standard entspricht. Es wird empfohlen nur diese Befehle zu verwenden.

Befehle werden zeilenweise zum Instrument gesendet, wobei eine Zeile einem ASCII-Code zwischen 20 und 127 (dezimal) entspricht, abgeschlossen mit einem "End of Line"-Zeichen (10 oder 13+10 = LF, CR+LF). Jede Befehlszeile besteht aus einem oder mehreren Befehlen, separiert mit einem Semikolon ";" (entspricht der C-Sprache).

#### Beispiel: :POWER 7 ; :FREQ 500E+6 ; :OUTP ON

Der Ausgangspegel beträgt +7 dBm, die Signalfrequenz 500 MHz und der RF-Ausgang ist aktiviert. Das Gerät erkennt sowohl Großals auch Kleinbuchstaben. Mit einem Befehl wird das Instrument in einen bestimmten Zustand versetzt. Mit einem weiteren Befehl kann dieser Zustand oder der entstandene Messwert abgefragt werden. Alle Befehle, die sich auf eine Funktion beziehen (z.B. POWER), sind in einer Befehlsgruppe zusammengefasst, die in den nachfolgenden Absätzen beschrieben werden.

#### Beschreibung der Befehle

#### Syntaxkonvention

Folgende Syntaxkonventionen sind gültig:

- Kleinschreibung ist optional, d. h. der Datenstring OUTPut kann in Kurzschreibweise mit OUTP oder ausgeschrieben mit OUTPUT bezeichnet werden.
- [ ] Ein Datenstring in rechteckigen Klammern ist optional.
- | Eine Exklusiv-Oder-Verknüpfung zwischen den einzelnen Parametern.
- NR1 Der Datenstring ist eine Ziffernfolge ohne Komma stelle (123456).
- NR2 Der Datenstring ist eine Ziffernfolge mit Komma stelle (1234.56).
- NR3 Der Datenstring ist eine Ziffernfolge mit Komma stelle und Exponent (1234.56E+3).

#### Initialisierung

\*RST Entspricht dem Drücken der ESC-Taste beim Einschalten, außer Beeper, Display und Speicherbelegung (0–9), die bei der Initialisierung nicht geändert werden.

#### Generelle Befehle

\*IDN? Identifi kation

- \*SAV x Speichert die aktuelle Systemkonfiguration (x von 0 bis 9)<br>RCL x Aufru\*
- Aufruf einer Systemkonfiguration (x von 0 bis 9)
- SNR? Seriennummer des Instruments
- FAB? Fabrikationsdatum des Instruments

#### Bus Befehle

- LK0 Lokaler Modus aktiviert
- LK1 Lokaler Modus nicht aktiviert (alle Bedienelemente sind verriegelt)

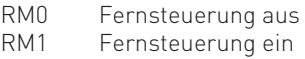

#### Sound Befehle

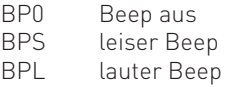

#### Befehle OUTPUT

Ein- und Ausschalten des RF-Ausgangs. Syntax:

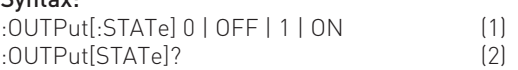

Mit Befehlszeile (1) wird der RF-Ausgang aktiviert oder deaktiviert. Die Parameter 0 oder OFF deaktivieren den RF-Ausgang (wenn aktiviert), 1 oder ON aktivieren den RF-Ausgang. Befehlszeile (2) dient der aktuellen Statusabfrage. Das Instrument sendet 0 bei nicht aktiviertem RF-Ausgang und sendet 1 bei aktiviertem RF-Ausgang. Beispiele:

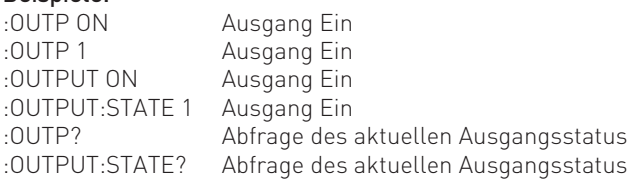

#### Befehle POWER

Änderung des RF-Ausgangspegels

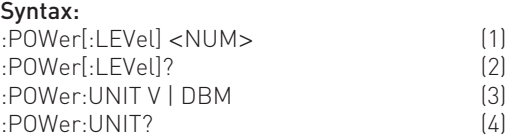

Befehlszeile (1) dient der Pegeleinstellung. Der <NUM> Parameter ist ein bereichsspezifischer NR2 Datenstring (siehe Abschnitt Syntaxkonvention). Dem Datenstring folgt automatisch die Be zeichnung der aktuell eingestellten Einheit.

Befehlszeile (2) dient der aktuellen Pegelabfrage des Instruments. Es wird ein der Auflösung entsprechender NR2 Datenstring gesendet, ohne Angabe der Einheit (wie z. B. dBm).

Mit Befehlszeile (3) wird die gewünschte Einheit eingestellt. Zwei Parameter stehen zur Auswahl: V für mV bzw. μV und DBM für dBm.

Befehlszeile (4) fragt den aktuellen Einheitswert ab. Das Instrument antwortet mit dem entsprechenden Datenstring (z.B. DBM).

#### Beispiele:

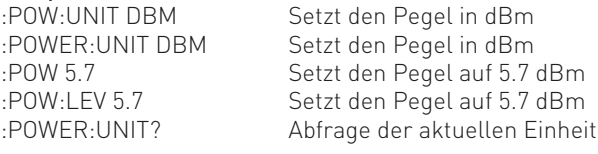

#### Befehle FREQUENCY

Änderung der RF-Ausgangsfrequenz (Träger) Syntax:

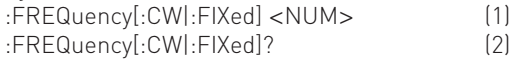

Befehlszeile (1) dient der Frequenzeinstellung. Der <NUM> Parameter ist ein bereichsspezifischer NR1, NR2 oder NR3 Datenstring (siehe Abschnitt Syntaxkonvention). Dem Daten-

#### Fernbedienung

string folgt automatisch die Bezeichnung der Einheit Hz (z.B. 34000000 Hz für 34 MHz). Die Optionen :CW und :FIXed haben auf das Instrument keine Wirkung. Sie dienen lediglich der Kompatibilität mit dem SCPI Standard.

Befehlszeile (2) dient der aktuellen Frequenzabfrage des Instruments. Das Instrument sendet einen der Auflösung entsprechenden NR3 Datenstring ohne Einheit.

#### Beispiele:

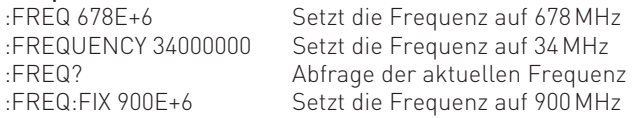

#### Befehle PHASE

Auswahl der internen oder externen Referenzquelle Syntax:  $\mathcal{L}$ 

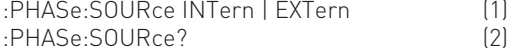

Befehlszeile (1) dient der Referenzquellenwahl. Nur einer der beiden Parameter ist erforderlich: INTern aktiviert die interne Referenzquelle und EXTern aktiviert die externe Referenz. Befehlszeile (2) dient der aktuellen Referenzquellenabfrage des Instruments. Das Instrument sendet den Datenstring INT oder EXT entsprechend der eingestellten Referenzquelle.

#### Anmerkung:

 Nach einem Setzbefehl (1) wird dringend empfohlen den aktuellen Systemzustand mit einem Abfragebefehl (2) zu überprüfen.

#### **STOP** Beispiele:

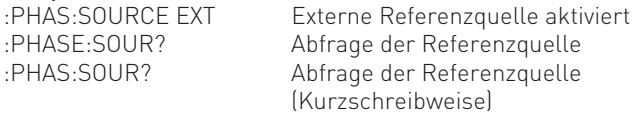

#### Befehle PULM (PULse Modulation)

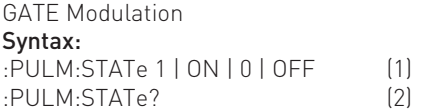

Befehlszeile (1) dient der GATE Modulationswahl. Die Parameter 1 oder ON aktivieren die GATE Modulation. Die Parameter 0 oder OFF deaktivieren die Modulation (wenn aktiviert).

Befehlszeile (2) dient der aktuellen Modulationsstatusabfrage. Das Instrument sendet 0 bei nicht aktivierter GATE Modulation und sendet 1 bei aktivierter GATE Modulation.

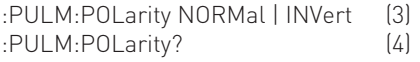

Befehlszeile (3) setzt den Validationspegel der GATE Modulation. Der Parameter NORMal steht für Großsignal Validation. Der Parameter INVert steht für Kleinsignal Validation.

Befehlszeile (4) dient der aktuellen Validationsabfrage. Das Instrument sendet den Datenstring 1 für NORMal und sendet 0 für INVert.

#### Befehle AM (Amplitude Modulation)

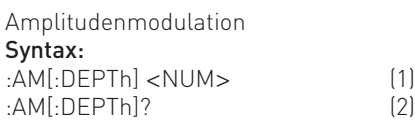

Befehlszeile (1) dient Modulationsgradeinstellung. Der <NUM> Parameter ist ein bereichsspezifischer NR2 Daten-string (siehe Abschnitt Syntaxkonvention). Dem Datenstring folgt automatisch die Bezeichnung der Einheit %. Ist die Auflösung <0.1%, wird der Wert zur nächst höheren Stelle hin aufgerundet. Befehlszeile (2) dient der aktuellen Modulationsgradabfrage. Das Instrument sendet einen NR2 Datenstring mit einer Auflösung von x.1 ohne Einheit (%).

:AM:SOURce INTern | EXTern (3) :AM:SOURce? (4)

Befehlszeile (3) dient der AM Referenzquellenwahl und aktiviert gleichzeitig die AM Modulation. Nur einer der beiden Parameter ist erforderlich: INTern aktiviert die interne Referenzquelle und EXTern aktiviert die externe Referenz.

Befehlszeile (2) dient der aktuellen Referenzquellenabfrage. Das Instrument sendet den Datenstring INT oder EXT (nicht INTERN oder EXTERN), entsprechend der eingestellten Referenzquelle. Ist die AM Modulation abgeschaltet, sendet das Instrument INT als Standardwert für den Befehl AM:STAT 1 (analog zur manuellen Bedienung).

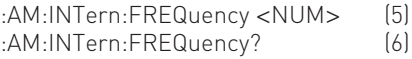

Befehlszeile (5) dient der AM Modulationsfrequenzeinstellung. Der <NUM> Parameter ist ein bereichsspezifischer NR1, NR2 oder NR3 Datenstring (siehe Abschnitt Syntaxkonvention). Dem Datenstring folgt automatisch die Bezeichnung der Einheit Hz (z.B. 34000000 Hz für 34 MHz).

Befehlszeile (6) dient der aktuellen AM Modulationsfrequenzabfrage. Das Instrument sendet einen NR3 Datenstring ohne Einheit.

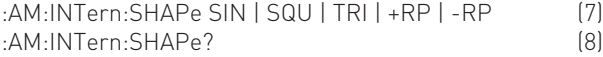

Die Befehlszeile (7) dient der Signalformeinstellung des internen Modulationssignals. Die Parameter sind: SIN für Sinussignal, SQR für Rechtecksignal, TRI (Triangle) für Dreiecksignal, +RP für positives Rampensignal und -RP für negatives Rampensignal.

Befehlszeile (8) dient der aktuellen Signalformabfrage. Das Instrument antwortet mit dem entsprechenden Datenstring (z. B. +RP).

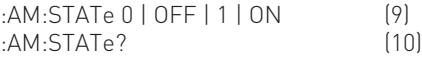

Befehlszeile (9) dient der AM Modulationswahl. Die Parameter 1 oder ON aktivieren die AM Modulation. Die Parameter 0 oder OFF deaktivieren die AM Modulation (wenn aktiviert). Befehlszeile (10) dient der aktuellen AM Modulationsabfrage. Das Instrument sendet 0 bei nicht aktivierter AM Modulation und sendet 1 bei aktivierter AM Modulation.

#### Beispiel:

:AM:INT:FREQ 3000; SHAP SQU; DEPT 60; STAT 1

#### Befehle FM (Frequency Modulation)

Frequenzmodulation Syntax: :FM[:DEViation] <NUM> (1)<br>FMI·DEViation1? (2) :FM[:DEViation]? (2)

Befehlszeile (1) dient der FM Frequenzhubeinstellung. Der <NUM> Parameter ist ein bereichsspezifischer NR1, NR2 oder NR3 Datenstring (siehe Abschnitt Syntaxkonvention). Dem Datenstring folgt automatisch die Bezeichnung der Einheit Hz (z.B. 34000000Hz für 34 MHz).

Befehlszeile (2) dient der aktuellen Frequenzhubabfrage. Das Instrument sendet einen NR3 Datenstring ohne Einheit.

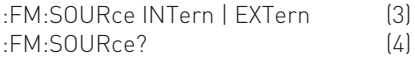

Befehlszeile (3) dient der FM Referenzquellenwahl und aktiviert gleichzeitig die FM Modulation. Nur einer der beiden Parameter ist erforderlich: INTern aktiviert die interne Referenzquelle und EXTern aktiviert die externe Referenz.

Befehlszeile (4) dient der aktuellen Referenzquellenabfrage. Das Instrument sendet den Datenstring INT oder EXT (nicht INTERN oder EXTERN), entsprechend der eingestellten Referenzquelle. Ist die FM Modulation abgeschaltet, sendet das Instrument INT als Standardwert für den Befehl FM:STAT 1 (analog zur manuellen Bedienung).

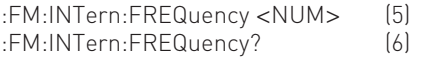

Befehlszeile (5) dient der FM Modulationsfrequenzeinstellung. Der <NUM> Parameter ist ein bereichsspezifischer NR1, NR2 oder NR3 Datenstring (siehe Abschnitt Syntaxkonvention). Dem Datenstring folgt automatisch die Bezeichnung der Einheit Hz (z.B. 34000000 Hz für 34 MHz).

Befehlszeile (6) dient der aktuellen FM Modulationsfrequenzabfrage. Das Instrument sendet einen NR3 Datenstring ohne Einheit.

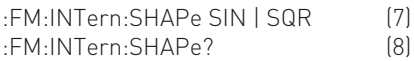

Die Befehlszeile (7) dient der Signalformeinstellung des internen FM Modulationssignals. Die Parameter sind: SIN für Sinussignal und SQR für Rechtecksignal.

Befehlszeile (8) dient der aktuellen Signalformabfrage. Das Instrument antwortet mit dem entsprechenden Datenstring (z. B. SIN).

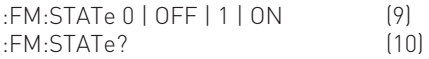

Befehlszeile (9) dient der FM Modulationswahl. Die Parameter 1 oder ON aktivieren die FM Modulation. Die Parameter 0 oder OFF deaktivieren die FM Modulation (wenn aktiviert). Befehlszeile (10) dient der aktuellen FM Modulationsabfrage. Das Instrument sendet 0 bei nicht aktivierter FM Modulation und sendet 1 bei aktivierter FM Modulation.

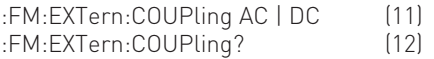

Die Befehlszeile (11) dient der Auswahl der Eingangskopplungsart AC oder DC des externen Modulationssignals. Befehlszeile (12) dient der aktuellen Eingangskopplungsart-

Abfrage. Das Instrument sendet den entsprechenden Datenstring (AC oder DC).

#### Beispiele:

FM:INT:FREQ 9E+3; SHAP SIN; DEV 150E+3; STAT ON

#### Befehle PM (Phase Modulation)

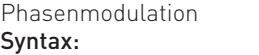

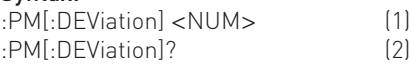

Befehlszeile (1) dient der PM Phasenhubeinstellung. Der <NUM> Parameter ist ein bereichsspezifischer NR2 Datenstring (siehe Abschnitt Syntaxkonvention). Dem Datenstring folgt automatisch die Bezeichnung der Einheit. Ist die Auflösung <0.01 rad, wird der Wert zur nächst höheren Stelle hin aufgerundet.

Befehlszeile (2) dient der aktuellen Hubabfrage. Das Instrument sendet einen NR2 Datenstring ohne Einheit.

#### Beispiele:

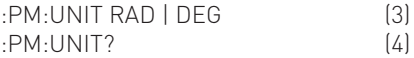

Befehlszeile (3) wählt die PM-Maßeinheit RADians oder DE-Grees.

Befehlszeile (4) dient der aktuellen Maßeinheitsabfrage. Das Instrument sendet den entsprechenden Datenstring (RAD oder DEG).

:PM:SOURce INTern | EXTern (5) :PM:SOURce? (6)

Befehlszeile (5) dient der PM Referenzquellenwahl und aktiviert gleichzeitig die PM Modulation. Nur einer der beiden Parameter ist erforderlich: INTern aktiviert die interne Referenzquelle und EXTern aktiviert die externe Referenz.

Befehlszeile (6) dient der aktuellen Referenzquellenabfrage. Das Instrument sendet den Datenstring INT oder EXT (nicht INTERN oder EXTERN), entsprechend der eingestellten Referenzquelle. Ist die PM Modulation abgeschaltet, sendet das Instrument INT als Standardwert für den Befehl PM:STAT 1 (analog zur manuellen Bedienung).

:PM:INTern:FREQuency <NUM> (7) :PM:INTern:FREQuency?

Befehlszeile (7) dient der PM Modulationsfrequenzeinstellung. Der <NUM> Parameter ist ein bereichsspezifischer NR1,NR2 oder NR3 Datenstring (siehe Abschnitt Syntaxkonvention). Dem Datenstring folgt automatisch die Bezeichnung der Einheit Hz (z.B. 34000000 Hz für 34 MHz).

Befehlszeile (8) dient der aktuellen PM Modulationsfrequenzabfrage. Das Instrument sendet einen NR3 Datenstring ohne Einheit.

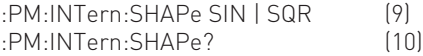

Die Befehlszeile (9) dient der Signalformeinstellung des internen PM Modulationssignals. Die Parameter sind: SIN für Sinussignal und SQR für Rechtecksignal.

Befehlszeile (10) dient der aktuellen Signalformabfrage. Das Instrument antwortet mit dem entsprechenden Datenstring (z. B. SIN).

:PM:STATe 0 | OFF | 1 | ON (11) :PM:STATe? (12)

Befehlszeile (11) dient der PM Modulationswahl. Die Parameter 1 oder ON aktivieren die PM Modulation. Die Parameter 0 oder OFF deaktivieren die PM Modulation (wenn aktiviert).

Befehlszeile (12) dient der aktuellen PM Modulationsabfrage.

Das Instrument sendet 0 bei nicht aktivierter PM Modulation und sendet 1 bei aktivierter PM Modulation.

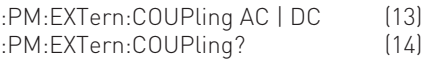

Die Befehlszeile (13) dient der Auswahl der Eingangskopplungsart AC oder DC des externen Modulationssignals. Befehlszeile (14) dient der aktuellen Eingangskopplungsart-Abfrage. Das Instrument sendet den entsprechenden Datenstring (AC oder DC).

#### Beispiel:

:PM:UNIT DEG; DEV 120; INT:FREQ 1E+3; SHAP SIN; STATE 1;

#### Befehle FSK

#### FSK Modulation

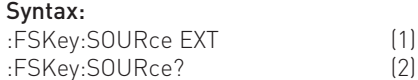

Befehlszeile (1) dient der Wahl der FSK Referenzquelle. Nur extern ist möglich. Befehlszeile (2) dient der aktuellen Referenzquellenabfrage. Das Instrument sendet den Datenstring EXT (nicht EXTERN).

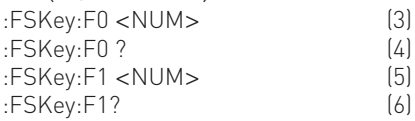

Die Befehlszeilen (3) und (5) dienen der FSK Frequenzeinstellung (F0 bzw. F1). Der <NUM> Parameter ist ein bereichsspezifischer NR1, NR2 oder NR3 Datenstring (siehe Abschnitt Syntaxkonvention). Dem Datenstring folgt automatisch die Einheit Hz.

Die Befehlszeilen (4) und (6) dienen zur Abfrage der aktuellen FSK Modulationsfrequenzen (F0 bzw. F1). Das Instrument sendet einen NR3 Datenstring ohne Einheit.

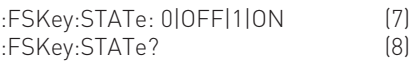

Befehlszeile (7) dient der FSK Modulationswahl. Die Parameter 1 oder ON aktivieren die FSK Modulation. Die Parameter 0 und OFF deaktivieren die FSK Modulation (wenn aktiviert). Befehlszeile (8) dient der aktuellen FSK Modulationsabfrage. Das Instrument sendet 0 bei nicht aktivierter FSK Modulation

bzw. 1 bei aktivierter FSK Modulation. Beispiel: :FSK:SOUR EXT; F0 400E+6; F1 410E+6; STAT ON

#### Befehle PSK

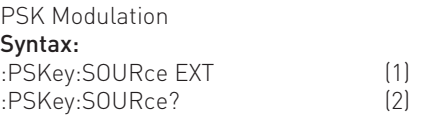

Befehlszeile (1) dient der Wahl der PSK Referenzquelle. Nur extern ist möglich.

Befehlszeile (2) dient der aktuellen Referenzquellenabfrage. Das Instrument sendet den Datenstring EXT (nicht EXTERN).

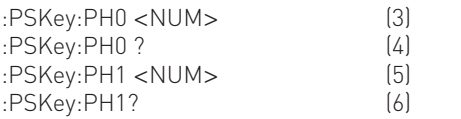

Die Befehlszeilen (3) und (5) dienen der PSK Phaseneinstellung (PH0 bzw. PH1). Der <NUM> Parameter ist ein bereichsspezifischer NR2 Datenstring (siehe Abschnitt Syntaxkonvention). Dem Datenstring muss keine Einheit angefügt werden. Ist die Aufl ösung <0.01 rad, wird der Wert zur nächst höheren Stelle hin aufgerundet.

Die Befehlszeilen (4) und (6) dienen zur Abfrage der aktuellen PSK Phasen (PH0 bzw. PH1). Das Instrument sendet einen NR2 Datenstring ohne Einheit.

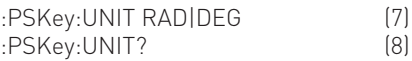

Befehlszeile (7) wählt die PSK-Maßeinheit RADians oder DE-Grees.

Befehlszeile (8) dient der aktuellen Maßeinheitsabfrage. Das Instrument sendet den entsprechenden Datenstring (RAD oder DEG).

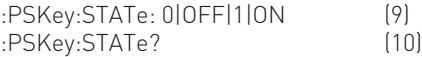

Befehlszeile (9) dient der PSK Modulationswahl. Die Parameter 1 oder ON aktivieren die PSK Modulation. Die Parameter 0 und OFF deaktivieren die PSK Modulation (wenn aktiviert). Befehlszeile (10) dient der aktuellen PSK Modulationsabfrage.

Das Instrument sendet 0 bei nicht aktivierter PSK Modulation bzw. 1 bei aktivierter PSK Modulation.

#### Beispiel:

:PSK:SOUR EXT; UNIT RAD; PH0 0; PH1 10; STAT ON

#### Befehle SWEEP

SWEEP Funktion Syntax: :FREQuency:MODE SWEep (1) :FREQuency:MODE FIXed | CW :FREQuency:MODE? (3)

Mit Befehlszeile (1) wird die Sweepfunktion aktiviert.

Mit Befehlszeile (2) kann die Sweepfunktion deaktiviert werden (wenn aktiviert).

Mit Befehlszeile (3) wird der aktuelle Status der Sweepfunktion abgefragt. Das Instrument sendet den Datenstring SWE, wenn die Sweepfunktion aktiviert ist, und FIX, wenn die Sweepfunktion deaktiviert ist.

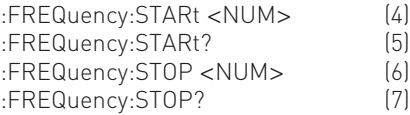

Die Befehlszeilen (4) und (6) dienen der Einstellung der Frequenzen START und STOP. Der <NUM> Parameter ist ein bereichsspezifischer NR1, NR2 oder NR3 Datenstring (siehe Abschnitt Syntaxkonvention). Dem Datenstring folgt automatisch die Einheit Hz.

Die Befehlszeilen (5) und (7) dienen der aktuellen Frequenzabfrage der Sweepfunktion (START bzw. STOP). Das Instrument sendet einen NR3 Datenstring ohne Einheit.

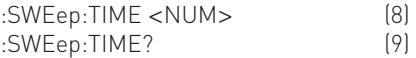

Die Befehlszeile (8) dient zur Einstellung der Sweepzeit. Der <NUM> Parameter ist ein bereichsspezifischer NR2 Datenstring. Dem Datenstring folgt automatisch die Einheit sec. Befehlszeile (9) dient der Abfrage der aktuellen Sweepzeit. Das Instrument sendet einen NR2 Datenstring.

#### Beispiel:

:SWE:TIME 5; :FREQ:STAR 16E+6;:FREQ:STOP 1.2E+9; :FREQ: MODE SWE

#### Befehle SYSTEM

#### Syntax:

#### :SYSTem:ERRor?

Diese Befehlszeile dient der Abfrage des aktuellen Fehlercodes. Wenn mehrere Fehler aufgetreten sind, wird der zuerst gemeldete Fehler gesendet und der Code nach Null zurückgesetzt. Beim Einschalten des Instruments werden alle Fehlercodes nach Null gesetzt. Die Bedeutung der einzelnen Fehlercodes ist im entsprechenden Abschnitt erläutert.

#### Anmerkung zur Syntax

Zu Beginn jeder Befehlszeile steht das ":" Zeichen (Doppelpunkt). Es ist optional. Im Falle aufeinanderfolgender Befehle der gleichen Funktionsart, besteht die Möglichkeit der vereinfachten Befehlsschreibweise, wie im folgenden Beispiel gezeigt wird:

#### Beispiel (Kürzung):

FM:INT:FREQ 9E+3; SHAP SIN; DEV 150E+3; STAT ON

entspricht der längeren Schreibweise: :FM:INT:FREQ 9E+3; :FM:INT:SHAP SIN;

:FM:DEV 150E+3; STAT ON

Da sich alle Befehle auf die Funktion FM beziehen, können die im Beispiel grau hinterlegten :FM entfallen. Gehört der nachfolgende Befehl zu einer anderen Gruppe (z.B. AM), muss dieser natürlich mit :AM beginnen.

#### Bedeutung des Fehlercodes

- 00 Kein Fehler
- 01 Direct Digital Synthesis-Fehler (Hardware)
- 02 Interner Referenzfehler (Hardware)
- 03 Externer Referenzfehler (Hardware)
- 04 PLL1 Phase Look Loop Fehler (Hardware)
- 05 PLL2 Phase Look Loop Fehler (Hardware)
- 08 Kalibration Fehler
- 09 Überlast Fehler (Hardware)
- 15 Pegel Fehler (Bereichsüberschreitung)
- 16 (Träger) Frequenz Fehler (Bereichsüberschreitung)
- 21 AM Modulation aktiviert (eine andere Modulationsart kann nicht gewählt werden)
- 22 PM Modulation aktiviert (eine andere Modulationsart kann nicht gewählt werden)
- 23 FM Modulation aktiviert (eine andere Modulationsart kann nicht gewählt werden)
- 25 AM Modulationsgrad Fehler (Bereichsüberschreitung)
- 62 FM Frequenzhub Fehler (erlaubter Bereich: 2 kHz – 400 kHz)
- 63 FM Frequenzhub Fehler (erlaubter Bereich: 1 kHz – 200 kHz)
- 64 FM Frequenzhub Fehler (erlaubter Bereich: 200 Hz – 150 kHz)
- 70 AM Frequenzmodulation Fehler (erlaubter Bereich: 10 Hz – 20 kHz)
- 71 AM Frequenzmodulation Fehler (erlaubter Bereich: 10 Hz – 40 kHz)
- 75 PM Frequenzhub Fehler (bei Fernsteuerung, keine Phase < 0)
- 76 Frequenz Fehler (bei Fernsteuerung, keine Frequenz < 0)
- 81 FM oder PM Frequenzmodulation Fehler (erlaubter Bereich: 10 Hz – 20 kHz)
- 82 FM oder PM Frequenzmodulation Fehler (erlaubter Bereich: 10 Hz – 100 kHz)
- 90 PM Frequenzhub Fehler (erlaubter Bereich: 0 rad – 3.14 rad)
- 91 PM Frequenzhub Fehler (erlaubter Bereich: 0 rad – 10.00 rad)
- 92 PM Frequenzhub Fehler (erlaubter Bereich: 0 deg – 180.0 deg)
- 93 PM Frequenzhub Fehler (erlaubter Bereich: 0 deg – 573.0 deg)
- 102 Syntax oder Parameter Fehler (Fernsteuerung)
- 103 Ungültiges Trennzeichen (Fernsteuerung)
- 110 Befehlskopf (Header) Fehler (Fernsteuerung)
- 120 Numerische Daten Fehler (Fernsteuerung)

**Die HAMEG Instruments GmbH bescheinigt die Konformität für das Produkt The HAMEG Instruments GmbH herewith declares conformity of the product HAMEG Instruments GmbH déclare la conformite du produit Bezeichnung / Product name / Designation: HF-Synthesizer**

 **RF-Synthesizer HF-Synthesizer**

**Typ / Type / Type: HM8135**

**mit / with / avec: -**

**Optionen / Options / Options:** 

**mit den folgenden Bestimmungen / with applicable regulations / avec les directives suivantes**

**EMV Richtlinie 89/336/EWG ergänzt durch 91/263/EWG, 92/31/EWG EMC Directive 89/336/EEC amended by 91/263/EWG, 92/31/EEC Directive EMC 89/336/CEE amendée par 91/263/EWG, 92/31/CEE**

**Niederspannungsrichtlinie 73/23/EWG ergänzt durch 93/68/EWG Low-Voltage Equipment Directive 73/23/EEC amended by 93/68/EEC Directive des equipements basse tension 73/23/CEE amendée par 93/68/CEE**

**Angewendete harmonisierte Normen / Harmonized standards applied / Normes harmonisées utilisées**

**Hersteller HAMEG Instruments GmbH KONFORMITÄTSERKLÄRUNG**<br>Manufacturer Industriestraße 6 **Konformition DECLARATION OF CONFORMIT Manufacturer Industriestraße 6 DECLARATION OF CONFORMITY**  *DECLARATION DE CONFORMITE* 

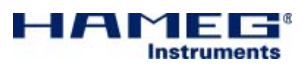

**Sicherheit / Safety / Sécurité**

**Sicherheit / Safety / Sécurité: EN 61010-1:2001 (IEC 61010-1:2001) Überspannungskategorie / Overvoltage category / Catégorie de surtension: II Verschmutzungsgrad / Degree of pollution / Degré de pollution: 2**

**Elektromagnetische Verträglichkeit / Electromagnetic compatibility / Compatibilité électromagnétique**

**EN 61326-1/A1**

**Störaussendung / Radiation / Emission: Tabelle / table / tableau 4, Klasse / Class / Classe B. Störfestigkeit / Immunity / Imunitee: Tabelle / table / tableau A1.**

**EN 61000-3-2/A14 Oberschwingungsströme / Harmonic current emissions / Émissions de courant harmonique: Klasse / Class / Classe D.**

**EN 61000-3-3** Spannungsschwankungen u. Flicker / Voltage fluctuations and flicker /<br>Fluctuations de tension et du flicker.

**Datum/Date/Date 15. 09. 2006**

**Unterschrift / Signature /Signatur**

**Manuel Roth Manager**

#### General remarks regarding the CE marking

HAMEG measuring instruments comply with the EMI norms. Our tests for conformity are based upon the relevant norms. Whenever different maximum limits are optional HAMEG will select the most stringent ones. As regards emissions class 1B limits for small business will be applied. As regards susceptability the limits for industrial environments will be applied.

All connecting cables will influence emissions as well as susceptability considerably. The cables used will differ substantially depending on the application. During practical operation the following guidelines should be absolutely observed in order to minimize EMI:

#### 1. Data connections

Measuring instruments may only be connected to external associated equipment (printers, computers etc.) by using well shielded cables. Unless shorter lengths are prescribed a maximum length of 3 m must not be exceeded for all data interconnections (input, output, signals, control). In case an instrument interface would allow connecting several cables only one may be connected.

In general, data connections should be made using double-shielded cables. For IEEE-bus purposes the double screened cable HZ72 from HAMEG is suitable.

#### 2. Signal connections

In general, all connections between a measuring instrument and the device under test should be made as short as possible. Unless a shorter length is prescribed a maximum length of 3 m must not be exceeded, also, such connections must not leave the premises.

All signal connections must be shielded (e.g. coax such as RG58/U). With signal generators double-shielded cables are mandatory. It is especially important to establish good ground connections.

#### 3. External influences

In the vicinity of strong magnetic or/and electric fields even a careful measuring set-up may not be sufficient to quard against the intrusion of undesired signals. This will not cause destruction or malfunction of HAMEG instruments, however, small deviations from the guranteed specifications may occur under such conditions.

HAMEG Instruments GmbH

#### Contents<sup>1</sup>

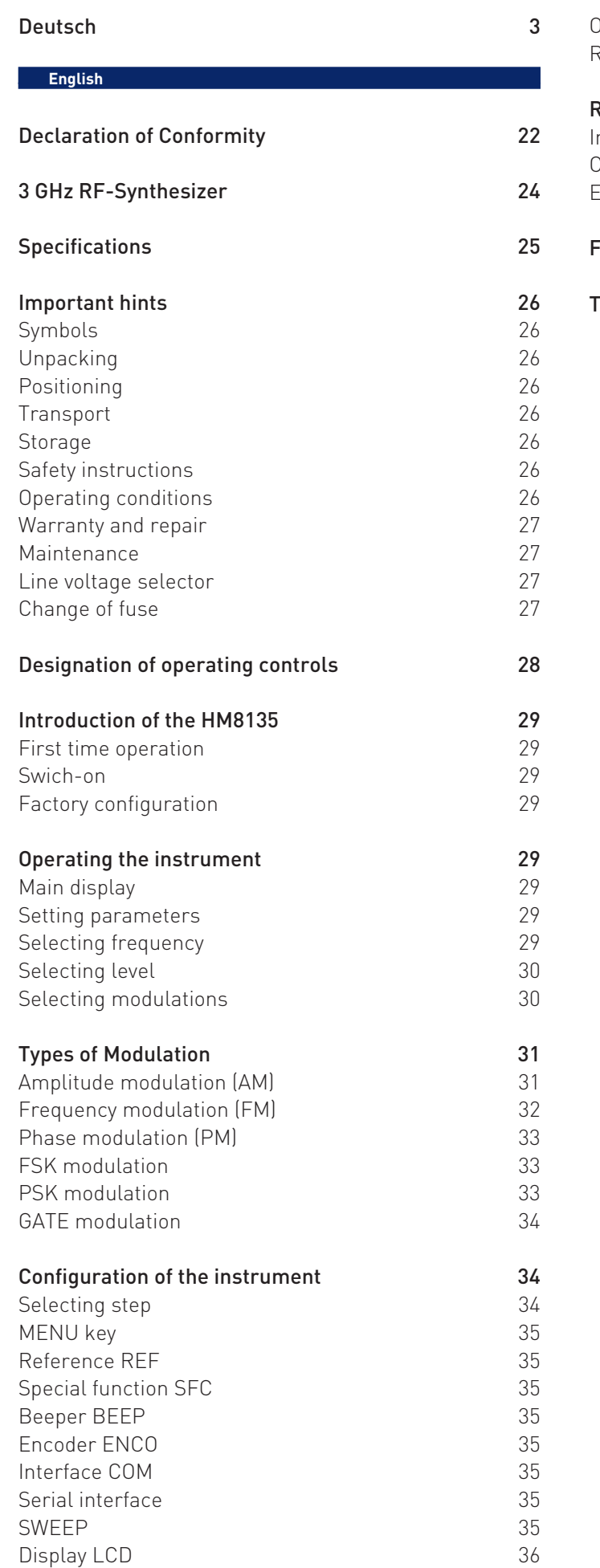

PREV. key 36

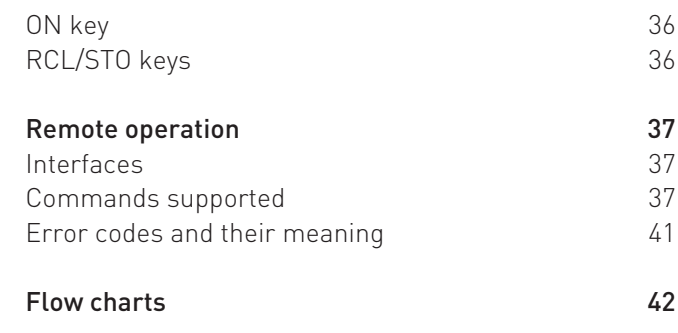

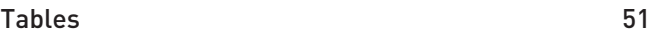

# 3 GHz RF-Synthesizer HM8135

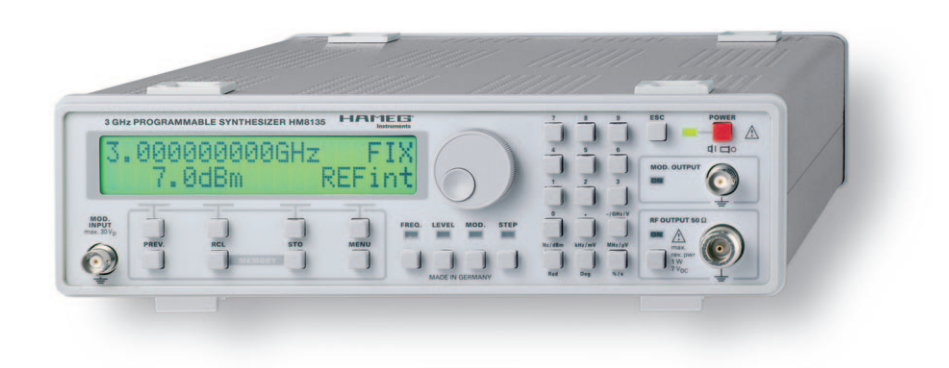

Frequency range from 1 Hz to 3 GHz

Output power from -135 dBm to +13 dBm

Frequency resolution 1 Hz (accuracy 0.5 ppm)

Input for external time base (10 MHz)

Modulation modes: AM, FM, Pulse, Φ, FSK, PSK

Rapid pulse modulation: typ. 200 ns

Internal modulator from 10 Hz to 200 kHz

High spectral purity

OCXO optional

RS-232 Interface optional: USB, IEEE-488

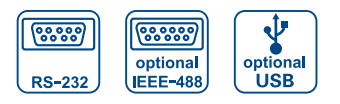

HO870 USB Interface

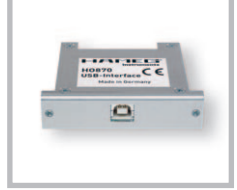

Internal modulation source

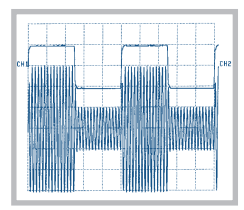

Internal modulation source

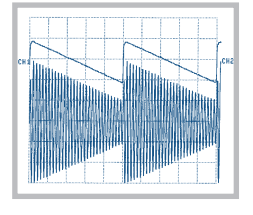

#### Specifications **Specifications**

#### **3 GHz RF-Synthesizer HM8135** Valid at 23 °C after a 30 minute warm-up period

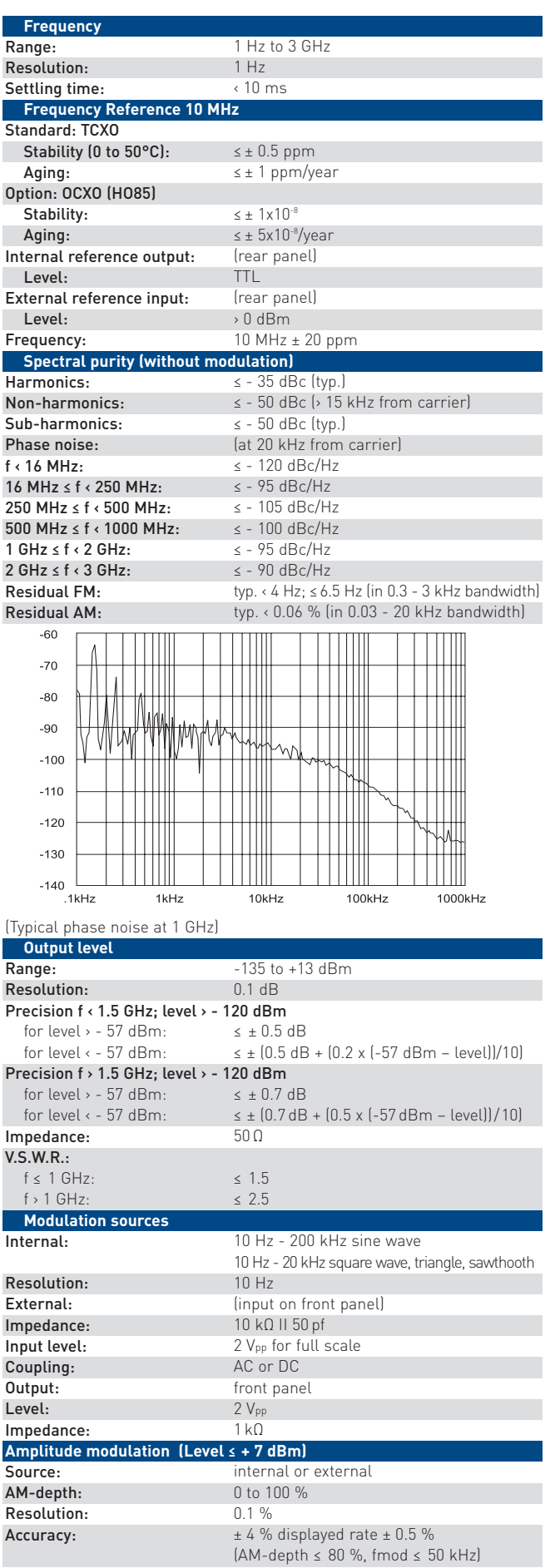

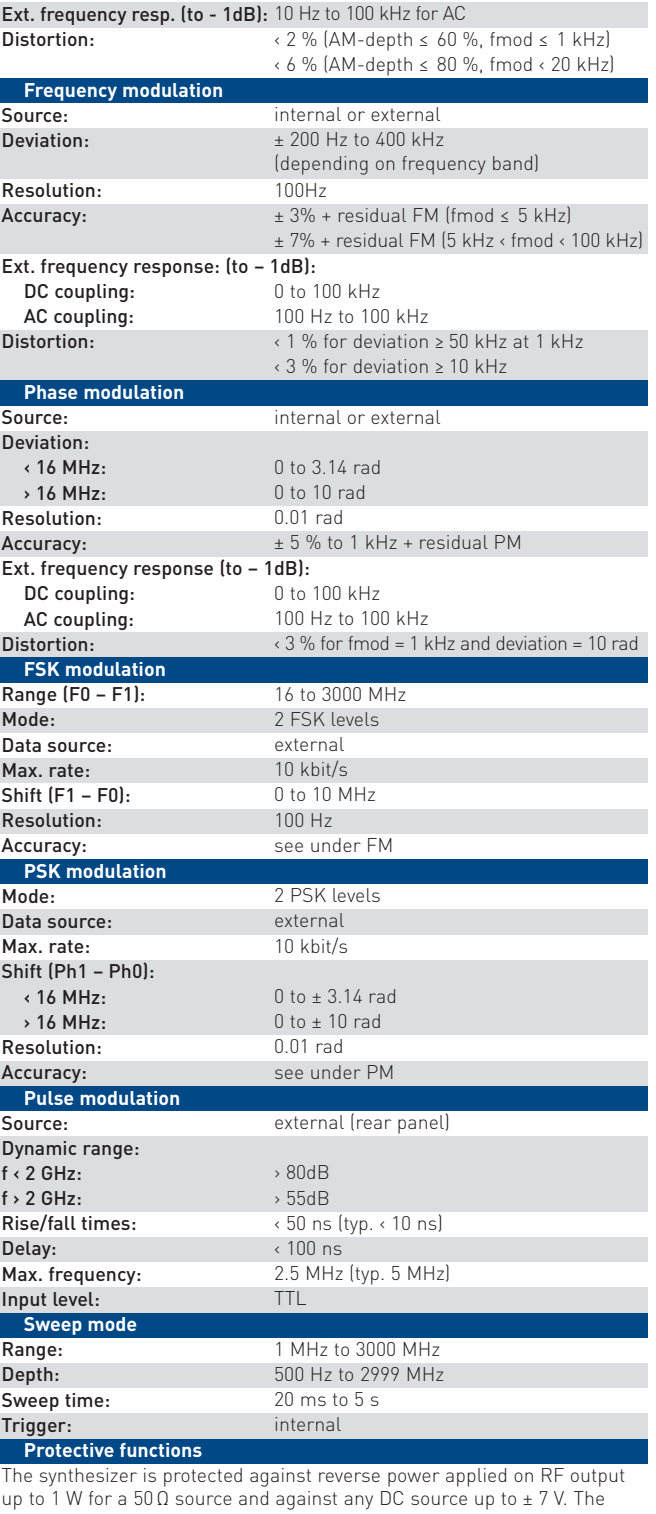

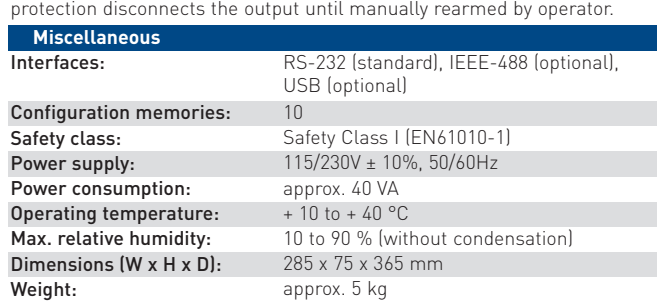

**Accessories supplied:** Operator's manual, power cable **Optional accessories:** HZ33/HZ34 Test Cable 50 Ω (BNC-BNC), HZ21 Adapter plug, HZ42 19" Rackmount kit 2RU, HO870 USB Interface, HO880 IEEE-488 Interface, HO890 RS-232 Interface, HO85 OCXO (Installation only ex factory)

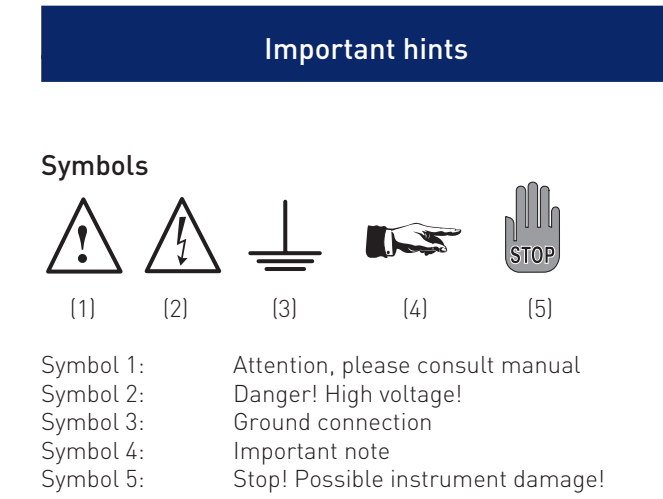

#### Unpacking

Please check for completeness of parts while unpacking. Also check for any mechanical damage or loose parts. In case of transport damage inform the supplier immediately and do not operate the instrument.

Check setting of line voltage selector whether it corresponds to the actual line voltage.

#### Positioning

Two positions are possible: According to picture 1 the front feet are used to lift the instrument so its front points slightly upward. (Appr. 10 degrees)

If the feet are not used the instrument can be combined with many other Hameg instruments.

In case several instruments are stacked the feet rest in the recesses of the instrument below so the instruments can not be inadvertently moved. Please do not stack more than 3 instruments. A higher stack will become unstable, also heat dissipation may be impaired.

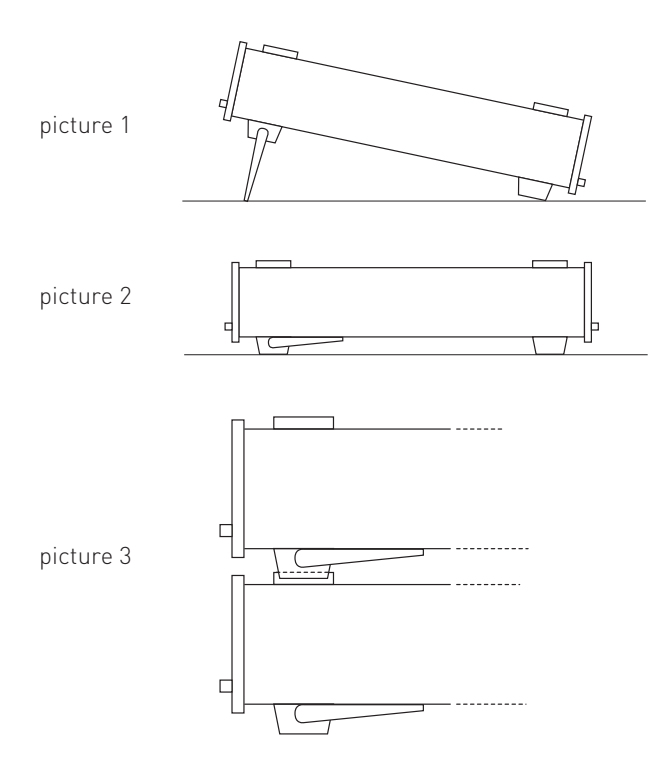

#### **Transport**

Please keep the carton in case the instrument may require later shipment for repair. Improper packaging may void the warranty!

#### **Storage**

Dry indoors storage is required. After exposure to extreme temperatures 2 h should be allowed before the instrument is turned on.

#### Safety instructions

The instrument conforms to VDE 0411/1 safety standards applicable to measuring instruments and left the factory in proper condition according to this standard. Hence it conforms also to the European standard EN 61010-1 resp. to the international standard IEC 61010-1. Please observe all warnings in this manual in order to preserve safety and guarantee operation without any danger to the operator. According to safety class 1 requirements all parts of the housing and the chassis are connected to the safety ground terminal of the power connector. For safety reasons the instrument must only be operated from 3 terminal power connectors or via isolation transformers. In case of doubt the power connector should be checked according to DIN VDE 0100/610.

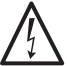

#### Disconnecting the protective earth internally or externally is absolutely prohibited!

- The line voltage selector must be properly set for the line voltage used.
- Opening of the instrument is allowed only to qualified personnel
- Prior to opening the instrument must be disconnected from the line and all other inputs/outputs.

In any of the following cases the instrument must be taken out of service and locked away from unauthorized use:

- Visible damages
- Damage to the power cord
- Damage to the fuse holder
- Loose parts
- No operation
- After longterm storage in an inappropriate environment, e.g. open air or high humidity.
- Excessive transport stress

#### Operating conditions

The instruments are destined for use in dry clean rooms. Operation in an environment with high dust content, high humidity, danger of explosion or chemical vapors is prohibited.

Operating temperature is 0 .. +40 degrees C. Storage or transport limits are –20 .. +55 degrees C. In case of condensation two hours are to be allowed for drying prior to operation.

For safety reasons operation is only allowed from 3 terminal connectors with a safety ground connection or via isolation transformers of class 2. The instrument may be used in any position, however, sufficient ventilation must be assured as convection cooling is used. For continuous operation prefer a horizontal or slightly upward position using the feet.

#### Do not cover either the holes of the case nor the cooling fins.

**STOP** in the interval of +15 to +30 degrees C. Values without a tolerance Nominal specs are valid after a warm-up period of min. 20 min. are typical of an average production instrument.

#### Warranty and Repair

HAMEG instruments are subject to a strict quality control. All instruments are burned in for 10 hrs prior to shipment. By intermittent operation almost all early failures are detected. After burn-in a thorough test of all functions and of quality is run, all specifications and operating modes are checked.

In case of reclamations during the two years warranty period please contact the dealer from whom you purchased your HAMEG instrument. Customers from the Federal Republic of Germany may directly contact HAMEG for warranty processing in order to speed up the procedure.

The proceeding of repairs during the warranty period is subject to our terms of warranty which are available on our website http://www.hameg.com. Even after expiry of the warranty period please do not hesitate to contact our HAMEG customer service for repairs and spare parts.

Return Material Authorization (RMA): Before sending back your instrument to HAMEG do apply for a RMA number either by fax or on the Internet: http:// www.hameg.de.

If you do not have suitable packaging for the instrument on hand please contact the HAMAG sales department (Tel.: +49 (0) 6182/800 300, E-mail: vertrieb@hameg.de) to order an empty original cardboard box.

#### Maintenance

The instrument does not require any maintenance. Dirt may be removed by a soft moist cloth, if necessary adding a mild detergent. (Water and 1 %.) Grease may be removed with benzine (petrol ether). Displays and windows may only be cleaned with a moist cloth.

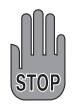

Do not use alcohol, solvents or paste. Under no circumstances any fluid should be allowed to get into the instrument. If other cleaning fluids are used damage to the lacquered or plastic surfaces is possible.

#### Line voltage selector

The instrument is destined for operation on 115 or 230 V mains, 50/60 Hz. The proper line voltage is selected with the line voltage selector. It is necessary to change the fuse observing the proper values printed on the back panel.

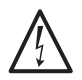

#### Please note:

After changing the main volage, the line fuse has to be changed. Otherwise the instrument may be destroyed.

#### Change of fuse

The mains fuse is accessible on the back panel. A change of the fuse is only allowed after the instrument was disconnected from the line and the power cord removed. Fuse holder and power cord must not show any sign of damage. Use a screw driver to loosen the fuse holder screw counterclockwise while

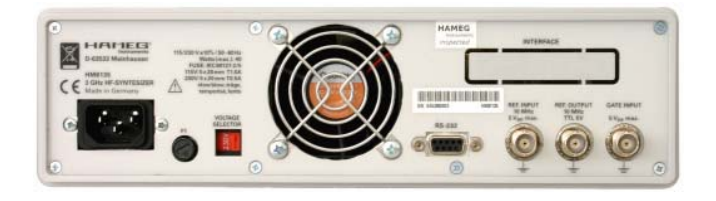

pressing the top of the fuse holder down. The top holding the fuse will then come off. Exchange the defective fuse against a correct new one.

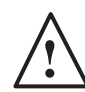

It is forbidden to repair defective fuses or to bridge them by any means. Any damage caused this way will void the warranty.

#### Type of fuse:

5 x 20 mm; 250V~, C; IEC 127/III; DIN 41662 (DIN 41571/3).

Value  $115$  V $\cdot$  0.5 A slow blow 230 V: 1.0 A slow blow

#### Designation of Operating controls

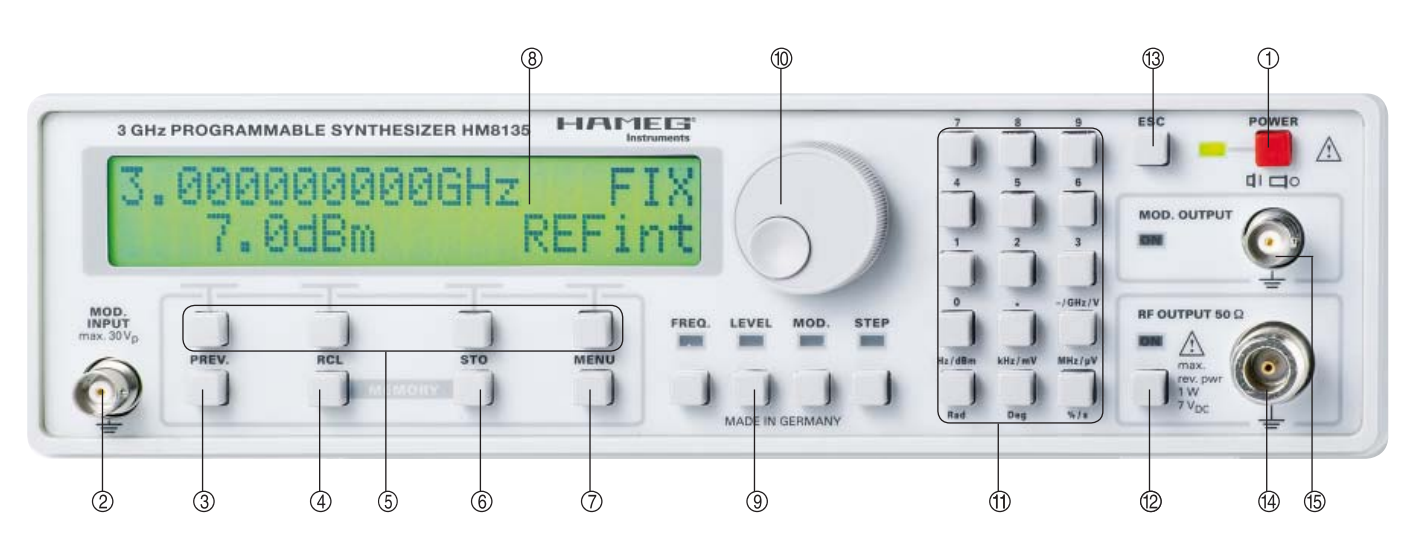

#### Designation of Operating controls

#### Front panel

- POWER (button): Power switch and led
- MOD. INPUT (Modulation input) Input of external modulation
- PREV. (Previous): Selection of previous menu
- MEMORY RCL (Memory Recall) Key for recalling one of 10 memories for instrument settings
- **5 CONTEXT SENSITIVE KEYS** Function depending on the context display
- MEMORY STO (Memory Store) Key for storing one of 10 memories for instrument settings
- $\overline{\textcircled{0}}$  MENU: Input key in the configuration menu
- **8** DISPLAY Two lines of 20 characters each on a backlight LCD
- FUNCTIONS: Functions keys and LEDs
- $\circledR$  **Rotary knob:** Dial for setting all parameters

#### **W** NUMERIC KEYPAD

- Input parameters with unit validation
- $\mathbf{\Phi}$  ON: Key for activation the output
- <sup>3</sup> ESC (Escape): Cancels the current display
- RF OUTPUT 50 Ω (Radio Frequency Output) Signal output
- MOD. OUTPUT (Modulation Output) Output for modulation signal

#### Rear panel

- <sup>(6)</sup> Power receptacle
- $\mathcal D$  VOLTAGE SELECTOR: Selection of the line voltage
- <sup>(18</sup> F1 (FUSE): Mains fuse
- <sup>(9)</sup> GATE INPUT: TTL-compatible
- REF. 10 MHz OUTPUT: Output for reference signal
- REF. 10 MHz INPUT: Input for reference signal
- <sup>2</sup> RS-232: Serial port (included in delivery)
- <sup>2</sup> **INTERFACE:** Interface slot (optional)

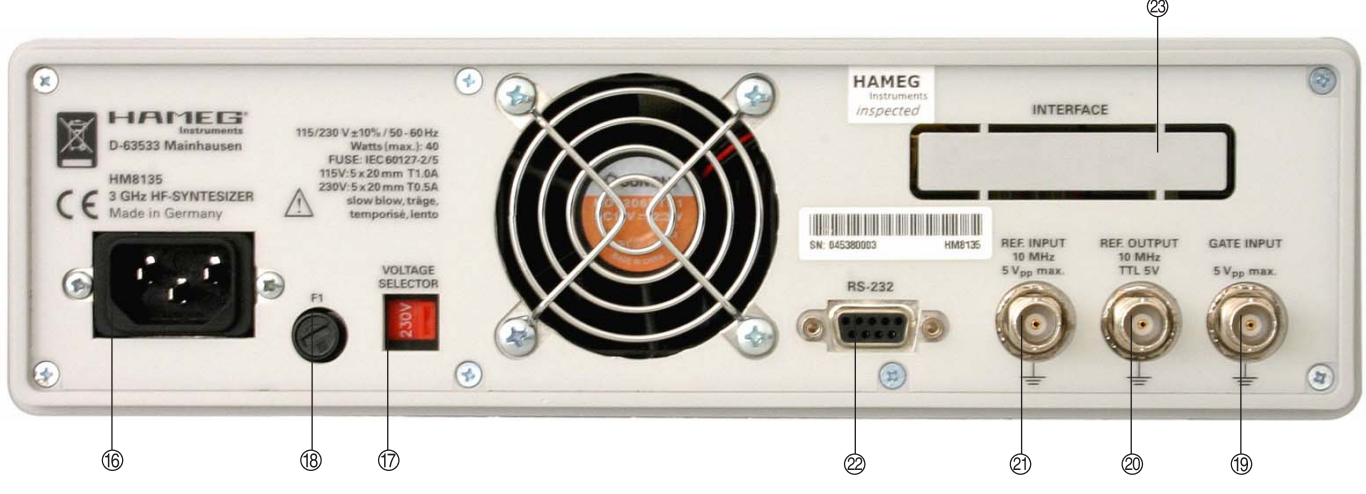

#### Indroduction of the HM8135

#### First time operation

#### Before starting the instrument the first time, please check the following:

- The line voltage indicated on the rear panel corresponds to the available line voltage, also, the correct fuses for this line voltage are installed. The fuses are contained in the line voltage connector housing.
- The connection to the mains is either by plugging into a socket with safety ground terminal or via an isolation transformer of protection class II.
- No visible damage to the instrument.
- No visible damage to the line cord.
- No loose parts floating around in the instrument.

#### Switch-on

After depressing the red power key  $\odot$ , the display of the HM8135 will successively show the following messages:

- the type (SYNTHESIZER) and the version of the instrument (HM8135)
- the self-test messages "RAM checking" and "DDS loading" (RAM = Random Acess Memory; DDS = Direct Digital Synthesis)
- Optional interface: SECOND COM INTERFACE: NONE, RS-232 (HO890), IEEE488 (HO880), USB (HO870)
- Optional OCXO: FREQUENCY REFERENCE OCXO OPTION > NO (YES)
- the reference soure in progress (internal or external): FREQUENCY REFERENCE Internal (External)

After switch-on the HM8135 has the configuration stored in the configuration memory 0. The output signal is disabled after switch-on by default.

#### Factory configuration

At delivery the instrument is adjusted for a basic set-up:

- Frequency: 3000 MHz
- Level: +7 dBm
- No modulation
- Reference source: internal
- Fmod: 1 kHz, Shape: sine (for all modulations)
- Dev: 20 kHz (FM), Dev: 1 rad (PM) , Depth: 50% (AM)
- Contrast: maximum
- Sound indicator: none
- Interface parameters: 4800 baud / 1 stopbit / 8 data bits

This basic adjustment can be recalled at any time as follows: – Switch off the unit.

– Switch on the unit and hold the ESC key until you hear several beeps. This procedure is especially suited in case of doubt.

# Caution:

The 10 memories storing configurations are erased and replaced by the previous basic adjustments.

#### Operating the instrument

#### Main display

This display shows the frequency and the level of the RF output signal and the reference in use (INTernal or EXTernal). If no modulation (AM, FM, PM) is turned on, the display shows:

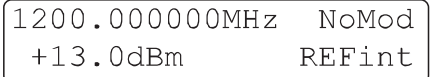

Moreover, it contains some modulation parameters (for example in case of AM modulation, shape SQR and Fmod = 1 kHz).

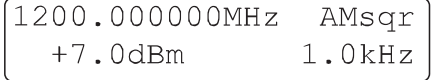

This state is left by pressing one of the function keys  $\mathcal{D}$  or the MENU key  $\oslash$ 

#### ESC key

The ESC key  $\circled{3}$  allows the user to return to the main display, to unselect the current function  $\circledast$  or to cancel the numeric keypad input.

#### Setting parameters

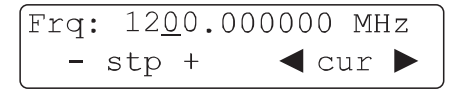

Once a parameter is selected (for example FREQ.) with a function key  $\mathcal{D}$ , a new value for this parameter can be entered from the data keypad  $\mathfrak V$  or modified by the digital rotary  $\mathfrak V$  or by one of the four context sensitive keys  $\circledcirc$  below the displayed marks – and  $+$ .

The operation of the data keypad is conventional. Depress successively the numeric keys representing the parameter value and at the end the unit key (for example MHz or dBm). Note that it is not necessary to enter any leading zeros. The instrument always displays at least one digit on the left of the comma.

Before the unit selection, it is possible to cancel the value by pressing the ESC key  $\mathbb{B}$ . In this case the previous value is restored.

The encoder  $\textcircled{\tiny{1}}$  modifies the value of the digit underlined by the cursor (if the cursor underlines a blank position, it is considered as 0). The cursor is shifted to another position by pressing the keys below the 2 arrows  $\circled{5}$  and the value can be increased or decreased by operating – or +. An unproper value is announced by a warning message and the sound indicator if activated (except for out of range of encoder  $\mathcal D$  and steps).

#### Selecting frequency

After pressing the FREQ. key  $\mathcal{D}$ , the display shows:

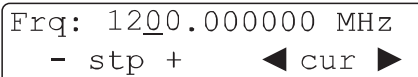

A new value can be entered from the data keypad  $\textcircled{1}$  or modified by the digital rotary  $\mathcal D$  or by one of the four context sensitive keys  $\circled{5}$ . For more details, refer to the paragraph "Setting parameters". The frequency range is 1 Hz to 1200 MHz. The resolution is 1 Hz. If a value is entered with a higher resolution, the instrument makes a truncation keeping 1 Hz resolution.

#### Selecting level

After pressing the LEVEL key  $\mathcal{D}$ , the display shows:

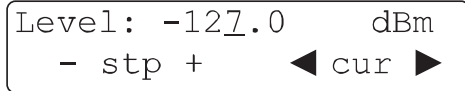

A new value of the level can be entered from the data keypad  $<sup>10</sup>$  or modified by the digital rotary  $<sup>10</sup>$  or by one of the four</sup></sup> context sensitive keys  $\overline{\mathfrak{G}}$ . For more details, refer to the paragraph "Setting parameters".

The level range is:

- -135 dBm to +13 dBm without amplitude modulation
- -135 dBm to +7 dBm with amplitude modulation
- The resolution is 0.1 dBm.

The level displayed is specified for a load of 50  $\Omega$ . The choice of the unit is made by the keys dBm, mV or  $\mu$ V  $\textcircled{1}$ . For the volt unit the instrument performs a three digits resolution according to the range (mV/μV/nV).

# Caution:

 If the AM modulation is activated, the instrument automatically limits the level to +7 dBm in order to avoid an excess of the dynamic of the ouput amplifi er.

#### Selecting modulations

After pressing the MOD. key  $\mathcal{D}$ , the display shows:

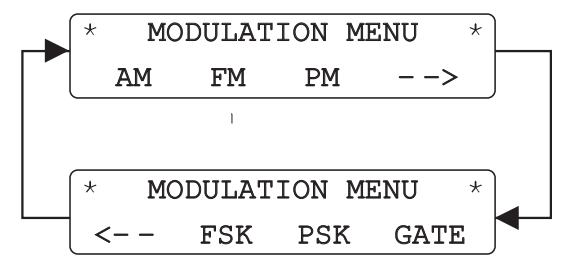

The modulation type is selected by pressing one of the four context sensitive keys 5 corresponding to:

- AM (Amplitude modulation)
- FM (Frequency modulation)<br>
PM (Phase modulation)
- (Phase modulation)
- FSK (Frequency shift keying)
- PSK (Phase shift keying)
- GATE (Gate modulation)

The return to the previous display is possible by pressing the PREV. key  $\mathcal{D}$ .

After selecting the type of modulation (FM MENU), the display shows:

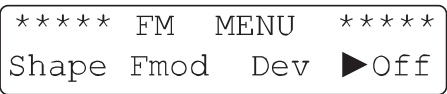

The selection of the parameters for AM/FM/PM is made by pressing one of the four context sensitive keys  $\circled{5}$  corresponding to:

- The shape of internal modulation signal
- The frequency of the internal modulation signal
- The deviation (or depth in AM)
- The modulation state

The return to the previous display is possible by pressing the PREV. key 3.

After selecting the SHAPE option (AM SHAPE MENU), the display shows:

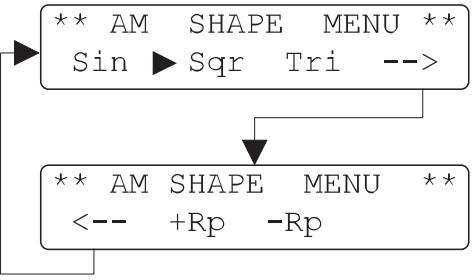

The shape of the internal modulation signal may be modified by the context sensitive keys  $\circled{5}$ . The active signal is pointed by the context sense.<br>out by a triangle ▶.

The return to the previous menu is possible by pressing the PREV. key  $\circled{3}$ .

After selecting the Fmod option (AM MENU), the display shows:

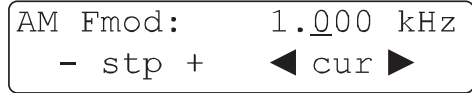

The frequency of the internal modulation signal may be directly changed by the numeric keypad  $\Phi$  or modified by the digital rotary  $\mathcal D$  or by one of the four context sensitive keys  $\mathcal D$ .

The return to the previous menu is possible by pressing the PREV. key 3.

The frequency range is:

 $-$  10 Hz to 200 kHz: Sine (Step 10 Hz)

– 10 Hz to 20 kHz: Triangle, Square, Sawthooth (Step 10 Hz)

The modulation is turned on by pressing the context sensitive key  $\circled{5}$  below the string OFF. One time for turning the internal source on (INT) and a second time for turning the external source on (EXT). The active source is pointed out by a triangle **►** beside the option.The indicator LED of the MOD.OUTPUT is lighting.

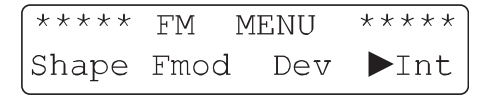

Pressing the context sensitive key  $\circled{S}$  once again, the modulation will be deactivated (OFF).

The return to the previous menu is possible by pressing the PREV. key  $\mathcal{D}$ .

With external AM activated, the only modifiable option is the modulation depth (see paragraph "Amplitude modulation"). The external modulation frequency for AM must be in the range:

– 10 Hz to 100 kHz

With external FM or PM activated, several cases are possible: – DC coupled (DC – 100 kHz)

- AC coupled (100 Hz 100 kHz)
- Deviation (see corresponding paragraph)

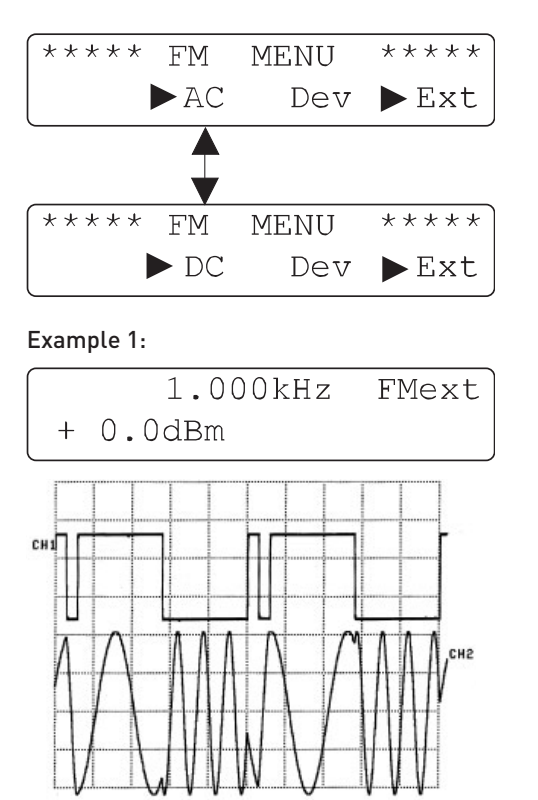

 $CH1 \longrightarrow$  modulation: first pulse width 150 s second pulse width 1.1 ms period 2.5 ms (Fmod: 400 Hz) CH2—> moduled signal (deviation: 2 kHz)

#### Example 2:

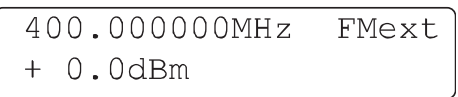

In this example, the external modulation signal is a "trinary" code composed of 9 bits. One bit is composed of 2 narrow and / or wide pulses, depending on the combination expected:

- A bit composed of 1 wide and 1 narrow pulses is called OPEN.
- A bit composed of 2 narrow pulses is called LOW.
- A bit composed of 2 wide pulses is called HIGH.

For detecting the first bit, a synchronisation bit (long low level) is present. The modulation frequency is 20 Hz.

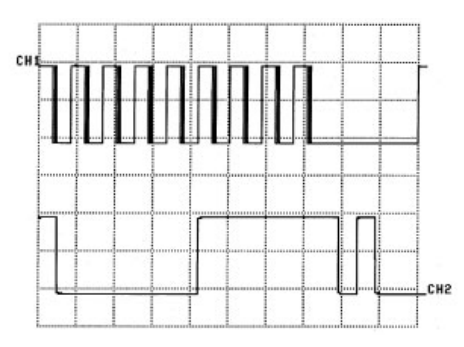

- $CH1 \longrightarrow$  modulation: narrow pulse of 200 µs wide pulse of 1.8 ms synchronisation bit of 14 ms
- CH2 $\longrightarrow$  zoom of CH1

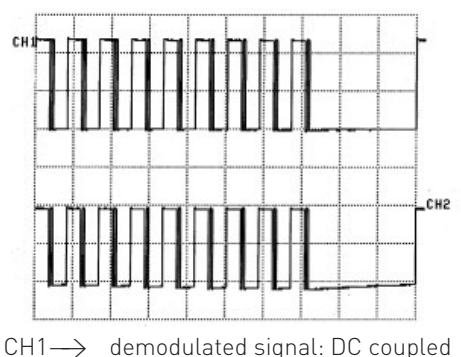

CH2  $\longrightarrow$  demodulated signal: AC coupled

The return to the modulation menu is possible by pressing the PREV. key 3 and the return to the main display by pressing the ESC key  $\circled{3}$ .

The external modulation input is on the front panel (MOD. INPUT ). The signal can be of any shape, however the AM-depth and FM/PM deviation programmed is calibrated only for a 2  $V<sub>RMS</sub>$ signal at the input.

#### Types of Modulation

#### Amplitude modulation (AM)

After selecting D% (AM MEMU) using the context sensitive keys , the display shows:

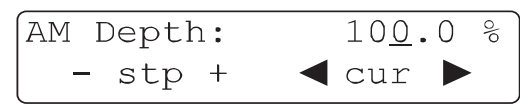

A new value of the modulation depth can be entered from the data keypad  $\Phi$  or modified by the digital rotary  $\Phi$  or by one of the four context sensitive keys  $\circled{5}$ .

The modulation depth may be changed from 0 to 100% with a resolution of 0.1%.

The return to the previous menu is possible by pressing the PREV. key 3 and the return to the main display by pressing the ESC key 13.

Example 3: For AM sine (depth: 50%), the display shows:

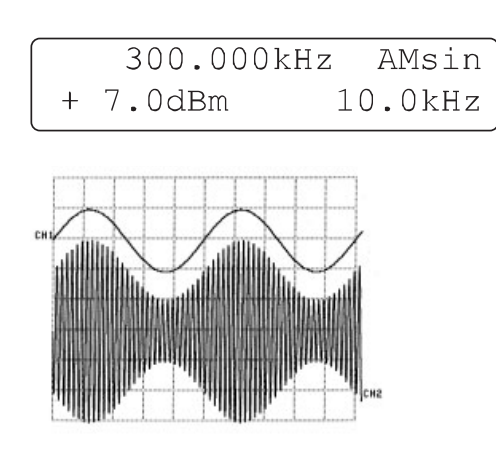

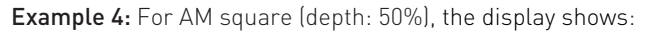

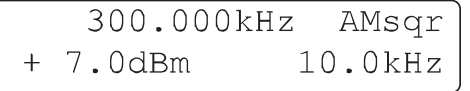

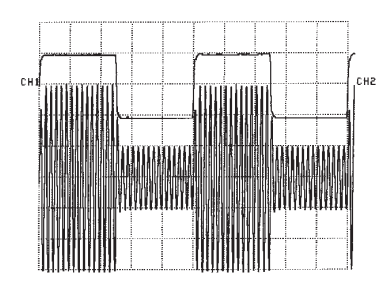

Example 5: For AM triangle (depth: 50%), the display shows:

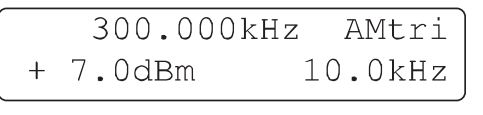

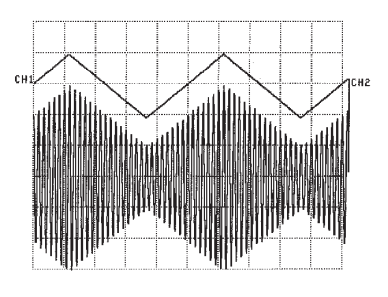

Example 6: For AM positive ramp (depth: 50%), the display shows:

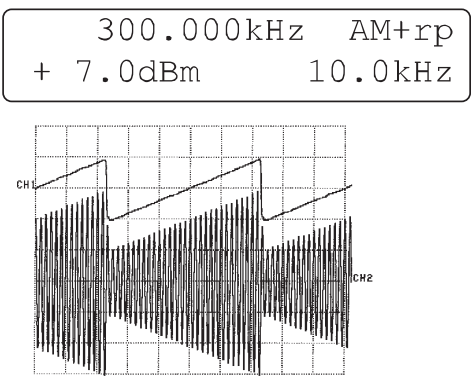

Example 7: For AM negative ramp (depth: 50%), the display shows:

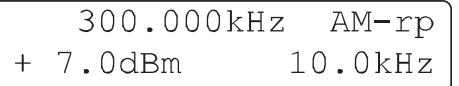

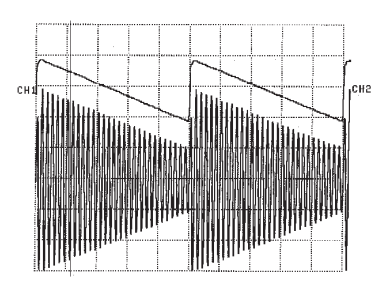

#### Frequence modulation (FM)

After selecting DEV (FM MEMU) using the context sensitive keys , the display shows:

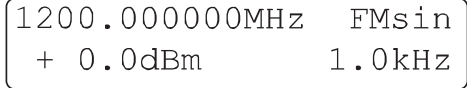

A new value of the deviation can be entered from the data keypad  $\Phi$  or modified by the digital rotary  $\Phi$  or by one of the four context sensitive keys **6**. For more details, refer to the paragraph "Setting parameters".

The deviation (step 100 Hz) may be changed from:

- $±200$  Hz to  $±150$  kHz  $(<16$  MHz)
- $\pm$  2 kHz to  $\pm 400$  kHz (16 250 MHz)
- $\pm$  1 kHz to  $\pm$ 100 kHz (250 500 MHz)
- $\pm$  1 kHz to  $\pm 200$  kHz (500 -1000 MHz)
- ± 2 kHz to ±400 kHz (1000 -3000 MHz)

The return to the previous menu is possible by pressing the PREV. key 3 and the return to the main display by pressing the ESC key  $\circled{3}$ .

Example 8: For FM sine, the display shows:

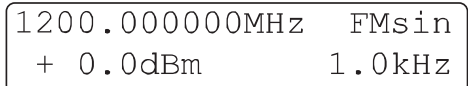

(deviation: 400 kHz)

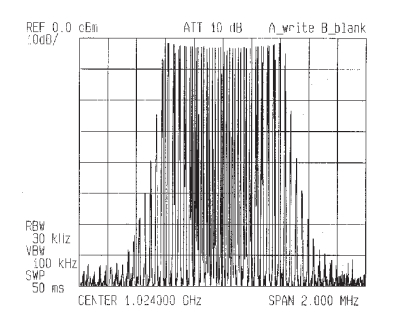

Example 9: For FM square, the display shows:

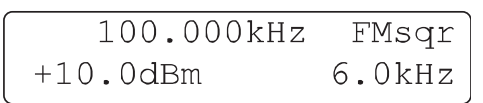

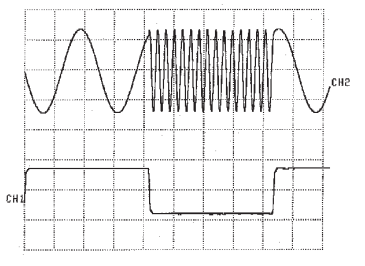

 $CH1 \longrightarrow$  modulation signal CH2—> modulated signal (deviation: 80 kHz)

#### Phase modulation (PM)

After selecting DEV (PM MEMU) using the context sensitive keys , the display shows:

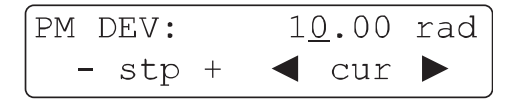

A new value of this deviation can be entered from the data keypad  $\Phi$  or modified by the digital rotary  $\Phi$  or one of the four context sensitive keys **6**. For more details, refer to the paragraph "Setting parameters".

The deviation range may be set from:

- 0 to 3.14 rad  $($  < 16 MHz)
- 0 to 10 rad (16 3000 MHz)
- Setting with a step of 0.01 rad.

The return to the previous menu is possible by pressing the PREV. key 3 and the return to the main display by pressing the ESC key  $\circled{3}$ .

Example 10: For PM sine (deviation: 1 rad), the display shows:

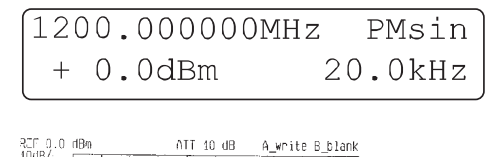

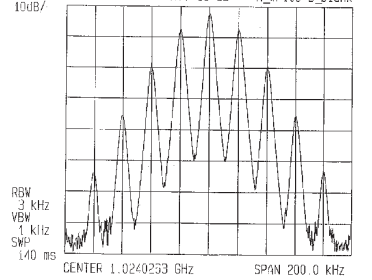

#### Example 11:

For PM square, the display shows:

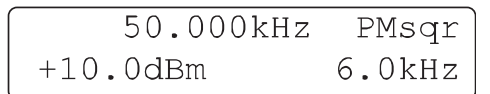

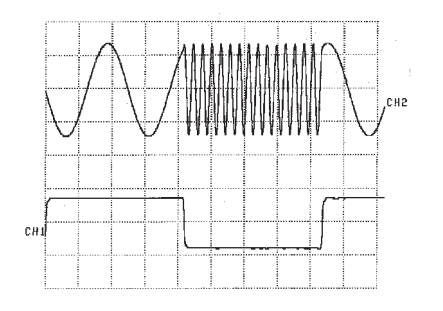

 $CH1 \longrightarrow$  modulation signal  $CH2 \longrightarrow$  modulated signal (deviation: 1 rad)

#### FSK modulation

After selecting F0 or F1 (FSK MENU) with the context sensitive key  $\circled{5}$ , the display shows:

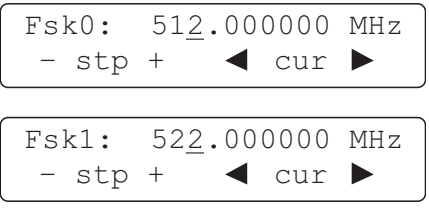

A new value of Fsk0 or Fsk1 can be entered from the data keypad  $\Phi$  or modified by the digital rotary  $\Phi$  or one of the four context sensitive keys 5. For more details, refer to the paragraph "Setting parameters".

The skip frequency Fsk0 → Fsk1 or Fsk1 → Fsk0 may be set from:

– 0 to 10 MHz (16 MHz - 3000 MHz)

– step 1 Hz

The return to the previous menu is possible by pressing the PREV. key  $\circled{3}$  and the return to the main display by pressing the ESC key  $\mathbb{G}$ .

Example 12: For modulation FSK, the display shows:

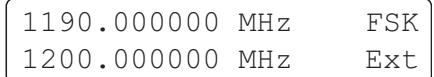

Fsk0: 1190.000000 MHz

Fsk1: 1200.000000 MHz

#### PSK Modulation

After selecting PH0 or PH1 (PSK MENU) with the context sensitive key  $\circled{5}$ , the display shows:

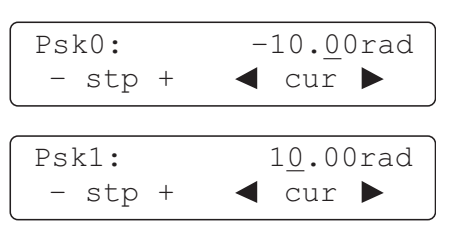

A new value of Psk0 or Psk1 can be entered from the data keypad  $\Phi$  or modified by the digital rotary  $\Phi$  or by one of the four context sensitive keys **5**. For more details, refer to the paragraph "Setting parameters".

The skip phase  $Psk0 \rightarrow Psk1$  or  $Psk1 \rightarrow Psk0$  may be set from:

- -3.14 rad to 3.14rad (<16 MHz)
- $-10$  rad to 10 rad  $(16 3000$  MHz)
- step 0.01 rad

The return to the previous menu is possible by pressing the PREV. key  $\circled{3}$  and the return to the main display by pressing the ESC key  $\circled{3}$ .

Example 13: For modulation PSK, the display shows:

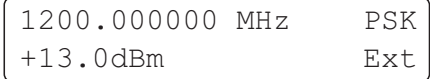

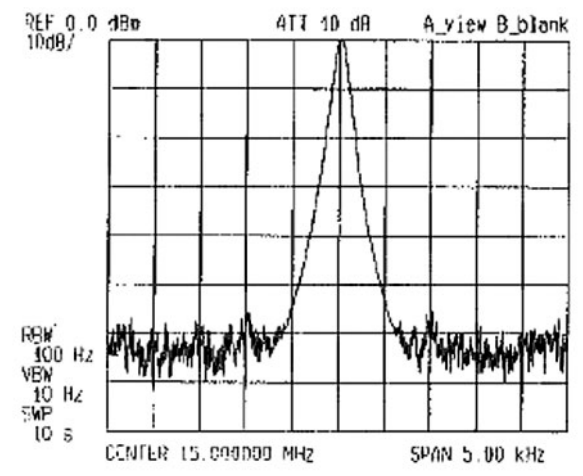

Psk0: –3,14 rad; Psk1: 3,14 rad; Fmod: 1 kHz; Level TTL

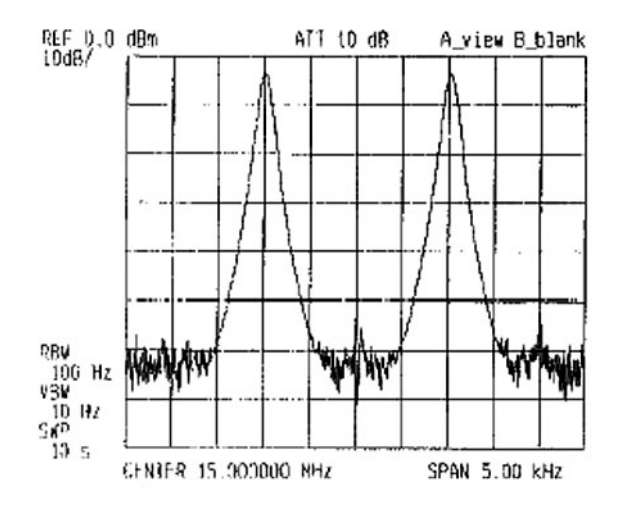

Psk0: 0 rad; Psk1: 3,14 rad; Fmod: 1 kHz; Level TTL

#### GATE modulation

The GATE modulation is made by sampling the output carrier with a logic signal (GATE) and is characterised by:

- Duty cycle
- Rise / Fall time
- Delay time

The GATE signal (TTL level) is applied to the GATE INPUT  $\circledast$ at the rear panel. When the GATE signal is at the state ACTIVE (optional level 1 or 0), the carrier is present at the output.

After selecting GATE (MODULATION MENU) with the four context sensitive keys  $\mathcal{D}$ , the display shows:

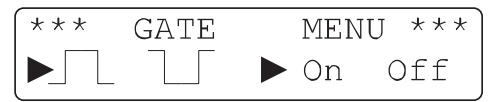

Press one of the four context sensitive keys  $\circledast$  for selecting the active level and for turning the gate ON or OFF. Two triangles<br>▶ point out the options **Л**, **Ц**, and ON or OFF.

The return to the previous menu is possible by pressing the PREV. key  $\circled{3}$  and the return to the main display by pressing the ESC key  $\circled{3}$ .

$$
\begin{array}{c|c}\n & 100.000kHz \\
+ 7.0dBm \n\end{array}
$$
REFint

The GATE modulation can be active with another modulation (for example the GATE modulation with AMsin modulation and  $Fmod = 10$  kHz)

#### Example 14 (Fgate: 250Hz Sqr):

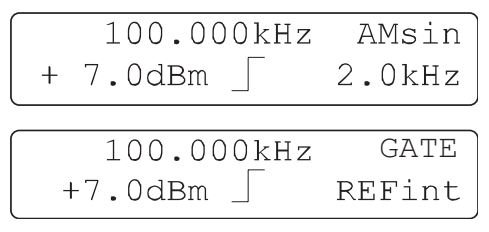

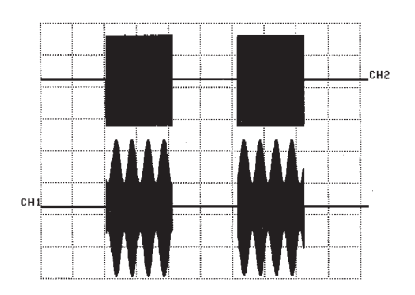

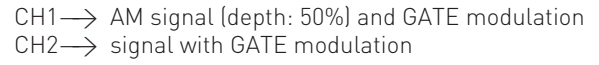

#### Setting the configuration

#### Selecting step

After pressing the STEP function key  $\mathcal{D}$ , the display shows:

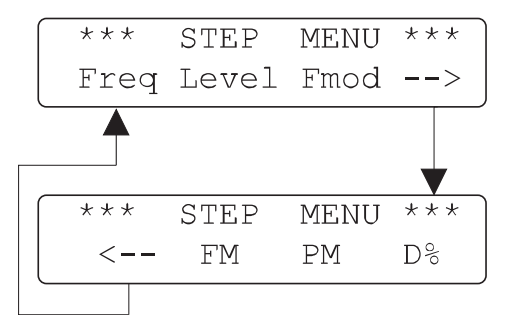

Now the step type is selected by pressing one of the four context sensitive keys  $\circled{5}$ . If the parameter is already selected, the step type can directly be modified by pressing the STEP function key . Press again the STEP key to go back to previous display.

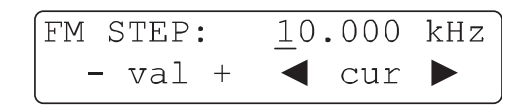

A new value of the step can be entered from the data keypad  $\Phi$  or modified by the digital rotary control  $\Phi$  or by one of the four context sensitive keys  $\circled{5}$ . For more details, refer to the paragraph "Setting parameters".

The step can modified for:

- FSTEP: (frequency)<br>Level STEP: (level)
- Level STEP:<br>Fmod STEP:
- (modulation frequency)
- AM STEP: (AM-depth)
- FM STEP: (FM-deviation)<br>
Phi STEP: (PM-deviation)
- [PM-deviation]

#### MENU key

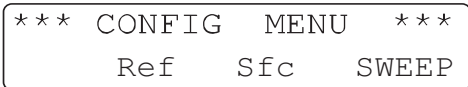

Operating the MENU key  $\mathcal{D}$  accesses the configuration menu. The options are selected by pressing one of the context sensitive keys  $\overline{\circ}$ . The return to the main display is possible by pressing the ESC key  $\mathbb{B}$ .

#### Reference REF

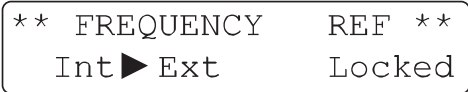

The HM8135 is basically equipped with a temperature controlled crystal oscillator (TCXO) with a reference frequency of 10 MHz.

With every access to the configuration menu and after selecting the reference source by the context sensitive keys  $\mathcal{F}$ , the phaselock loop of the reference is tested (locked or unlocked). Increased stability for the HM8135 may be obtained from an external oscillator. The external reference frequency must be applied to the REF. INPUT 10 MHz and the internal reference frequency is available on the REF. OUPUT 10 MHz at the rear panel.

# Caution:

 If the reference frequency from an external source is not within specifications, the error message ERROR will be displayed. In this case the internal reference will be automatically activated.

#### Special function SFC

After selecting the SFC option in the configuration menu, the display shows:

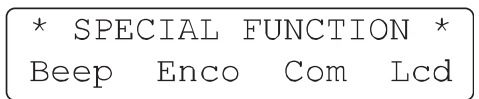

The special function can be selected by pressing the context sensitive keys  $\circledcirc$ .

#### Beeper BEEP

The built-in beeper will react to every key stroke and will indicate any operation errors. The activation and the adjust-ment of the volume is done in the beeper menu:

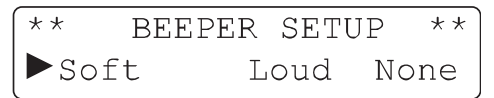

- Soft (soft sound)
- Loud (loud sound)
- None (no sound)

The characteristic of the beeper can be selected by pressing the context sensitive keys  $\circledast$ . A triangle  $\triangleright$  points out the current state.

#### Encoder ENCO

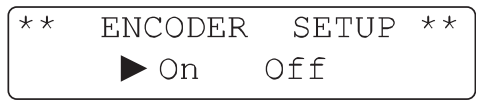

In this menu the activation of the rotary control is done by selecting the ON or OFF option with the context sensitive keys  $\frac{1}{2}$ . A triangle  $\triangleright$  points out the current state.

### Caution:

 Think to check this option in case of no operating of the rotary.

#### **STOP** Interface Com

The HM8135 is basically equipped with the serial interface. The instrument is prepared for the installation of either an optional RS-232 (HO890), IEEE-488 (HO880) or an USB (HO870) interface (all galvanically isolated). Only the baud rate of the serial interface can be modified. The optional interface is chosen by operating the context sensitive keys. After power-on the serial interface is activated by default. If you want the optional interface to be activated after power-on, store the instruments settings (optional interface activated) in the configuration memory 0.

#### If there is any optional interface installed in your instrument and not displayed in this menu, please contact the HAMEG Service (serciec@hameg.de).

#### Serial interface

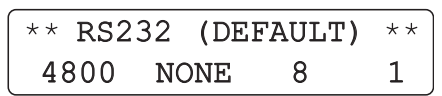

It is possible to select the transmission rates 300, 600, 1200, 2400, 4800, 9600 or 19200 baud by pressing the context sensitive key  $\circled{5}$ . The other parameters are fixed:

- no parity
- 8 data bits
- 1 stop bit

#### Display LCD

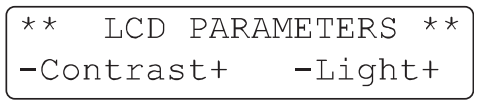

The contrast and the illumination of the display is adjusted by pressing one of the four context sensitive keys  $\circledast$ , corresponding to  $+$  or  $-$ .

#### SWEEP

After selecting the SWEEP option in the configuration menu, the display shows:

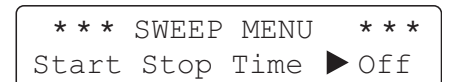

The parameters are selected by pressing one of the four context sensitive keys  $\mathbb{G}$ .

- START (start frequency)
- STOP (stop frequency)
- TIME (sweep time)
- ON / OFF (state of sweep)

The return to the previous menu is possible by pressing the PREV. key <sup>3</sup>

After selecting START, STOP or TIME with the context sensitive keys  $\overline{\mathbb{S}}$ , the display shows:

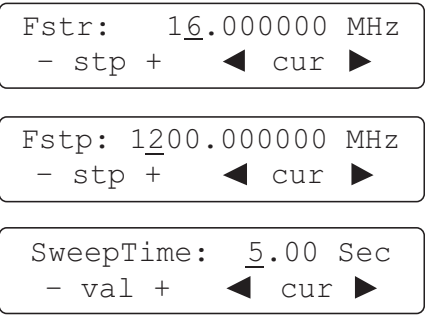

A new value of Fstr, Fstp or Sweep Time can be entered from the data keypad  $\Phi$  or modified by the digital rotary  $\Phi$  or by one of the four context sensitive keys  $\mathbb{G}$ .

The frequency hub between Fstr  $\rightarrow$  Fstp may be set from:

- 500 Hz to 2999 MHz (1 MHz -3000 MHz)
- step 1 Hz

The sweep time may be changed from:

- 20 ms to 5s
- step 10 ms

The return to the previous menu is possible by pressing the PREV. key 3.

The context sensitive keys  $\circled{0}$  (OFF/ON) can be used to enable the sweep. For sweep time  $> 1.3$  sec, the following message is displayed:

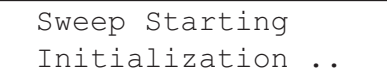

After initialization, the sweep menu appears automatically with the ON option selected as just below:

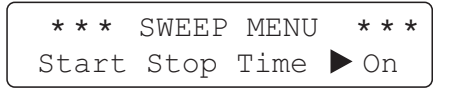

The return to the previous menu is possible by pressing the PREV. key  $\circled{3}$  and the return to the main display by pressing the ESC key  $\mathbb{G}$ .

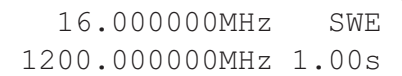

#### PREV. key (Previous)

The return to the previous menu is possible by pressing the PREV. key  $\mathcal{D}$ .

#### ON key

The output RF OUTPUT  $\circledast$  is only active if the ON key  $\circledast$  is pressed and the corresponding LED is lighted. When the signal is not active, the output is an open circuit.

#### RCL / STO keys (Recall & Store)

The instrument is equipped with an internal non-volatile memory which stores all parameters in use (frequency, level, modulation ...) when the power is switched off. In addition to this the instrument offers the possibility to store 10 complete configurations.

After pressing the STO key  $\mathcal{O}$ , the display shows:

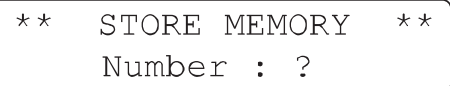

The current configuration can be stored by pressing a numeric key from 0 to 9.

After pressing the RCL key  $\Phi$ , the display shows:

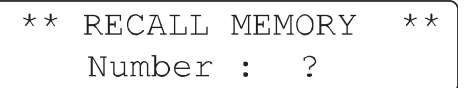

A configuration can be recalled by pressing a numeric key from 0 to 9.

#### Remote Operation

#### Interfaces

The serial interface is a 9-pin connector (DB-9, male connector) on the rear panel.

- Only three wire lines are connected inside:
- pin 2 = Txd (transmit data)
- $pin 3 = Rxd$  (Receive data)
- $pin 7 = Gnd (Ground)$

Electric voltage on Rxd must be according to the RS232 hardware standard (+12/-12 V max). This provides the capability to communicate with any PC computer via a COM port. The communication protocol is a Xon/Xoff procedure and operates as follows.

Once the instrument has received a command line (refer to the definition below), it sends the Xoff character (19 dec). After all commands (in the received line) have been computed and executed, it sends the Xon character (17 dec), making the transmission of a new line possible. Commands are the same for all interfaces (For more details concerning the optional interfaces refer to the corresponding manual).

#### Either an RS-232 (HO890), IEEE- (HO880) or an USB-Interface (HO870) can be built in optionally.  $\circledR$

With the receipt of a remote command, the display shows:

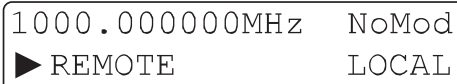

The user may return to local mode by pressing the context sensitive keys  $\circledS$  below the LOCAL option (all other keys are locked).

By sending the command LK1, the user may lock all keys and in this case the display shows:

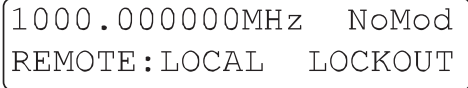

#### Commands supported

#### General

There are two kinds of commands. The first one is the set of old commands which are HM8133-2 compatible. They are normally understood by the instrument without changing existing programs. The second one is a new set with a similar syntax to the SCPI standard. We recommend to use these commands which are the only one described hereafter.

Commands are sent by lines to the instrument, one line being a set of characters in ASCII code between 20 and 127 (dec), and terminated by an end of line terminator (10 dec) or 13 following by 10 (dec). Each line is composed of one or several simple commands (elementary) separated one another by the ";" (semicolon) separator.

#### Example: :POWER 7 ; :FREQ 500E+6 ; :OUTP ON

The level is at +7 dBm, the frequency at 500 MHz and the output signal ON. The strings of data are not case sensitive. That means lower case and upper case are the same. A simple command gives an access to a quantity or a function of the instrument. All commands acting on the same quantity are brought together in a tree structure. We are going to detail function by function beginning with the simplest and the most useful.

#### Commands description

#### Syntax conventions

The following syntax conventions are valid:

- lower cases in keywords are optional, for example the keyword OUTPut may be transmitted as OUTP (short writing) or OUTPUT (long writing)
- [ ] The keyword in brackets is optional
- | Exclusive OR between several parameters<br>- NR1 A string of digits without decimal point (123
- A string of digits without decimal point (1234)
- NR2 A string of digits with a decimal point (1234.56)
- NR3 A string representing a decimal number with an exponent (1234.56E+3)

#### Initialisation

\*RST idem key ESC at power on time except beep, display, com and memory config  $(0 - 9)$  which are not modified

#### General commands

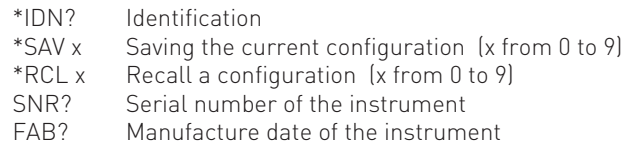

#### Bus commands

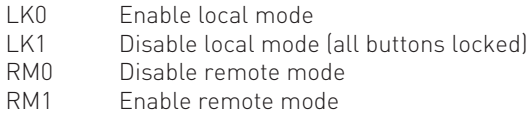

#### Sound commands

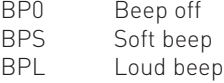

#### OUTPUT

Commands in order to activate the RF output signal Syntax:

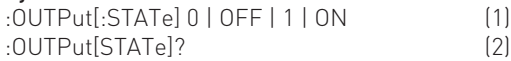

Sending line (1) activates or deactivates the RF output. The parameters 0 or OFF turn off the RF output (if the output is ON), 1 or ON turn on the RF output. Sending line (2) the instrument returns the output state of the instrument. It sends back 1 for output ON and 0 for output OFF.

#### Examples:

OUTP ON Ouput ON:<br>OUTP 1 Ouput ON: Ouput ON<br>Ouput ON :OUTPUT ON Ouput ON :OUTPUT:STATE 1 Ouput ON :OUTP? Request for state :OUTPUT:STATE? Request for state

#### POWER

Commands in order to change the level of the RF output signal

#### Syntax:

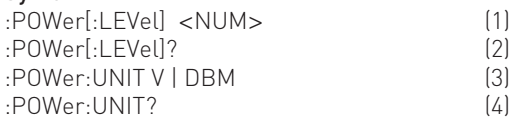

Sending line (1) modifies the level. The <NUM> parameter is a NR2 number (see paragraph Syntax conventions). No unit has to follow the number, the current unit is assumed. Sending line (2) the instrument returns the current level. The instruments sends back a NR2 number corresponding to the resolution without the unit.

Sending line (3) changes the current unit. Two parameters are possible: V for Volt (mV / μV included) or DBM for dBm. Sending line (4) the instruments returns the current unit. The instruments sends back the same string as the corresponding command parameters above (e.g. DBM).

#### Examples:

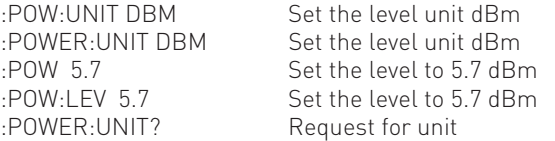

#### FREQUENCY

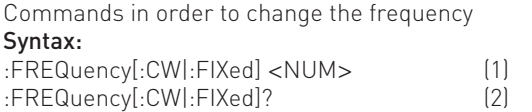

Sending line (1) modifies the carrier frequency. The <NUM> parameter is a NR1 or NR2 or NR3 number (see paragraph Syntax conventions). No unit has to follow the number, the Hz unit is the default one. The value is rounded (same as the keypad) to the resolution. The CW and FIXed options have no particular effect on the instrument, they are present for compatibility with programs existing in the SCPI standard. Sending line (2) the instrument returns the current (carrier) frequency. The instrument sends back a string representing a NR3 decimal number.

#### Examples:

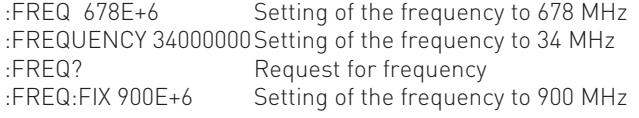

#### PHASE

Commands in order to select the source of the reference signal

#### Syntax:

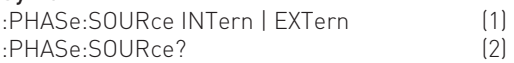

Sending line (1) the current reference can be selected. Only one of the 2 parameters must be present: INTern for turning the internal reference on or EXTern for turning the external reference on.

### Note:

**STOP**

 It is strongly advised to check the current state after the command (1) sent. For example with the query command (2).

Sending line (2) the instruments returns which source is currently selected. The instrument sends back the strings INT or EXT corresponding to the 2 options described above.

#### Examples:

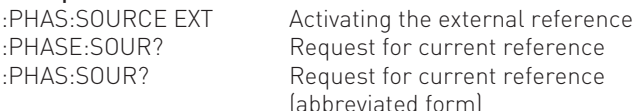

#### PULM (PULse Modulation)

Commands in order to modify the GATE modulation. Syntax:

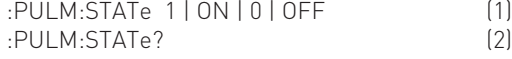

Sending line (1) the GATE modulation can be activated or deactivated. The parameters 1 or ON turn the modulation on and 0 or OFF turn the modulation off (if present). Sending line (2) the instruments returns the state of the GATE modulation. The instrument sends back 0, if the modulation is switched off, and 1, if the modulation is online.

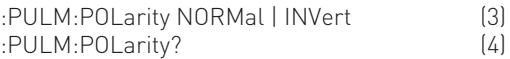

Sending line (3) the validation level of the GATE modulation can be set. The parameter NORMal represents high level validation and INVert represents low level validation.

Sending line (4) the instrument returns the current level state. The instrument sends back 1 for high level (NORMal) and 0 for low level (INVert).

#### AM (Amplitude Modulation)

Commands in order to modify AM parameters Syntax:

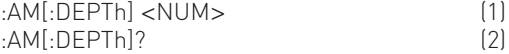

Sending line (1) the modulation depth can be modified. The <NUM> parameter is a NR2 number (see paragraph Syntax conventions). No unit has to follow the number, % unit is the default one. If the value has an accuracy higher than the resolution (0.1%), the number is rounded to the resolution. Sending line (2) the instrument returns the current depth of modulation. The instruments sends back a NR2 number corresponding to the resolution (one digit after the decimal point) without unit.

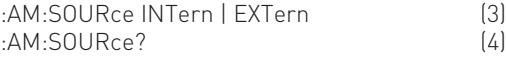

Sending line (3) the modulation source can be selected and the FM will be turned on. Sending line (4) the instrument returns the source modulation. The instrument sends back the strings INT or EXT (not INTERN or EXTERN). If the AM is turned off, the string INT is sent back because this source is the default setting for the command AM:STAT 1 .

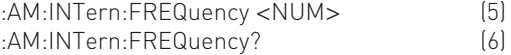

Sending line (5) the frequency of the internal modulation signal can be changed. The <NUM> parameter is a NR1 or NR2 or NR3 number (see paragraph Syntax conventions). No unit has to follow the number, Hz unit is the default one. The value is rounded to the resolution.

Sending line (6) the instruments returns the current modulation frequency. The instrument sends back a string representing a NR3 decimal number.

:AM:INTern:SHAPe SIN | SQU | TRI | +RP | -RP (7) :AM:INTern:SHAPe? (8)

Sending line (7) the shape of the internal modulation signal can be changed. The parameters are: SIN for a sine signal, SQU for square, TRI for triangle, +RP for a positive ramp and –RP for a negative ramp.

Sending line (8) the instrument returns the current shape. The instrument sends back the same strings as the corresponding command parameters above.

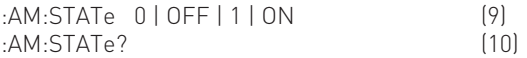

Sending line (9) the AM modulation can be turned on or off. Sending the parameters 1 or ON, AM will be turned on, and sending the parameters 0 or OFF, the modulation will be turned off (if present).

Sending line (10) the instrument returns the current AM state. The instrument sends back 0, if no AM is in progress, and 1, if AM is present.

#### Example:

:AM:INT:FREQ 3000; SHAP SQU; DEPT 60; STAT 1

#### FM (Frequency Modulation)

Commands in order to modify FM parameters Syntax: :FM[:DEViation] <NUM> (1) :FM[:DEViation]? (2)

Sending line (1) the FM deviation can be modified. The <NUM> parameter is a NR1 or NR2 or NR3 number (see paragraph Syntax conventions). No unit has to follow the number, Hz unit is the default one. The value is rounded to the resolution. Sending line (2) the instrument returns the current FM deviation. The instrument sends back a string representing a NR3 decimal number.

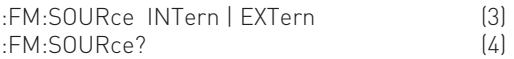

Sending line (3) the modulation source is set and the FM is turned on at the same time. Sending line (4) the instrument returns the FM source. The instrument sends back the strings INT or EXT (not INTERN or EXTERN).

If the FM is turned off, the string INT is sent back because the internal source is the default setting for the command FM: STAT 1 .

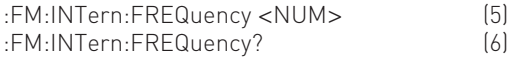

Sending line (5) the frequency of the internal modulation signal can be changed. The <NUM> parameter is a NR1 or NR2 or NR3 number (see paragraph Syntax conventions). No unit has to follow the number, Hz unit is the default one. The value is rounded to the resolution.

Sending line (6) the instrument returns the current modulation frequency. The instrument sends back a string representing a NR3 decimal number.

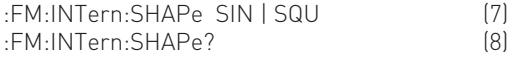

Sending line (7) the shape of the internal modulation signal can be changed. The parameters are: SIN for a sine signal, SQU for square. Sending line (8) the instrument returns the current shape. The instrument sends back the same strings as the corresponding command parameters above.

:FM:STATe 0 | OFF | 1 | ON (9)<br>FM:STATe? (10) :FM:STATe? (10)

Sending line (9) the FM can be turned on or off. The FM is turned on by sending parameters 1 or ON and the parameters 0 or OFF turn the modulation off (if present). Sending line (10) the instrument returns the current FM state. The instrument sends back 0, if no FM is in progress, and 1, if FM is present.

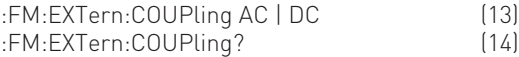

Sending line (13) the external FM modulation is set to AC or DC mode. Sending line (14) the instrument returns the current state. The instrument sends back the same strings as the corresponding command parameters above.

#### Example:

FM:INT:FREQ 9E+3; SHAP SIN; DEV 150E+3; STAT ON

#### PM (Phase Modulation)

Commands in order to modify PM parameters Syntax:

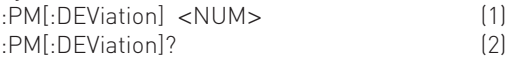

Sending line (1) the PM deviation can be modified. The <NUM> parameter is a NR2 number (see paragraph Syntax conventions). No unit has to follow the number, the current unit is the default one. If the value has an accuracy higher than the resolution, the number is rounded to the corresponding digit. Sending line (2) the instrument returns the current PM deviation. The instrument sends back a string representing a NR2 decimal number (without unit).

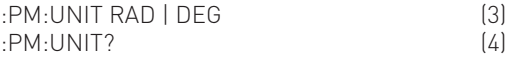

Sending line (3) the current unit of the phase can be changed. Two parameters are possible: RAD for radian or DEG for degree. Sending line (4) the instrument returns the current unit. The instrument sends back the same strings as the corresponding command parameters above.

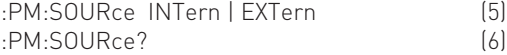

Sending line (5) the modulation source can be selected and at the same time the PM is turned on. Sending line (6) the instrument returns the PM source. The instrument sends back the strings INT or EXT (not INTERN or EXTERN). If the PM is turned off, the string INT is sent back because the internal source is the default setting for the PM:STAT 1 command.

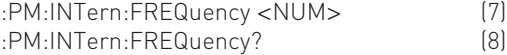

Sending line (7) the frequency of the internal modulation signal can be changed. The <NUM> parameter is a NR1 or NR2 or NR3 number (see paragraph Syntax conventions). No unit has to follow the number, Hz unit is the default one. The value is rounded to the resolution. Sending line (8) the instrument returns the current modulation frequency. The instrument sends back a string representing a NR3 decimal number.

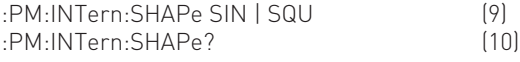

Sending line (9) the shape of the internal modulation signal can be changed. The parameters are: SIN for a sine signal, SQU for square. Sending line (10) the instrument returns the current shape. The instrument sends back the same strings as the corresponding command parameters above.

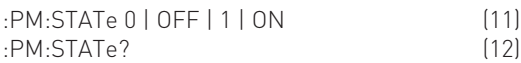

Sending line (11) the PM can be turned on or off. The PM is turned on by sending the parameters 1 or ON and it is turned off by sending 0 or OFF (if present). Sending line (12) the instrument returns the current PM state. The instrument sends back 0, if no PM is in progress, and 1, if PM is present.

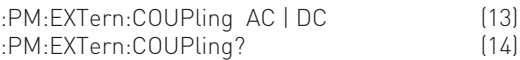

Sending line (13) the external PM modulation is set to AC or DC mode. Sending line (14) the instrument returns the current state. The instrument sends back the same strings as the corresponding command parameters above.

#### Example:

:PM:UNIT DEG; DEV 120; INT:FREQ 1E+3; SHAP SIN; STATE 1

#### FSK

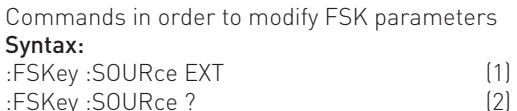

Sending line (1) the modulation source can be changed (for this unit version always EXT). Sending line (2) the instrument returns the FSK source. It sends back the string EXT (not EXTERN).

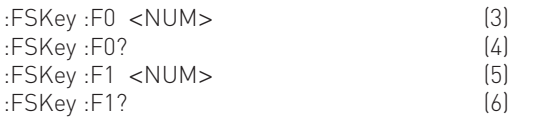

Sending line (3) and (5) the two frequencies F0 and F1 can be changed. The <NUM> parameter is a NR1 or NR2 or NR3 number (see paragraph Syntax conventions). No unit must follow the number, Hz unit is the default one. The value is rounded to the resolution. Sending line (4) and (6) the in-strument returns the two frequencies F0 and F1. It sends back a string representing a NR3 decimal number.

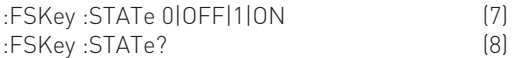

Sending line (7) the FSK can be turned on or off. The FSK is turned on by sending the parameters 1 or ON, and it is turned off by sending 0 or OFF (if present). Sending line (8) the instrument returns the current FSK state. The instrument sends back 0, if no FSK is in progress, and 1, if FSK is present.

#### Example:

:FSK:SOUR EXT ; F0 400E+6 ; F1 410E+6 ; STAT ON

#### PSK

Commands in order to modify PSK parameters. Syntax: :PSKey :SOURce EXT (1) :PSKey :SOURce ? (2)

Sending line (1) the modulation source can be changed (for this unit version always EXT). Sending line (2) the instrument returns the PSK source. It sends back the string EXT (not EXTERN).

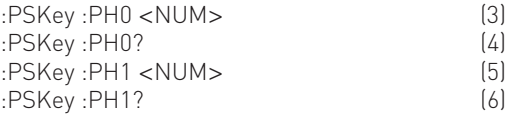

Sending line (3) and (5) the two phases PH0 and PH1 can be changed. The <NUM> parameter is a NR2 number (see paragraph Syntax conventions). No unit must follow the number, the current unit is the default one. If the value has an accuracy higher than the resolution, the number is rounded to the corresponding digit. Sending line (4) and (6) the instrument returns the two phases PH0 and PH1. It sends back a string representing a NR2 decimal number (without unit).

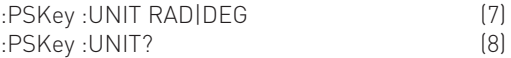

Sending line (7) the current unit can be changed. Two para-meters are possible: RAD for radian or DEG for degree. Sending line (8) the instrument returns the current unit. It sends back the same string as the corresponding command parameters above.

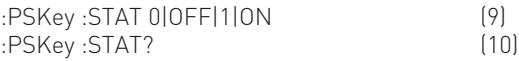

Sending line (9) the PSK can be turned on or off. The PSK is turned on by sending the parameters 1 or ON, and it is turned off by sending 0 or OFF (if present). Sending line (10) the instrument returns the current FSK state. The instrument sends back 0, if no PSK is in progress, and 1, if PSK is present.

#### Example:

:PSK:SOUR EXT ; UNIT RAD ; PH0 0 ; PH1 10 ; STAT ON

#### SWEEP

Commands in order to modify SWEEP parameters. Syntax :

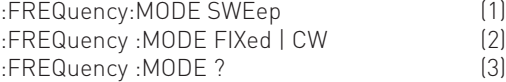

Sending line (1) the SWEEP can be turned on. Sending line (2) the SWEEP can be turned off, if SWEEP is present. Sending line (3) the instrument returns the current SWEEP state. It sends back SWE, if SWEEP is in progress, and FIX, if no SWEEP is present.

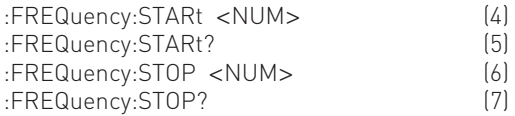

Sending line (4) and (6) the two frequencies START and STOP can be changed. The <NUM> parameter is a NR1 or NR2 or NR3 number (see paragraph Syntax conventions). No unit must follow the number, Hz unit is the default one. The value is rounded to the resolution. Sending line (5) and (7) the instrument returns the two frequencies START and STOP. It sends back a string representing a NR3 decimal number.

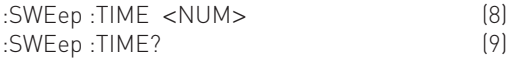

Sending line (8) the SWEEP TIME can be changed. The <NUM> parameter is a NR2 number (see paragraph Syntax conventions). No unit must follow the number, sec. unit is the default one. The value is rounded to the resolution.

Sending line (9) the instrument returns the SWEEP TIME. It sends back a string representing a NR2 decimal number.

#### Example:

:SWE :TIME 5;:FREQ:STAR 16E+6;:FREQ:STOP 1.2E+9; :FREQ :MODE SWE

#### **SYSTEM**

#### Syntax:

:SYSTem:ERRor?

Sending this line the instrument returns the current error code. This code is the first one recorded even if several errors have occured. After sending the error number the instrument sets it to zero (it also set it to zero at power on time). Refer to the table of the error codes.

#### Notes regarding the syntax

As mentioned in some examples above, in each command line the first character ":" is optional. In case of successive commands corresponding to the same tree it is not necessary to repeat all the descriptions of the commands.

#### Example:

FM:INT:FREQ 9E+3; SHAP SIN; DEV 150E+3; STAT ON

is the same as:

:FM:INT:FREQ 9E+3; :FM:INT:SHAP SIN; :FM:DEV 150E+3; STAT ON

In fact: FM for the first command indicates that we get into the FM tree (group) and the following commands, if they belong to the same group, may be shorter (without repeating all the tree descriptions). If the next command does not belong to the same tree, it is necessary to specify the root.

#### Error codes and their meaning

- 00 No error
- 01 Direct Digital Synthesis error (Hardware)
- 02 Internal reference error (Hardware)
- 03 External reference error (Hardware)
- 04 PLL1 error (Hardware)
- 05 PLL2 error (Hardware)
- 08 Calibration error
- 09 Overload error (Hardware)
- 15 Level error (out of range)
- 16 (Carrier) Frequency error (out of range)
- 21 AM modulation in progress (impossible to turn another modulation on)
- 22 PM modulation in progress (impossible to turn another modulation on)
- 23 FM modulation in progress (impossible to turn another modulation on)
- 25 AM depth error (out of range)
- 62 FM deviation error (within the range 2 kHz - 400 kHz)
- 63 FM deviation error (within the range 1 kHz - 200 kHz)
- 64 FM deviation error (within the range 200 Hz - 150 kHz)
- 70 AM frequency modulation error (within the range 10 Hz - 20 kHz)
- 71 AM frequency modulation error (within the range 10 Hz - 40 kHz)
- 75 PM deviation error (in remote control, no phase <0)
- 76 frequency error (in remote control, no frequency <0)
- 81 FM or PM frequency modulation error (within the range 10 Hz - 20 kHz)
- 82 FM or PM frequency modulation error (within the range 10 Hz - 100 kHz)
- 90 PM deviation error (within the range 0 rad – 3.14 rad)
- 91 PM deviation error (within the range 0 rad - 10.00 rad)
- 92 PM deviation error (within the range 0 deg - 180.0 deg)
- 93 PM deviation error (within the range 0 deg 573.0 deg)
- 102 Syntax or Parameter error (remote control)
- 103 Invalid Separator (remote control)
- 110 Command header error (remote control)
- 120 Numeric data error (remote control)

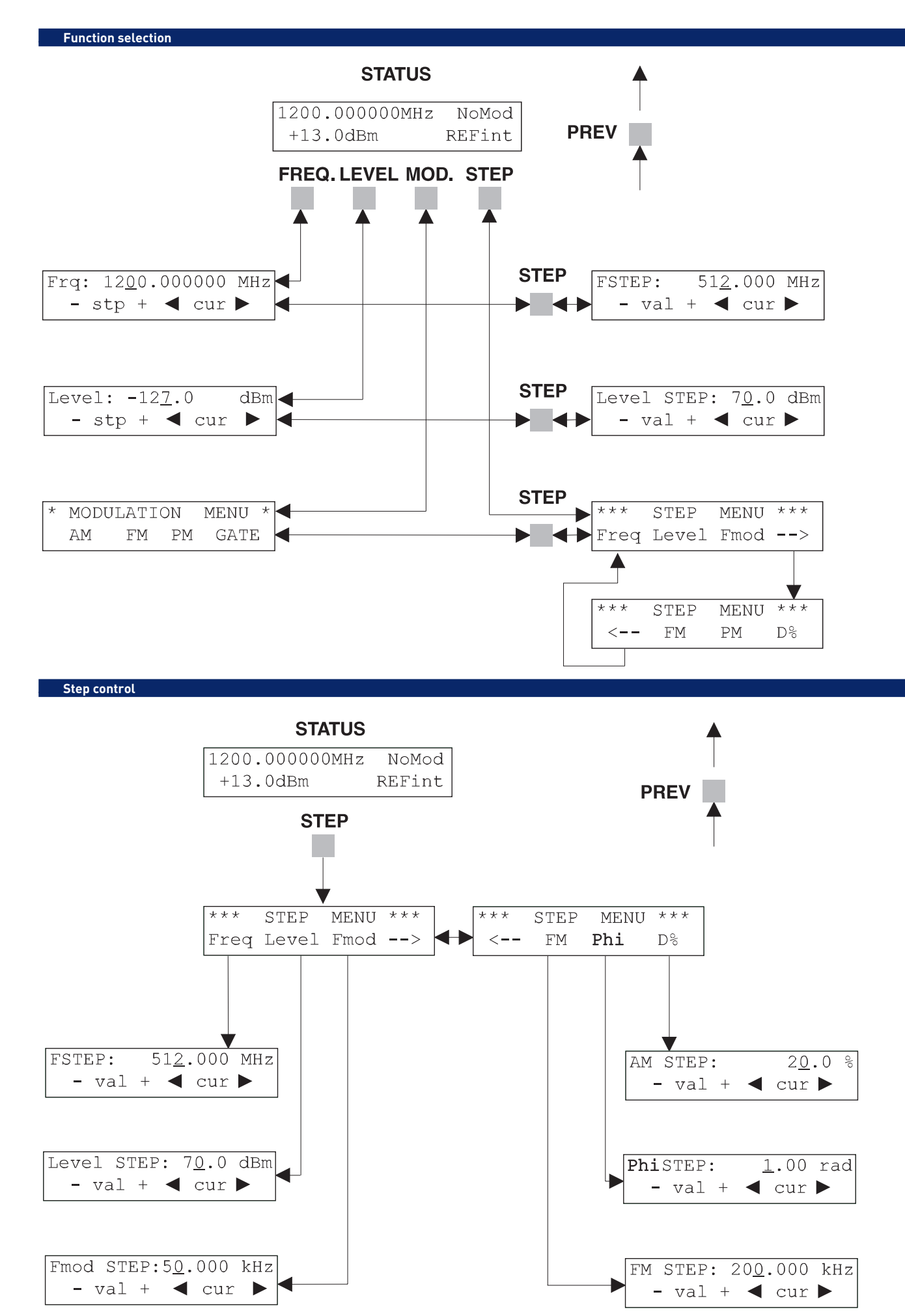

**Amplitude Modulation Control**

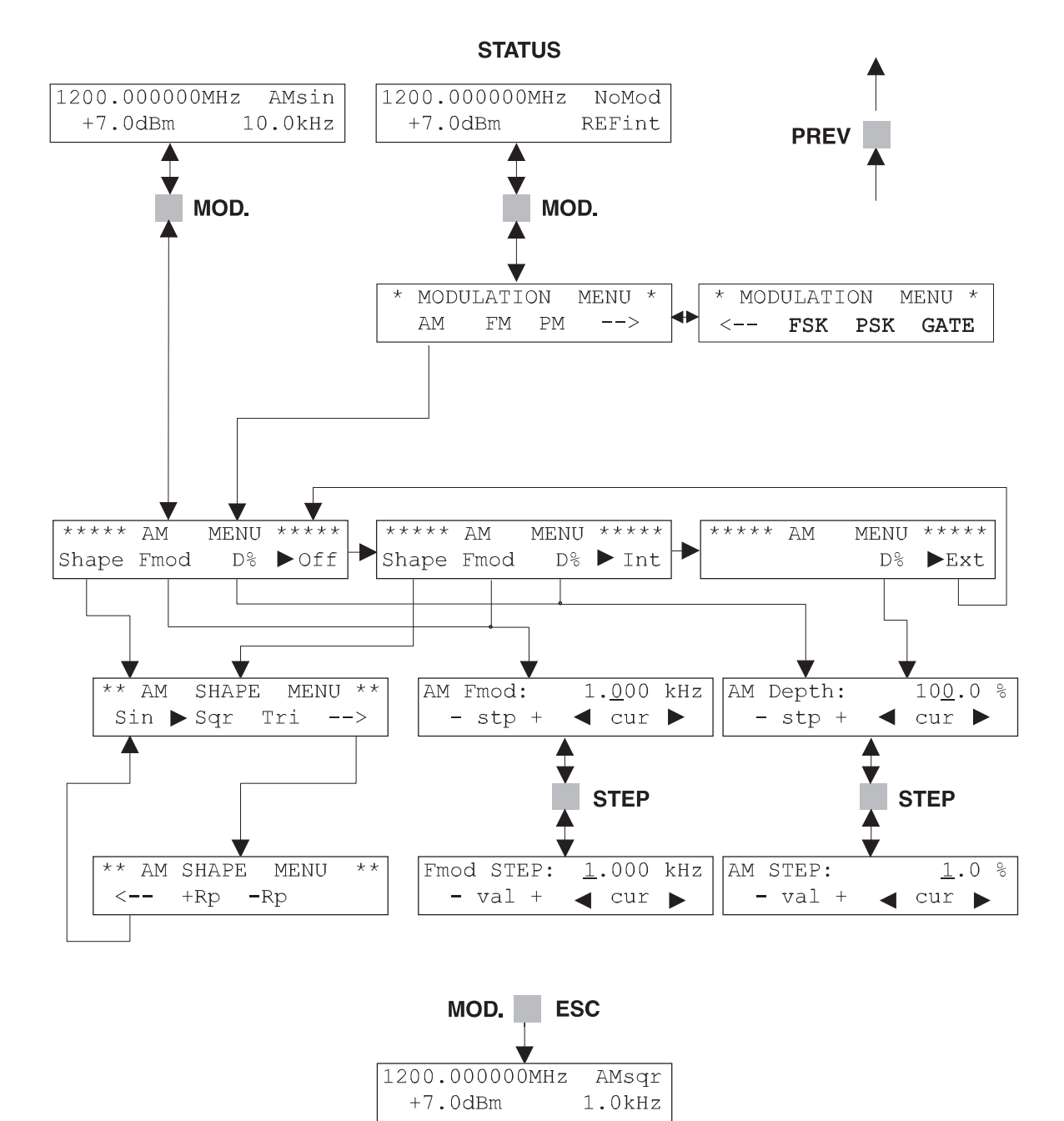

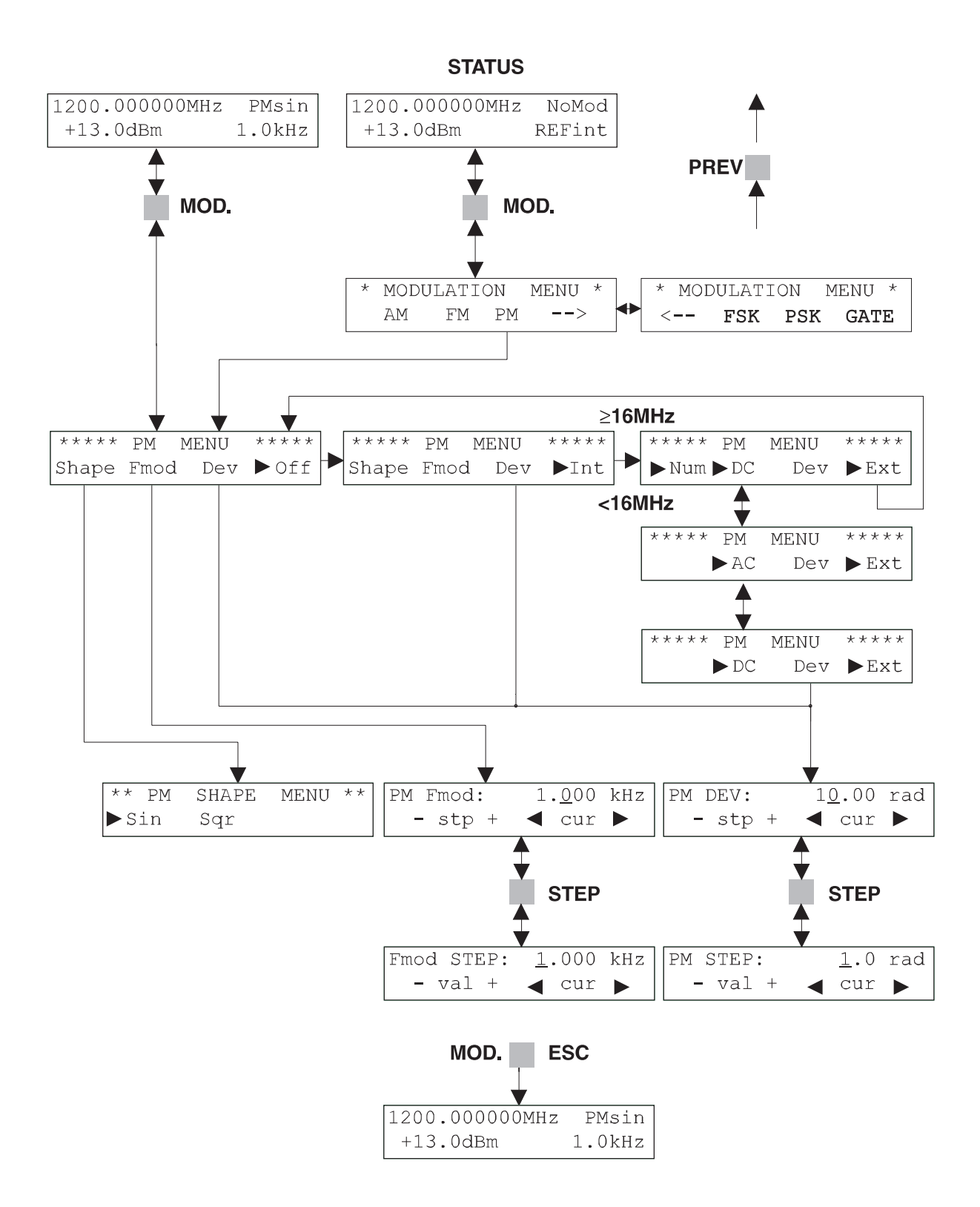

**Frequency Modulation Control**

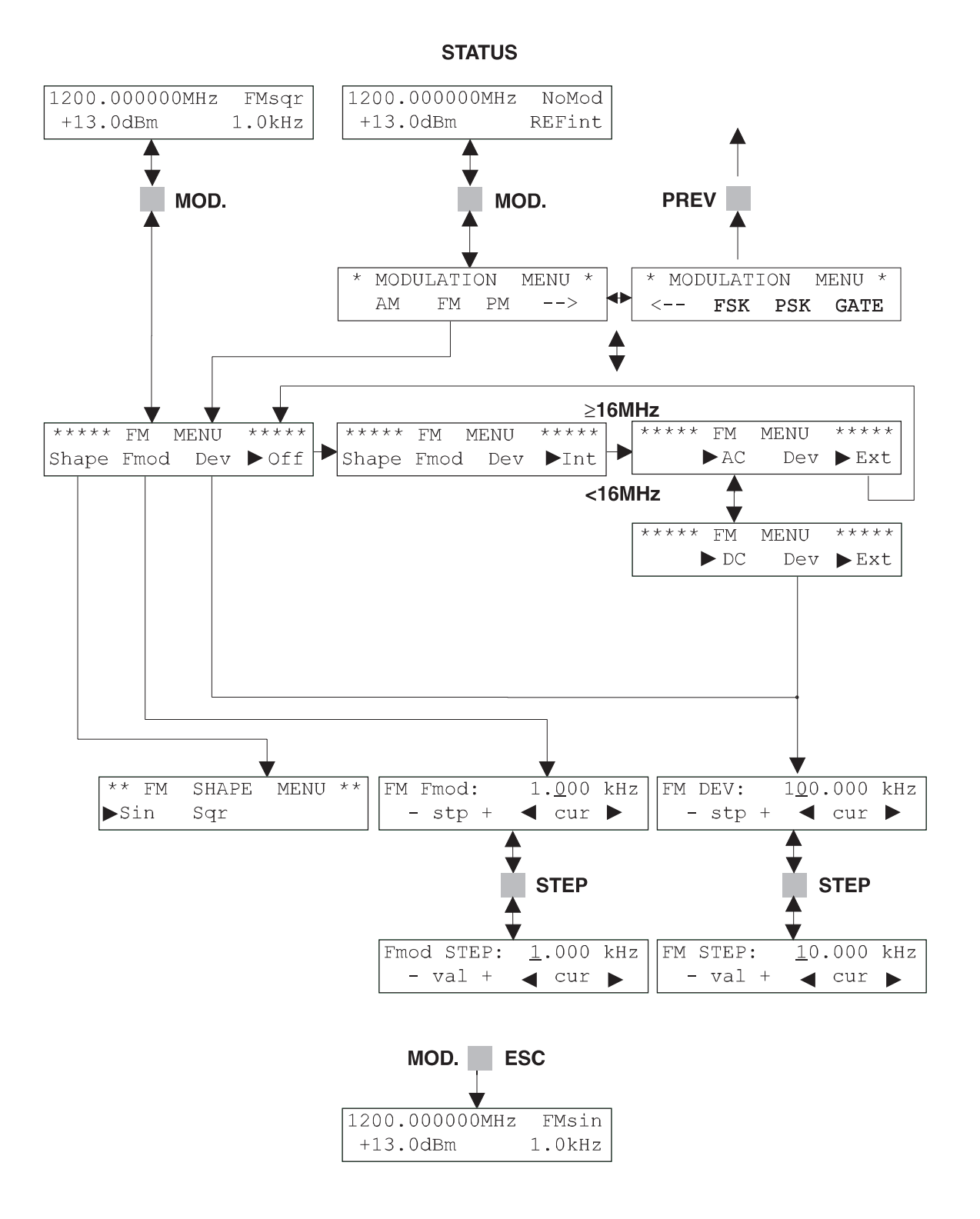

**FSK Modulation Control**

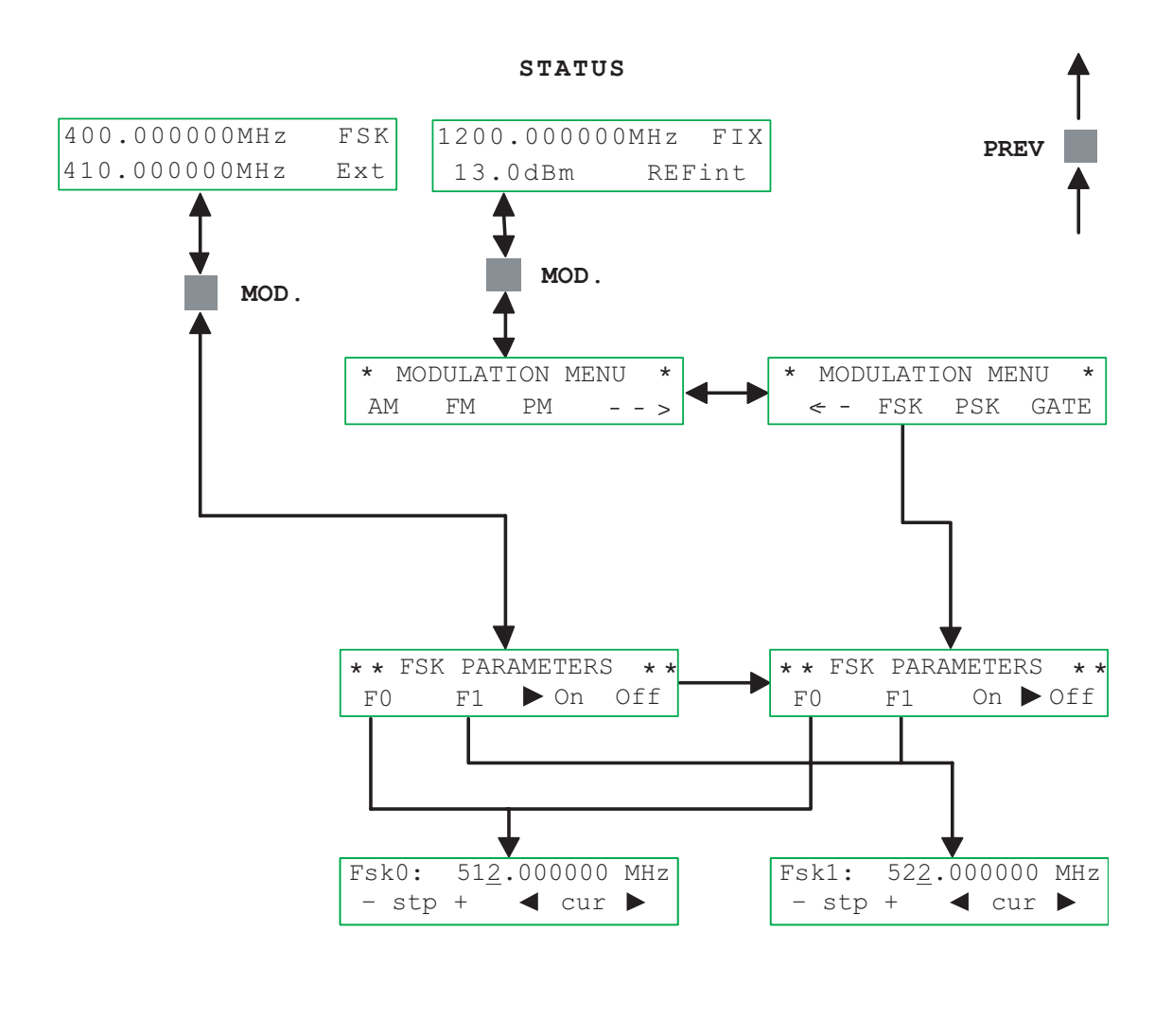

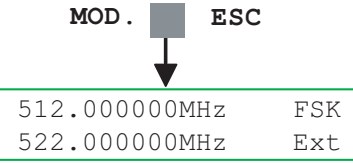

**PSK Modulation Control**

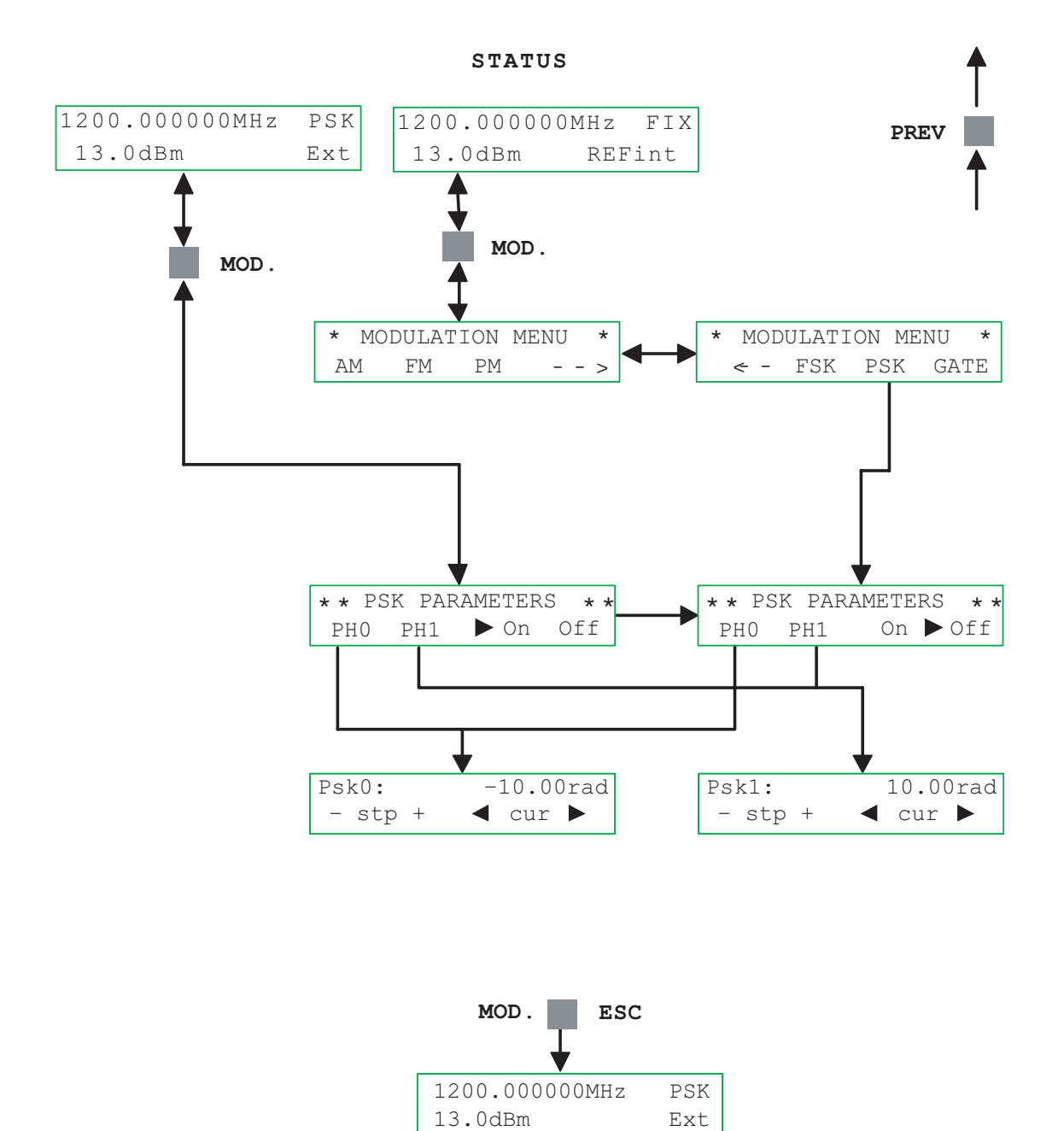

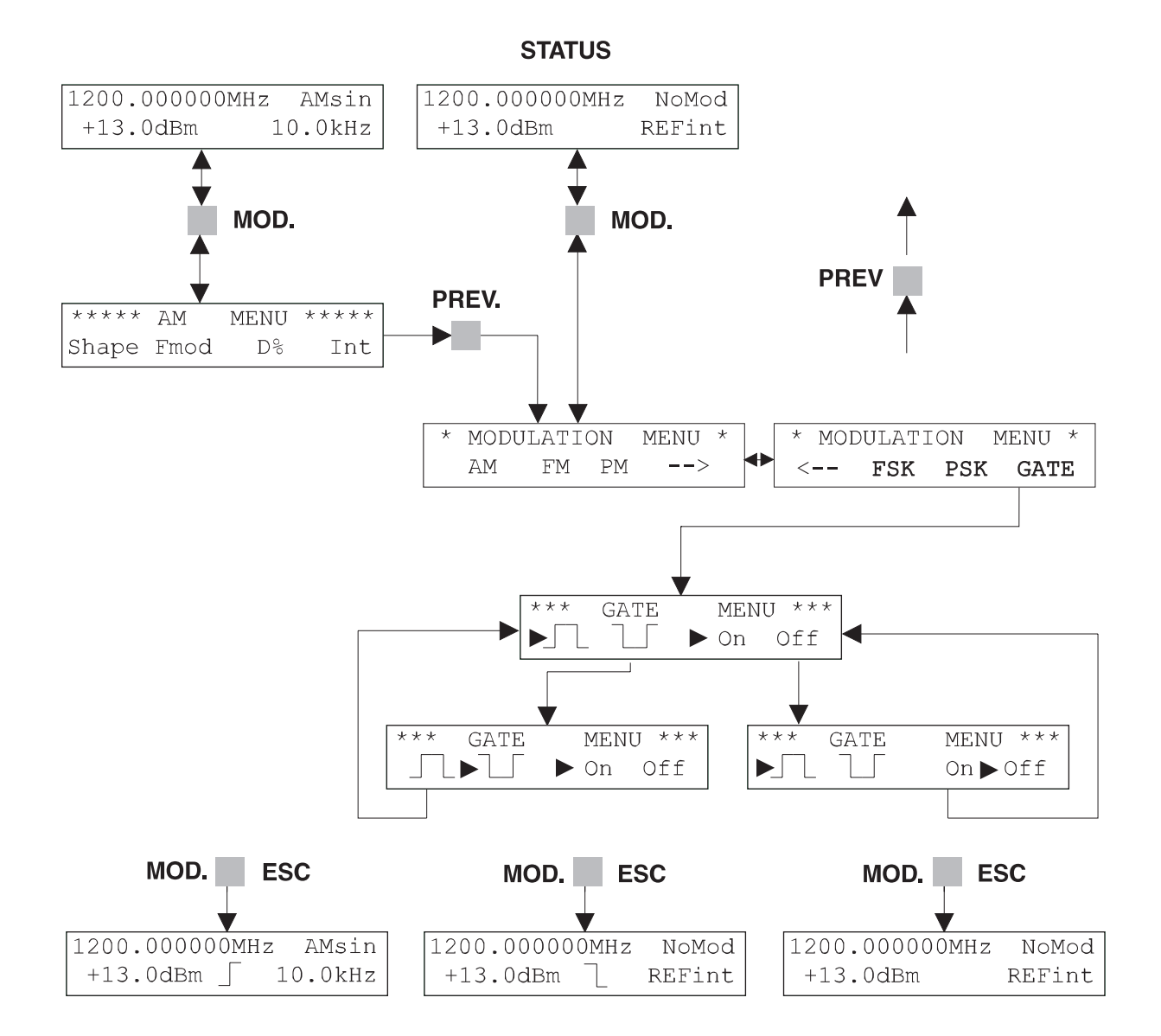

**Main Menu Control**

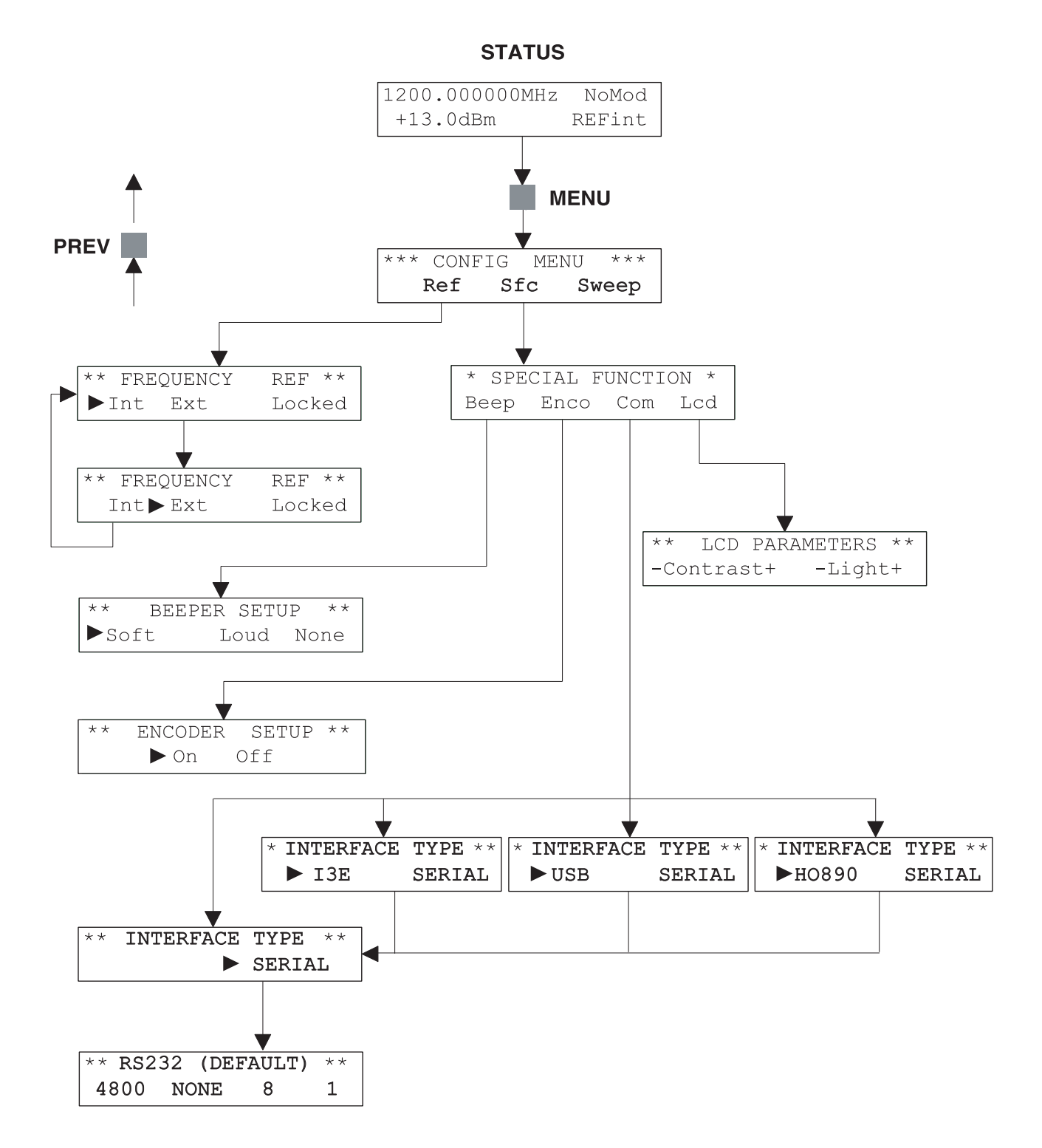

Subject to change without notice  $\boxed{49}$ 

**Sweep Control**

**STATUS**

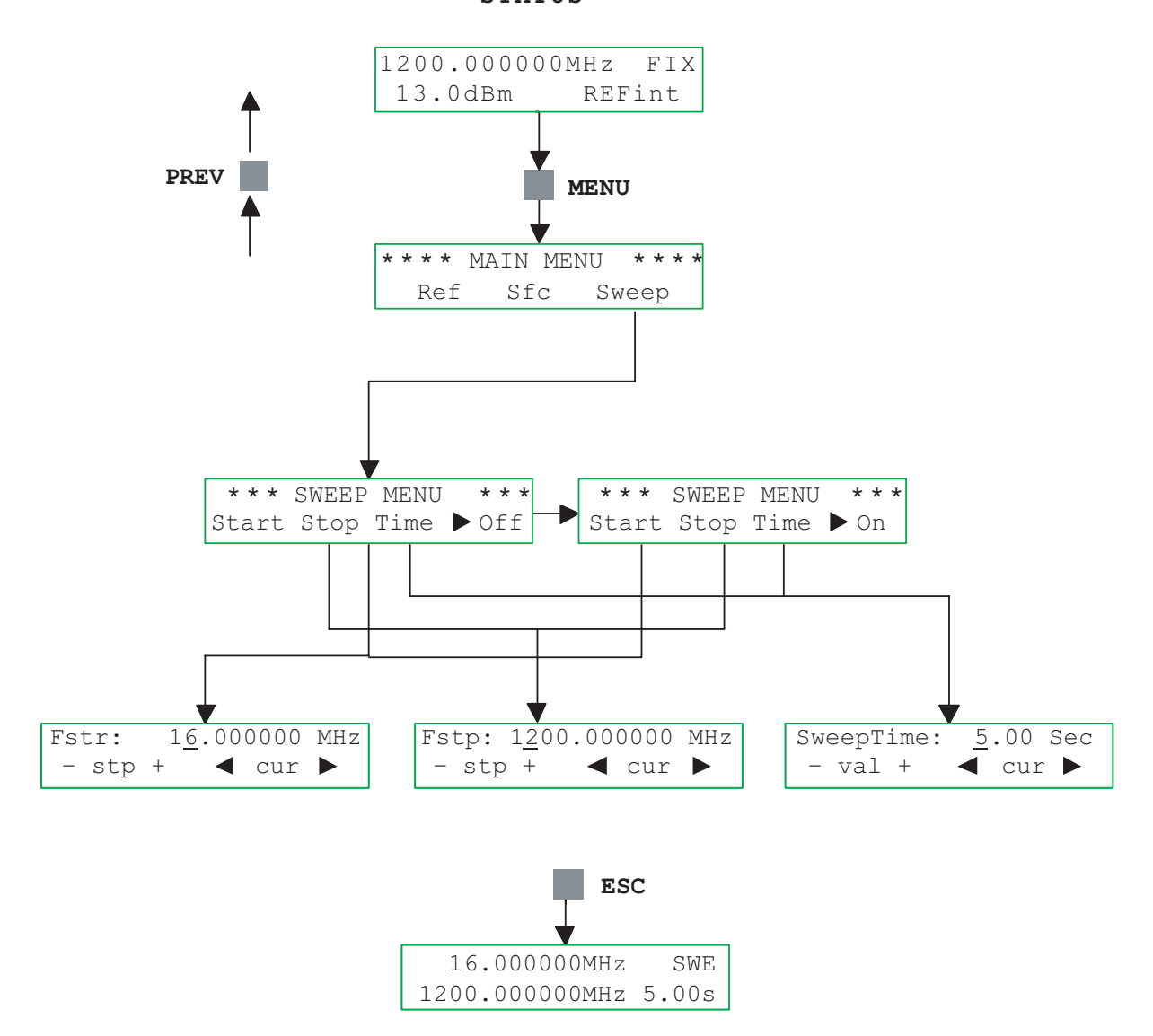

# Conversion  $\rho \leftrightarrow \text{V.S.W.R}$

$$
\rho = \frac{Z - Z_0}{Z + Z_0}
$$

## **REFLECTED FACTOR STATIONARY WAVE RATIO**

$$
VSWR = \frac{1 + l\rho l}{1 - l\rho l}
$$

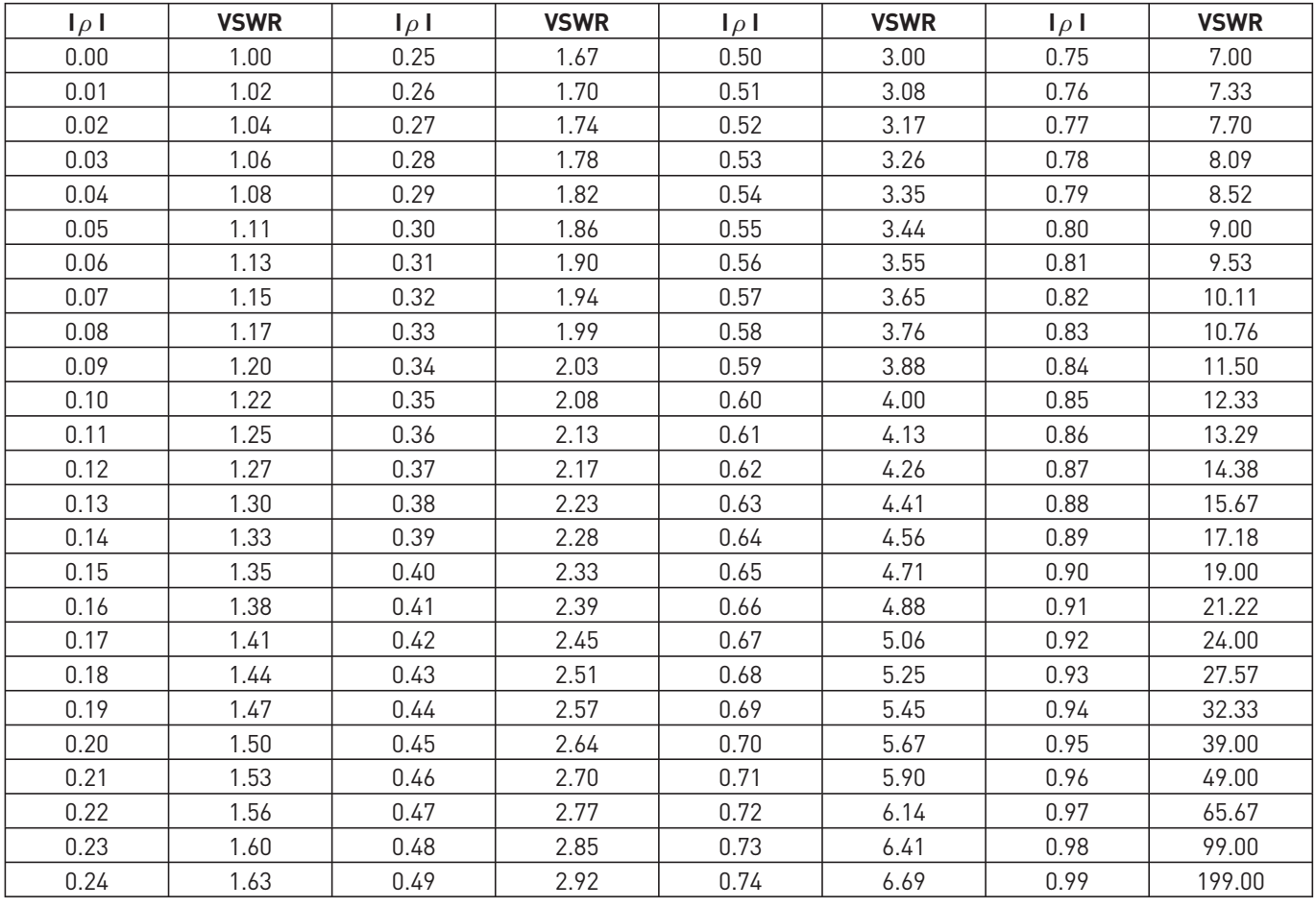

# **Conversion dBm** ↔ **Volt**

## **Conversion dBm** → **Volt**

# $V_0 = \sqrt{R + P_0 \cdot 10^{-\frac{P_{dBm}}{20}}}$

# **Conversion Volt** → **dBm**

$$
P_{dBm} = 20 \log \frac{V_0}{\sqrt{R \cdot P_0}}
$$

with:  $P_0 = 1$ mW and R = 50 Ohm,

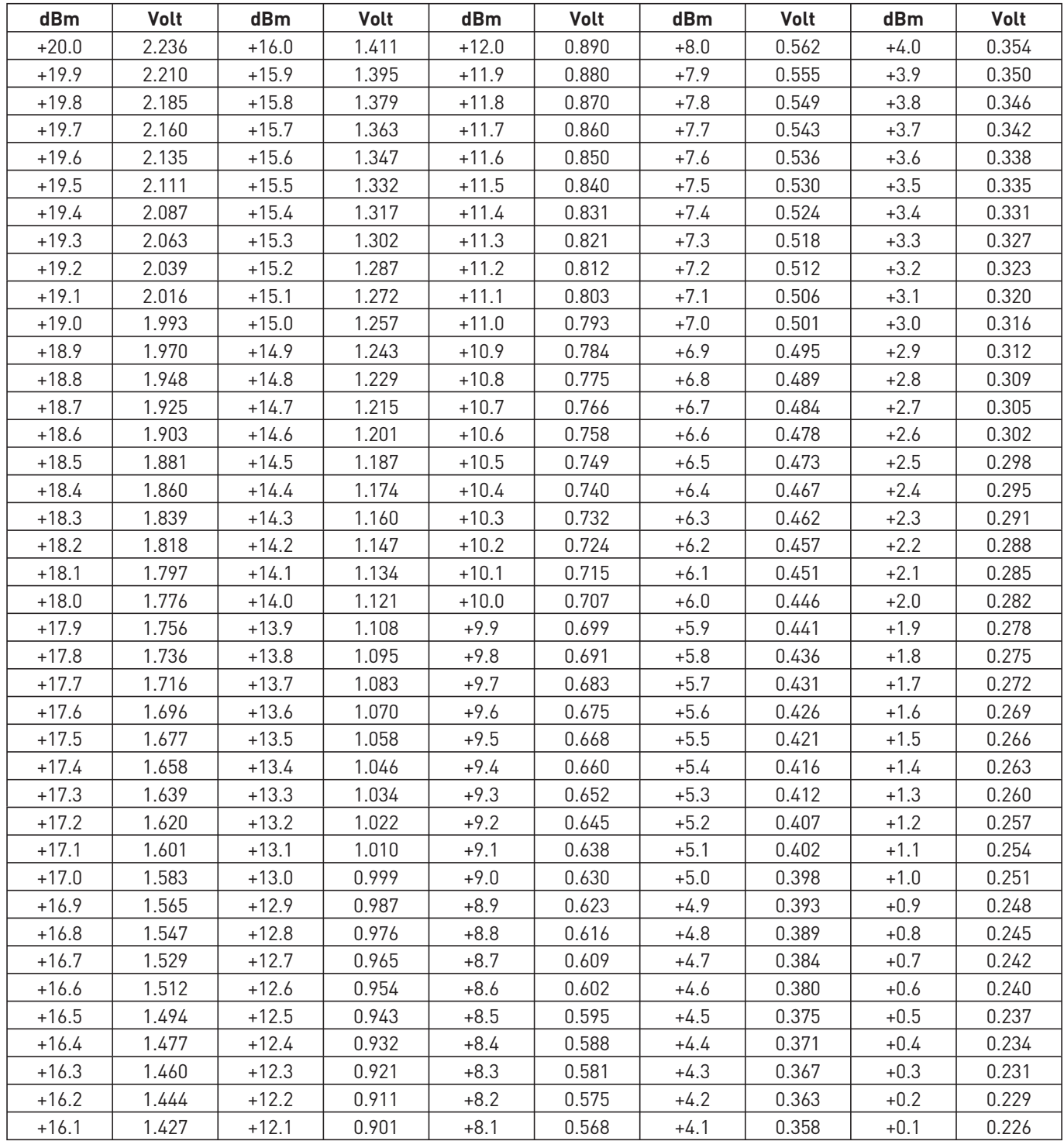

# **Conversion mW** → **dBm**

### **Conversion dBm** → **mW**

$$
P_{dBm} = 10 \log \frac{P_{mw}}{P_0}
$$

 $P_{mw} = P_0 \cdot 10$  $\frac{P_{dBm}}{10}$ 

with:  $P_0 = 1$ mW

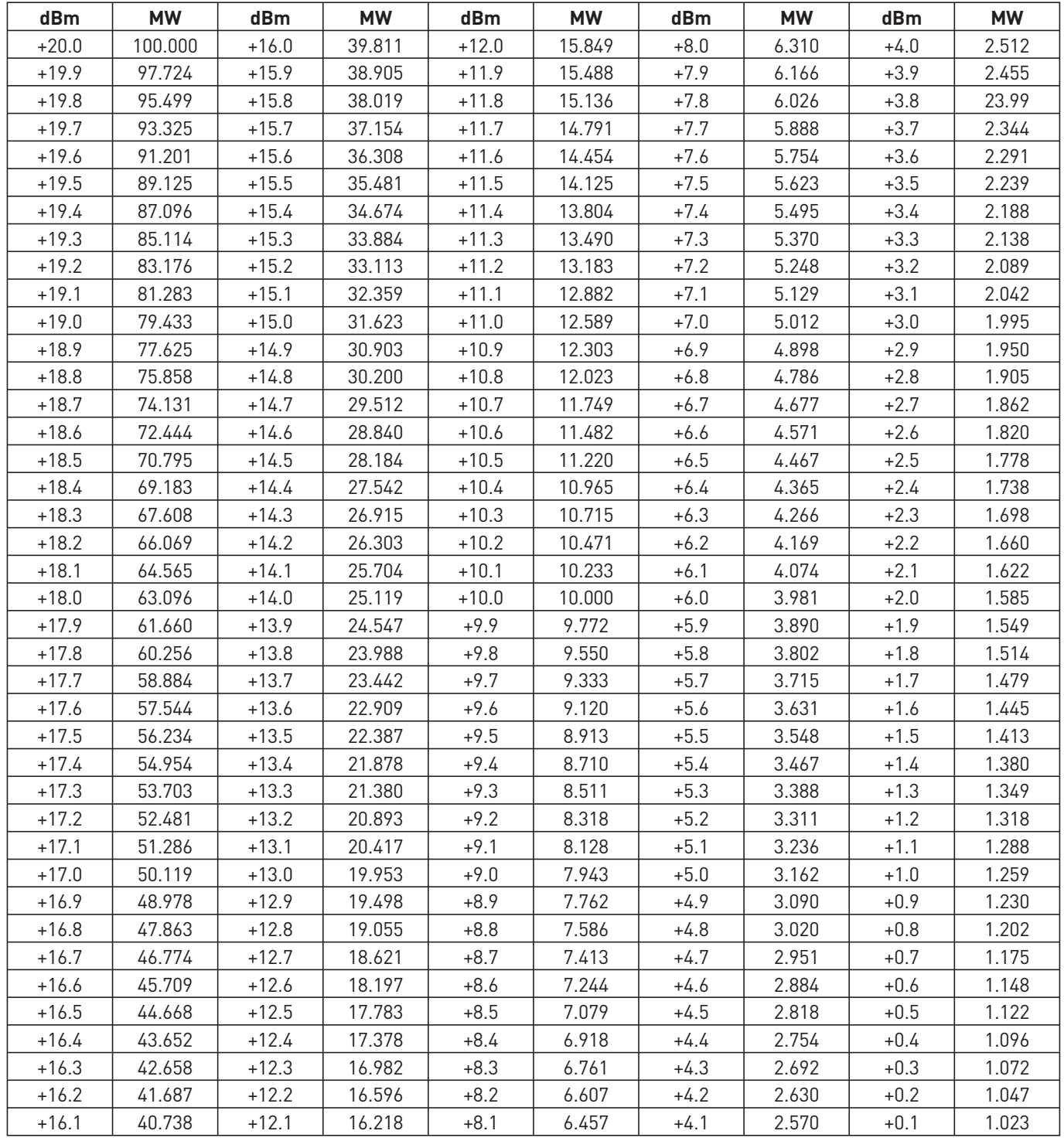

# **Conversion dBm** ↔ **Ratio**

```
Conversion Ratio → dBm Conversion dBm → Ratio
```

```
P_{dBm} = 20 log \frac{U_S}{U_E}
```
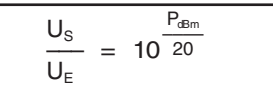

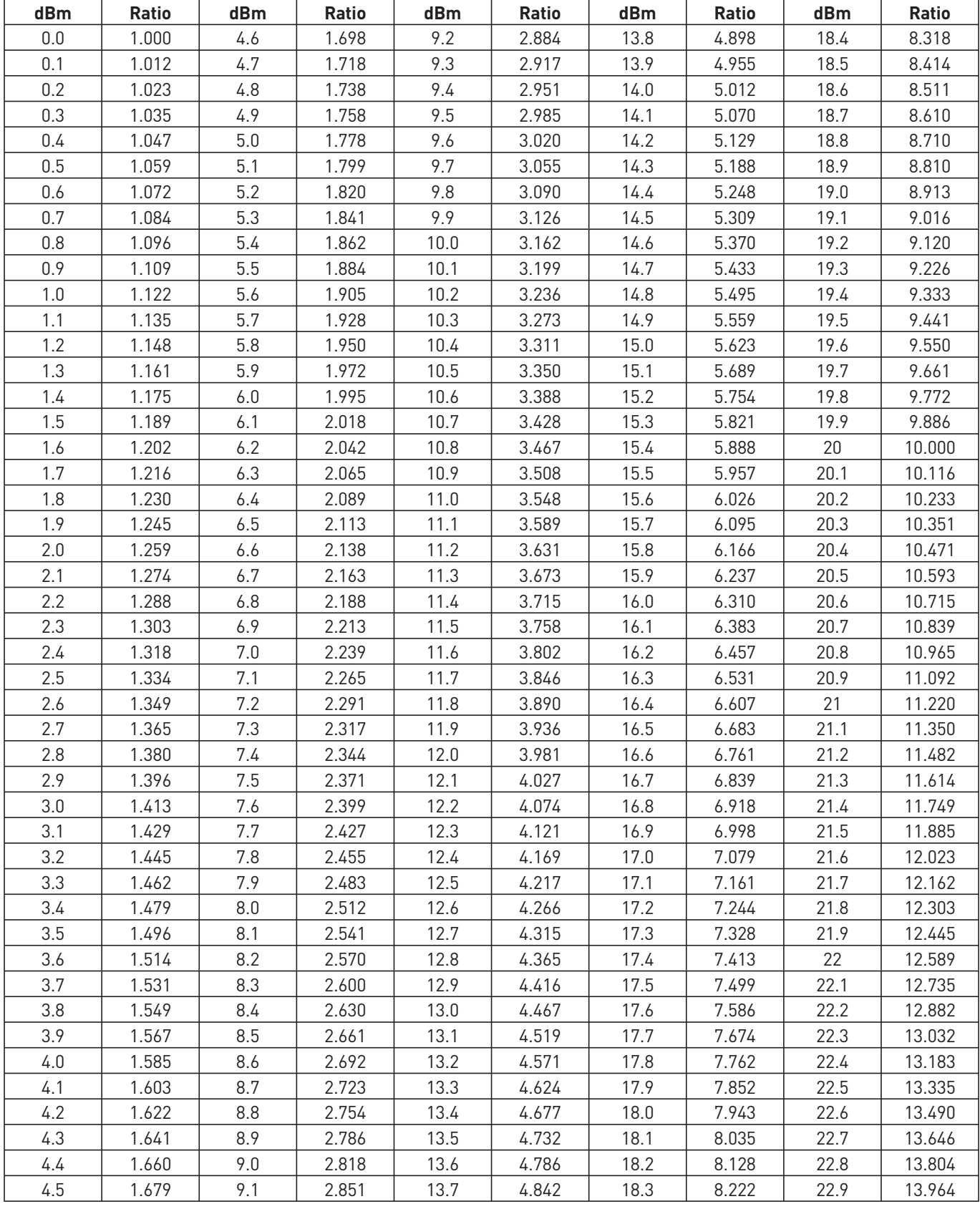

# **Conversion dBμV** ↔ **Volt Conversion Volt** → **dBμV Conversion dBμV** → **Volt**

$$
P_{dB\mu m} = 20 \log \frac{U}{U_0}
$$

 $U = U_0 \cdot 10 \frac{P_{dB\mu\nu}}{20}$ 

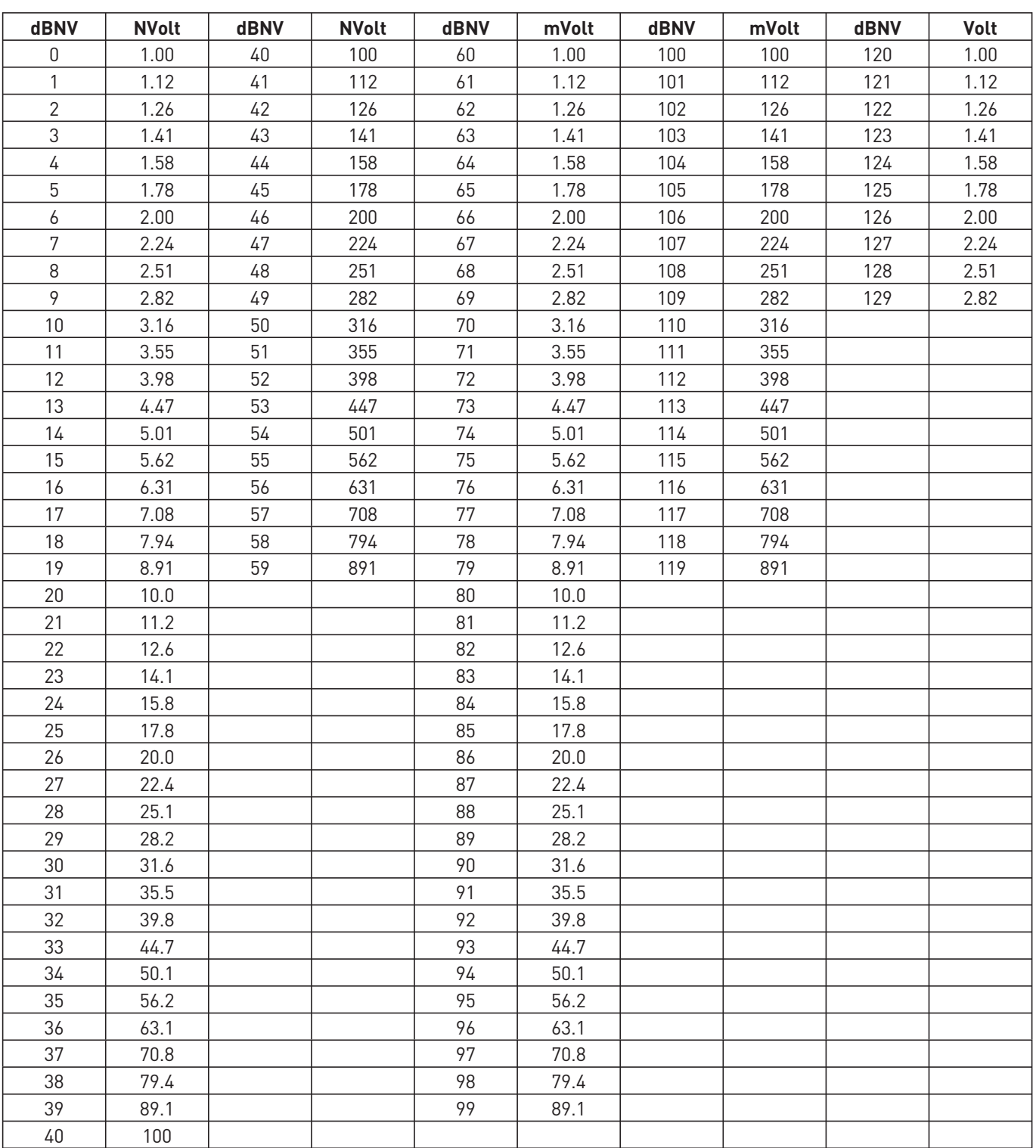

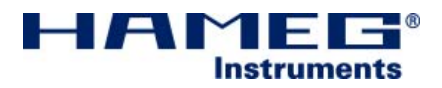

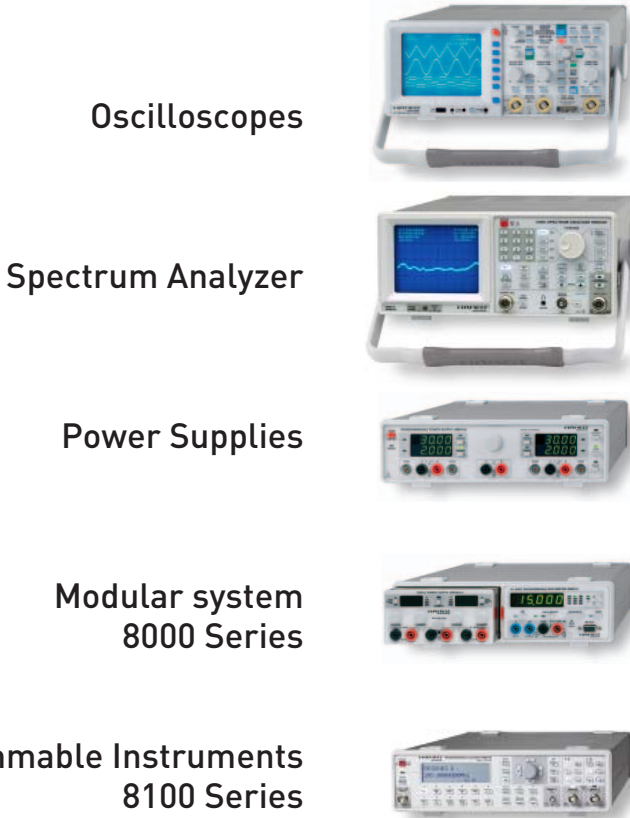

Programmable Instruments 8100 Series

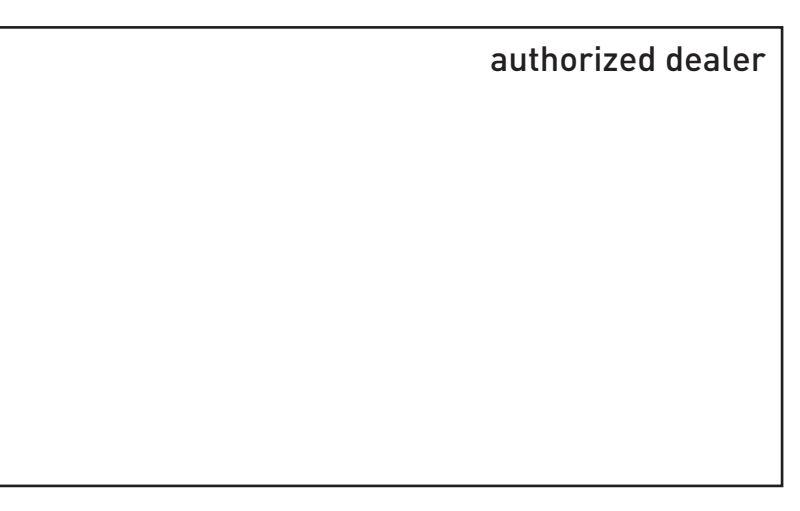

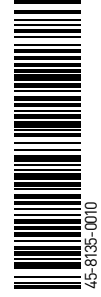

# www.hameg.com

Subject to change without notice 45-8135-0010/08022008 gw<br>
AAMEG Instruments GmbH<br>۱ o HAMEG Instruments GmbH © HAMEG Instruments GmbH Industriestraße 6 A Rohde & Schwarz Company<br>
® registered trademark<br>
® registered trademark ® registered trademark<br>
■ DQS-Certification: DIN EN ISO 9001:2000<br>
Fax +49 (0) 61 82 800-100 DQS-Certification: DIN EN ISO 9001:2000<br>Req.-Nr.: 071040 QM sales@hameq.de Reg.-Nr.: 071040 QM

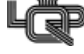